#### **Administration Unix**

#### **— Le cas de Solaris 9**

**Ronan.Keryell**@enst-bretagne.fr

**—**

### **Laboratoire Informatique & Télécommunications Département Informatique**

**École Nationale Supérieure des Télécommunications de Bretagne**

http://www.lit.enstb.org/"keryell

**8–10 octobre 2003**

### **Administration système ? 1**

Assurer un service informatique, robuste, efficace

- Garder ordinateurs et réseaux en état de marche
- Installer ordinateurs, système d'exploitation et nouveaux logiciels
- Installer réseaux informatique
- Faire sauvegardes de sécurité et restaurations
- Créer et effacer comptes utilisateurs
- Gérer le quotidien, réparer les défauts qui peuvent survenir
- Définir des politiques d'usage et les procédures
- Éthique : respect de la vie privée,...

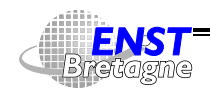

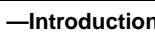

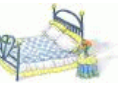

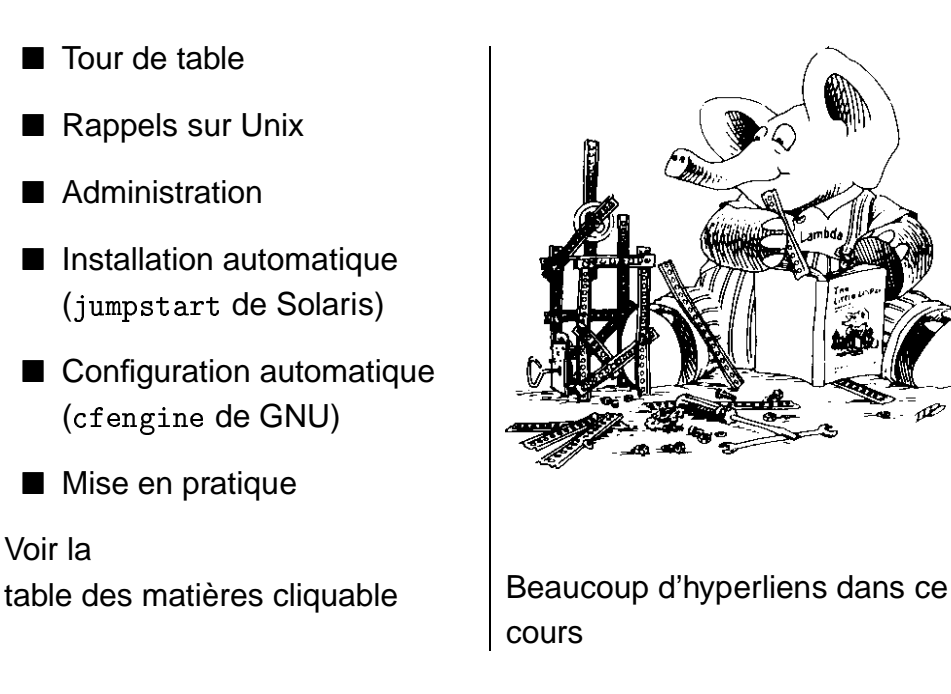

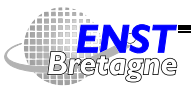

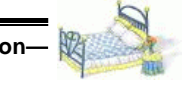

#### **Introduction 3**

- Unix est un système d'exploitation performant, portable, universel et très complet
- ... et (logiquement) complexe
- $\blacksquare \leadsto$  Administration pouvant être assez compliquée car tout est possible et configurable
- Sirènes graphiques : une interface graphique ne fait que cacher la complexité qui réapparaît en cas de problème...
- Nécessité de comprendre comment cela fonctionne !
- Cours plutôt ciblé Solaris mais ceux avec des machines SVR4 et mêmes les autres peuvent être concernés

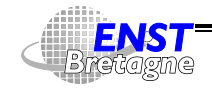

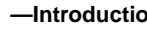

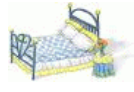

- Années 60 : collaboration de Bell Telephone Laboratories de AT&T, General Electric et MIT sur le projet de système d'exploitation multi-utilisateur Multics : MULTiplexed Information and Computing Service
	- ► MIT, Bell Telephone Laboratories de AT&T, General Electric
	- ▶ Notion de « Computer Grid » (qui revient de nos jours...)
	- ▶ Offrir puissance de calcul pour toute la ville de Boston : le Minitel avant l'heure
	- $\blacktriangleright$  Plus difficile que prévu  $\rightsquigarrow$  abandonné en 1969 mais grande influence dans la communauté

```
5! #""-$$$!%-
&-
((-,.%32546"
```
• En attendant la suite, Ken Thomson de BTL écrit un jeu Space Travel qu'il fait tourner sur un PDP-7 (machine pas trop chère)

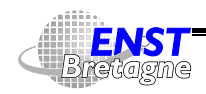

Administration Solaris **—Introduction—** DÉPARTEMENT [INFORMATIQUE](http://www-info.enst-bretagne.fr) — ENST BRETAGNE

#### **Fragments d'archéologie 5**

- Problème : pas d'environnement de développement sur PDP-7 et nécessité de faire de l'assemblage croisé sur Honeywell 635 roulant GECOS
- Pour faciliter le développement du jeu, développement d'un système d'exploitation pour le PDP-7 : système de fichier simple (s5fs), système de gestion de processus, interpréteur de commande (shell)
- Le système devient auto-suffisant et est nommé Unix en 1969, jeu de mots en opposition à Multics
- Portage d'Unix sur PDP-11 et développement de l'éditeur de texte ed et du système de composition de texte runoff
- Développement de langage interprété B utilisé pour développer les outils

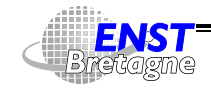

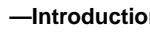

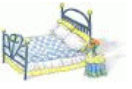

- Dennis Ritchie fait évoluer le langage en C dont le succès a largement dépassé le cadre d'Unix
- 1972 : 10 machines sous Unix...
- Unix réécrit en C en 1973 et la distribution version 4 contient elle-même
- L'université de Berkeley récupère une licence (gratuite à cause d'un procès antitrust de 1956 entre AT&T et Western Electric Company)
- La version 7 de 1979 est la première version réellement portable
- Beaucoup d'améliorations fournies par les utilisateurs eux-mêmes (de même que BSD & Linux maintenant) favorisé par le côté non commercial
- MicroSoft et Santa Cruz Operation collabore sur un portage pour

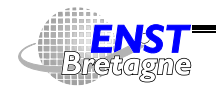

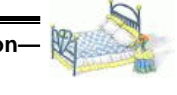

#### **Fragments d'archéologie 7**

i8086 : Xenix

- Portage sur machine 32 bits (Vax-11) en 1978 : UNIX/32V qui est récupérée par Berkeley
- Rajout d'utilitaires (csh de Bill Joy) et d'un système de pagination
- La DARPA donne un contrat à Berkeley pour implémenter IP : **BSD** 
	- ▶ Dernière version en 1993 : 4.4BSD. En tout : apport des socket, d'IP, d'un fast file system, des signaux robustes, la mémoire virtuelle
	- ▶ Société BSDI créée pour vendre 4.4BSD lite en 1994, débarrassé de tout code d'origine AT&T
- Le premier PC 1981
	- ▶ Grand retour en arrière (...pour les spécialistes) :

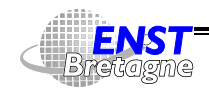

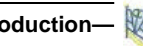

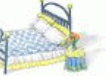

mono-programmation : MS-DOS 1.0, PC-DOS 1.0

- ▶ Système de fichier primitif (...mais robuste), pas de répertoire,...
- 1982 : loi antitrust qui éclate AT&T en baby-Bell dont le AT&T Bell Laboratories qui peut alors commercialiser Unix
	- $\blacktriangleright$  1982 : System III
	- $\blacktriangleright$  1983 : System V
	- $\blacktriangleright$  1984 : System V release 2 (SVR2)
	- ▶ 1987 : System V release 3 (SVR3) introduit les IPC (InterProcess Communications : mémoire partagée, sémaphores), les STREAMS, le Remote File Sharing, les bibliothèques partagées,...
	- $\blacktriangleright$  Base de nombreux Unix commerciaux
- 1982 : Bill Joy quitte Berkeley pour fonder Sun Microsystems.

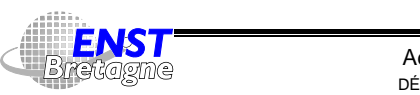

Administration Solaris **—Introduction—** DÉPARTEMENT [INFORMATIQUE](http://www-info.enst-bretagne.fr) — ENST BRETAGNE

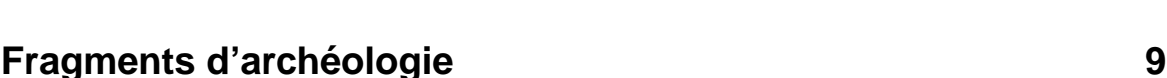

Adaptation de 4.2BSD en SunOS qui introduit le Network File System, interface de système de fichier générique, nouveau mécanisme de gestion mémoire

- Milieu des années 1980 à Carnegie-Mellon University développe Mach, un micro-noyau avec des serveurs implémentant une sémantique 4BSD. OSF/1 & NextStep sont basés sur Mach
- 1987 Andrew Tanenbaum publie « MINIX: A UNIX Clone with Source Code for the IBM PC » 5! #""-\$\$\$!% . %-!% [,&"7.-"\(,\(-](http://www.cs.vu.nl/~ast/minix.html)\*% -&
- 1987 : AT&T achète 20% de Sun  $\rightsquigarrow$  prochaines version de SunOS basées sur System V : SunOS 5 (Solaris 2)
- 1989 : co-développement AT&T-Sun de SVR4 : inclut les fonctionnalités de SVR3, 4BSD, SunOS & Xenix. Création d'Unix Systems Laboratories pour développer et vendre Unix

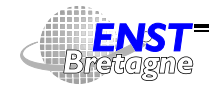

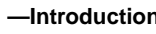

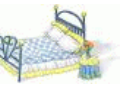

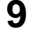

- Novell achète une partie d'USL en 1991 pour développer UnixWare (Unix + Netware) et tout USL en 1993
- Arrivée de NT
- Linus Torwald récupère Minix sur PC i80386 et le développe en Linux en 1991

[5! #""-\\$\\$\\$!%\(,](http://www.dina.dk/~abraham/Linus_vs_Tanenbaum.html) %8"7 -04 - -"-(,--..-,+-,0 - % &

- Dernière version de SunOS version BSD · 4.1.4
- 1994 : première version publique de Linux : 1.0. Développements pris en main par des programmeurs répartis sur Internet. Intégration des utilitaires GNU
- Arrivée de NT (New Technology) : mélange de MS-DOS, MacOS, VMS et Unix
- Novell cède la marque Unix au X/Open puis Sun rachète les

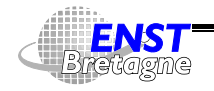

Administration Solaris **—Introduction—** DÉPARTEMENT [INFORMATIQUE](http://www-info.enst-bretagne.fr) — ENST BRETAGNE

#### **Fragments d'archéologie 11**

droits de SVR4 à Novell en 1994

- Chorus, société française, développe un micro-noyau
- Solaris 2.6 : NFSv3, version de Solaris 2... qui fonctionne  $\odot$  et justifie l'abandon de SunOS4
- Rachat de Chorus par Sun.  $\rightsquigarrow$  JavaOS ?
- Un système Unix  $\equiv$  programmes utilisateurs + bibliothèques + utilitaires + système d'exploitation qui fournit le support d'exécution et les services
- Unix tourne sur toutes les plates-formes depuis les systèmes embarqués jusqu'aux supercalculateurs massivement parallèles
- Solaris 7 : version 64 bits pour UltraSPARC et IA64
- 2000 : Windows 2000 puis Windows XP : plus stable, plus gros,...

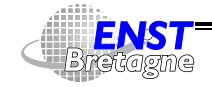

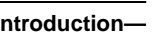

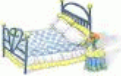

- 2000 : Solaris 8, plus stable, plus gros,...
- 2002 : Solaris 9
- 2003 : Solaris 10 béta, Gnome 2

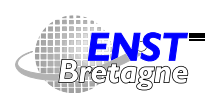

Administration Solaris **Administration**-Introduction-DÉPARTEMENT [INFORMATIQUE](http://www-info.enst-bretagne.fr) — ENST BRETAGNE

#### **Sources d'information 13**

- $\bullet$  Les manuels man [-s  $\; \textit{section} \; ] \; \; \textit{nom}$
- BigAdmin[sm] portal for system administrators 5! #""-\$\$\$!% .-,!% [2"/0\(/6\(,"](http://www.sun.com/bigadmin/)
- L'« AnswerBook » local <code>http://machine</code> :8888
- http://docs.sun.com : site de référence de la documentation de **Sun**
- La documentation papier « Solaris 9 System Administrator Collection » http://docs.sun.com/?p=co11/47.13 avec en particulier
	- $\triangleright$  Basic Administration (comptes utilisateurs, boot, logiciels, disques) http://docs.sun.com/?p=/doc/806-4073
	- $\triangleright$  Advanced Administration (imprimantes, disques, terminaux, contrôle du système) http://docs.sun.com/?p=/doc/806-4074

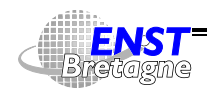

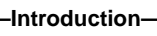

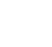

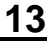

- ▶ System Administration Guide: Naming and Directory Services (DNS, NIS, and LDAP) http://docs.sun.com/?p=/doc/806-4077
- Sun[tm] SupportForum [5! #"".-](http://supportforum.sun.com/freesolaris/index.html)24-24- %.-,1% 2-"54++.2& 4(."(,+ -\*% -&
- Revue Server/Workstation Expert http://sun.expert.com/
- Les FAQ (Frequently Asked Questions ou encore Foire Aux Questions)
	- Inttp://www.pasteur.fr/other/computer/FAQ/
	- ▶ General FAQ about Solaris on the Intel Architecture platform 5! '""-\$\$\$ %.-,!% 2".2 [5\\$4+"\(,+&"](http://www.sun.com/software/intel/faq.html)  % &
	- Solaris on Intel x86 FAQ http://www.sun.drydog.com/faq/
	- ▶ Technical FAQ about Solaris Operating Environment  $\blacksquare$  . The set of the set of the set of the set of the set of the set of the set of the set of the set of the set of the set of the set of the set of the set of the set of the set of the set of the set of the set of the

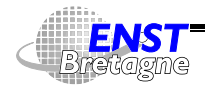

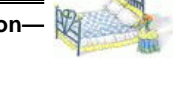

#### **Sources d'information 15**

- Les News
	- $\blacktriangleright$  news: comp.sys.sun
	- $\blacktriangleright$  news: comp.unix.solaris
	- $\blacktriangleright$  news:comp.sys.sun.admin
	- $\blacktriangleright$  news:comp.sys.sun.announce
	- $\blacktriangleright$  news:comp.sys.sun.apps
	- $\blacktriangleright$  news:comp.sys.sun.hardware
- Sources de Solaris http://www.sun.com/software/solaris/source
- La « hotline » de Sun
- Livre Essential System Administration, Æleen Frisch, 2nd Edition September 1995 1-56592-127-5, Order Number: 1275 788 pages, O'Reilly, \$34.95 http://www.oreilly.com/catalog/esa2/
- Livre « Unix Internals The New Frontiers », Uresh Vahalia,

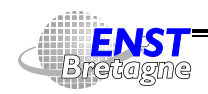

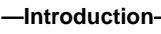

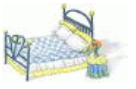

#### Prentice Hall

- $\bullet\text{ http://ftp.univ-lyon1.fr/doc/francais/admin-cookbook/}$ : le livre « Administration Système Unix » de Thierry Besançon, Pierre David et Joël Marchand
- http://www.freenix.fr/~dumas/linux/Guide/: «Le guide du ROOTard pour Linux »

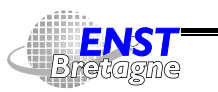

Administration Solaris **—Introduction—** DÉPARTEMENT [INFORMATIQUE](http://www-info.enst-bretagne.fr) — ENST BRETAGNE

#### **Distribution Solaris 9 17**

- Système d'exploitation au choix
	- $\blacktriangleright$  1 DVD
	- $\triangleright$  Ou plein de CD
		- 1 CD Solaris 9 Installation
		- 2 CD Solaris 9 Software 1 & Solaris 9 Languages 2
		- 1 CD Solaris 9 Documentation
- 1 CD Solaris 9 Software Supplement (Java3D, SunForum, PCLauncher, PCfile viewer, ShowMeTV,...)
- 1 CD Solaris Software Companion (logiciels libres)
- 1 CD Sun Management Center 3.0
- 1 CD Oracle
- 1 CD Gnome 2

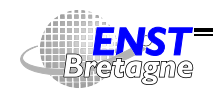

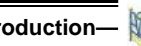

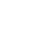

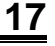

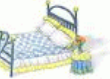

- 1 CD StarSuite
- 1 CD StarOffice
- 1 CD *iPlanet* LDAP
- 1 CD Forte 6 (C, C++, Fortran, bibliothèques performantes, debug, TeamWare)
- 1 CD Forte for Java

lmages aussi récupérables sur sun.com

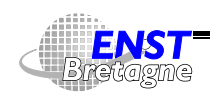

Administration Solaris **—Introduction—** DÉPARTEMENT [INFORMATIQUE](http://www-info.enst-bretagne.fr) — ENST BRETAGNE

#### **Quoi de neuf ou mieux dans Solaris 9 ? 19**

1 '""2 . % .-,!% 2"0"2 [5"\\*+&,
-](http://docs.sun.com/db/doc/806-5202)<sup>+</sup>

- Système :
	- $\triangleright$  Resource Manager : contrôle plus fin des ressources (pool de processus)
	- $\blacktriangleright$  Nouvel ordonnanceur équitable
	- $\blacktriangleright$  Nouvelle classe de priorité fixe,...
	- **B** Solaris Management Console gère le RAID
	- Attributs (cachés) dans les systèmes de fichiers pour associer des choses arbitraires à un fichier (icône,...) (cf runat et openat
	- Solaris Live Upgrade : prépare une nouvelle installation sur une autre partition
	- $\triangleright$  Web Start Flash : clone une installation, version graphique ou ligne de commandes

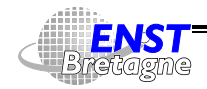

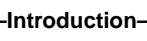

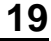

- Sécurité :
	- ► IKE pour les échanges de clés publiques IPsec
	- ▶ OpenSSH en standard
	- ► LDAP avec TLS pour remplacer NIS+
	- $\blacktriangleright$  Cryptographie plus forte
	- $\blacktriangleright$  inetd Sécurisé à la t ${\tt cpwrapper}$
- Réseau :
	- $\blacktriangleright$  Netscape 6
	- $\blacktriangleright$  IP network multipathing
	- $\blacktriangleright$  RPC asynchrone
	- $\blacktriangleright$  iPlanet LDAP
- Encore plus d'outils libres (GNU,...)
- GNOME en plus de CDE comme système de fenêtrage

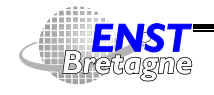

Administration Solaris **Administration** DÉPARTEMENT [INFORMATIQUE](http://www-info.enst-bretagne.fr) — ENST BRETAGNE

#### **Quoi de neuf ou mieux dans Solaris 9 ? 21**

• Compatibilité Linux au niveau des binaires

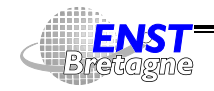

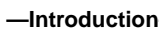

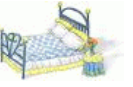

- Axiome unixien : fichiers de configuration au format texte
- Facile de les modifier avec un éditeur de texte
- $\bullet\,$  Utilisation d'outils graphiques de Sun ( $\texttt{admintool}, \texttt{solstice}$ ) ou d'autres plus génériques (http://www.webmin.com/webmin/[\)](http://www.webmin.com/webmin/). Jolis et pratiques, mais pas toujours portables
- Écriture de scripts de manipulation automatique des fichiers de configuration
- $\exists$  Outils d'automatisation libres tout faits ( $cf$ engine,...)
- <sup>4</sup> Certaines ressources sont centralisées (NIS, LDAP, FNS,...) et définies sur des serveurs : les administrer sur ces serveurs !

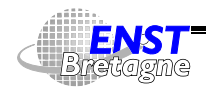

# **Admintool 23**

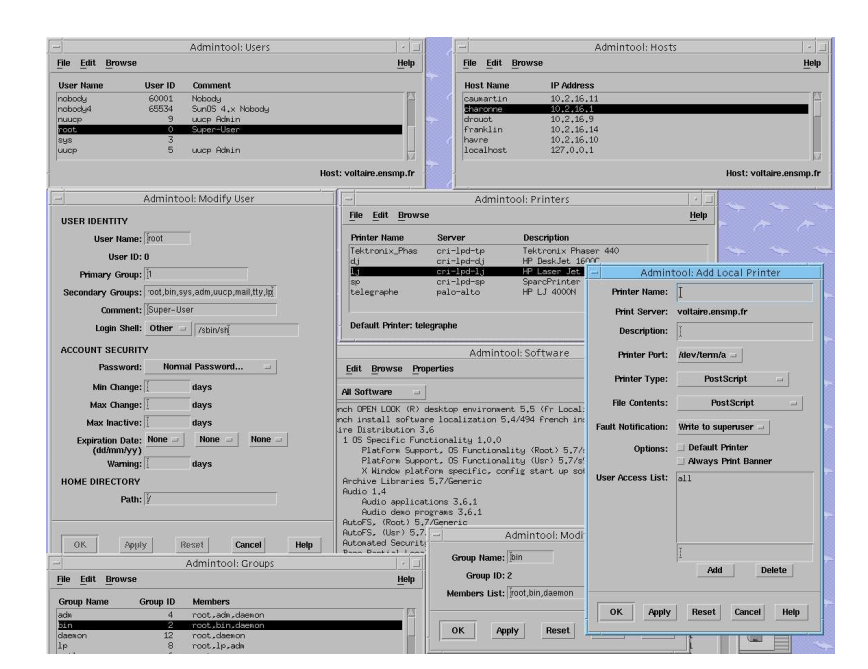

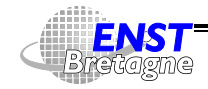

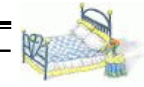

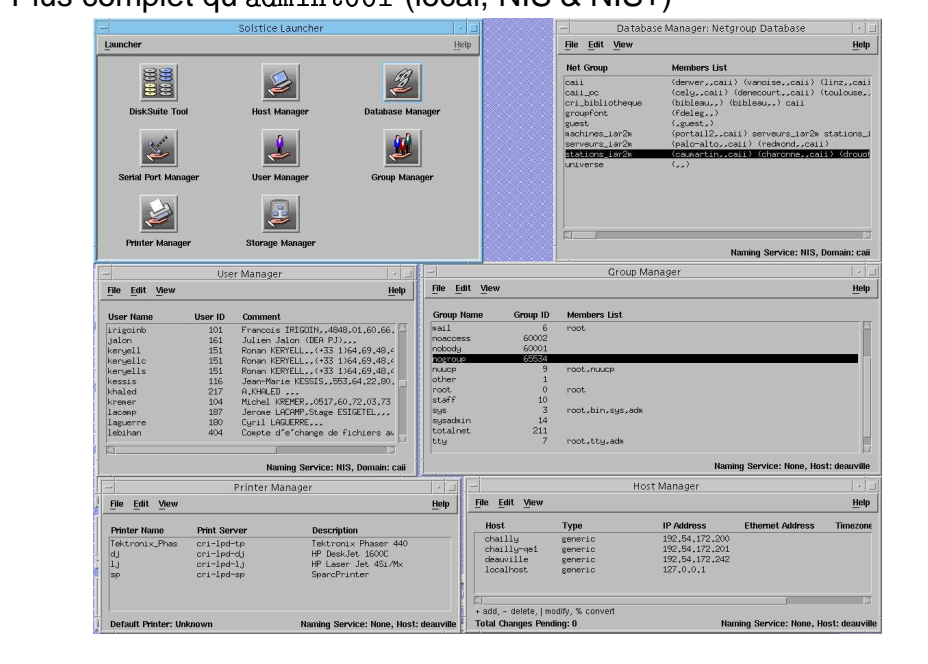

Plus complet qu'admintool (local, NIS & NIS+)

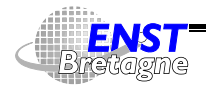

Administration Solaris **—Outils—** DÉPARTEMENT [INFORMATIQUE](http://www-info.enst-bretagne.fr) — ENST BRETAGNE

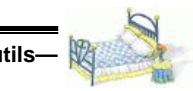

#### **Solaris Management Console 25**

Le plus complet

- Gère machines et (sous-)réseaux
- Centralise les informations et états
- Gère l'usage par projets
- Traitements par lot
- Disques & RAID
- Ports de communication
- Gère les patches

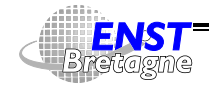

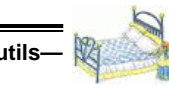

- ∀ Système d'exploitation, faire marcher une machine ne suffit pas...  $\odot$
- Penser à gérer de manière globale le système informatique & réseau
- Déployer une infrastructure
	- $\triangleright$  Extensible, flexible, déploiement et changements rapides
	- Efficace, économique : retour sur investissement
	- ► Environnement sécurisé et robuste
	- ▶ Référence formant le « source » du système
	- $\blacktriangleright$  Administration à distance
	- $\blacktriangleright$  Communications sécurisées
	- $\blacktriangleright$  Surveillance distribuée

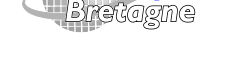

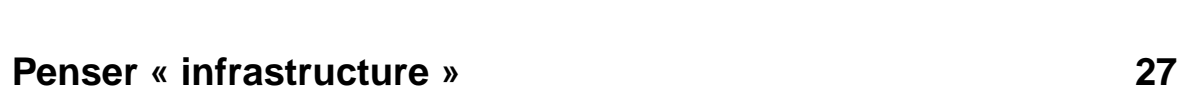

- $\blacktriangleright$  Installation automatique par le réseau
- ▶ Administration unifiée serveurs et machines de bureau
- $\blacktriangleright$  Espace de nommage uniforme
- $\blacktriangleright$  Authentification uniforme
- $\blacktriangleright$  Gestion des machines par classes
- Exemples :
	- Infrastructures http://www.infrastructures.org
	- ▶ Arusha http://ark.sourceforge.net

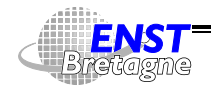

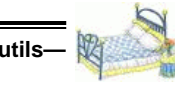

- Politique
	- $\blacktriangleright$  Décrit organisation système
	- Comment ça marche ?
	- ► Ce qui est géré ou pas ?
	- $\blacktriangleright$  Qui fait quoi ?
- Outil(s) et fichiers de configuration
	- $\blacktriangleright$  Fait le vrai travail
	- $\triangleright$  Outils utilisent des fichiers de configuration files  $(\approx$  programme) mais aussi des fichiers de référence  $(\approx$  données)
- Fichiers de référence
	- Fichiers spécifiques au système d'exploitation

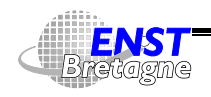

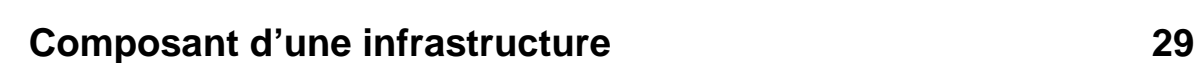

- Fichiers spécifiques au matériel
- $\blacktriangleright$  Fichiers spécifiques au site
- Fichiers spécifiques au sous-réseau
- $\blacktriangleright$  Fichiers spécifiques au projet
- $\blacktriangleright$  Fichiers personnels
- $\blacktriangleright$  Fichiers invariant
- I ...

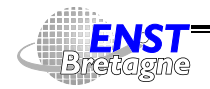

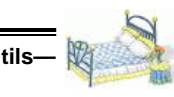

- Unix : fichiers de configuration textuels
- Possibilité de garder trace des évolutions de ces fichiers si utilisation d'outils de gestion de version
	- $\triangleright$  SCCS : ancien mais installé par défaut
	- $\triangleright$  RCS : plus récent, plus performant (notion d'« instantanés ») et base de CVS, mais à installer ou sur la distribution de freeware Solaris
- Gèrent le travail coopératif : utile de savoir qui a fait quoi
- $\bullet$  Outils bien empaquetés dans emacs  $\leadsto$  avoir toujours un emacs dans un coin qui tourne sous
	- Menu Tools/Version Control
	- $\triangleright$  C-x v i : entre un fichier dans la gestion de version

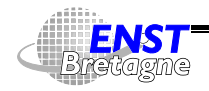

#### **Gestion de versions et Emacs 31**

- ► C-x v v : passe un fichier en mode édition ou en lecture seule
- $\triangleright$  C-x v 1 : affiche l'histoire du fichier
- Possible de créer dans les répertoire un répertoire RCS qui recevra les fichiers «, v » plutôt que de trop salir les répertoires courants
- Marche aussi avec le mode tramp d'accès transparent aux fichiers à distance :

"422(,+ '"-,"( (+4

 $\bullet$  Grand est emacs  $\leadsto$  bon investissement...  $\odot$ 

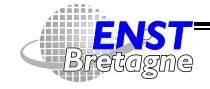

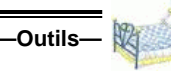

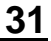

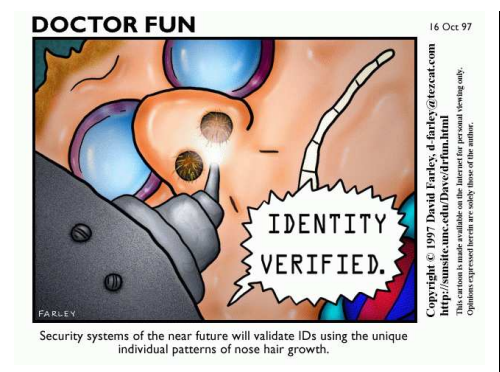

• Nécessité de rajouter des verrous pour protéger les systèmes et cerner les

responsabilités

- Besoin croissant avec les possibilités d'accès distants
- Possibilité de s'identifier par
	- $\triangleright$  Ce qu'on sait : mot de passe 4 Espionnage...
	- ► Ce qu'on a : clé, carte à puce,...  $\sum$  Vol...
	- $\blacktriangleright$  Ce qu'on est : empreintes digitales, fond de l'œil

Administration Solaris**—Responsabilités utilisateur— ENST** Kretagne DÉPARTEMENT [INFORMATIQUE](http://www-info.enst-bretagne.fr) — ENST BRETAGNE

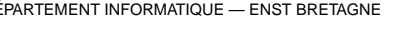

#### **Utilisateurs et mots de passe 32**

4 Mutilations.... Intérêt d'utiliser simultanément plusieurs techniques complémentaires

- Compte utilisateur de base sous Unix : association
	- $\triangleright$  Nom d'utilisateur (login)
	- $\blacktriangleright$  Mot de passe
- Piratage : connaître les 2
- Nom d'utilisateur mnémotechnique (envoi/réception de courriel avec,...) et généralement en

rapport avec le nom de la personne : assez simple à deviner

- Reporter le blindage sur le mot de passe
- Généralement enregistrement des authentifications ainsi que des échecs successifs
- Possible de verrouiller les comptes si trop d'échecs sur certains systèmes  $\overline{4}$   $\rightarrow$  possibilité de refus de service en générant

Administration Solaris**—Responsabilités utilisateur—**

DÉPARTEMENT [INFORMATIQUE](http://www-info.enst-bretagne.fr) — ENST BRETAGNE

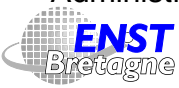

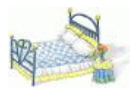

expressément plein d'authentifications invalides pour bloquer tous les comptes....

- Délai croissant rajouté après chaque échec pour limiter le nombre d'essais. Limite le refus de service
- Ne pas faire confiance aux courriels du style
	- ► « Suite à un problème système, vous devez mettre trucmuche comme mot de passe.

L'administrateur système. ». Le courriel peut être faux...

 $\blacktriangleright$  « Merci de nous envoyer votre mot de passe à telle adresse... » Sans commentaire

4 Cela marche parfois...

• L'administrateur système ne doit pas donner toujours le même mot de passe temporaire. Option pour forcer le changement de mot de passe lors de la première

Administration Solaris**—Responsabilités utilisateur—**

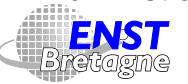

DÉPARTEMENT [INFORMATIQUE](http://www-info.enst-bretagne.fr) — ENST BRETAGNE

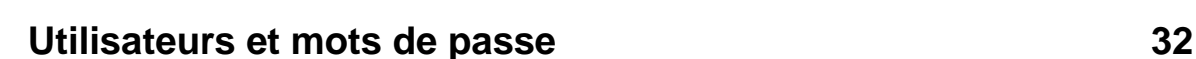

identification

- L'administrateur doit vérifier l'identité de la personne venant demander un changement de mot de passe
- Lors d'un changement de mot de passe, tester le nouveau mot de passe avant de se déconnecter (via  $mon-nom$  OU telnet <code>localhost</code>). Surtout si  $\mathop{\mathtt{root}}\limits$  ...

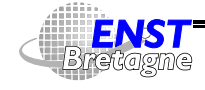

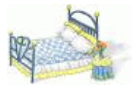

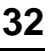

- Mauvais mot de passe : porte ouverte sur tout le système
- Éviter ce qui peut être deviné (et sera essayé par des programmes style !) :
	- $\triangleright$  Son propre mot de login ! Si la liste des utilisateurs est connue, attaque triviale...
	- $\blacktriangleright$  Suites de touches clavier
	- ▶ Numéros de téléphones ou de plaques minéralogiques personnels
	- ▶ Noms/prénoms de l'environnement personnel
	- ▶ Mots de n'importe quelle langue à l'endroit ou à l'envers
	- $\blacktriangleright$  Personnages/mots de romans, jeux,...
	- ▶ Des modifications simples des cas précédents : chiffre ou ponctuation avant ou après

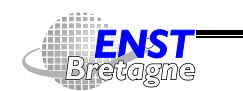

Administration Solaris **—Responsabilités utilisateur—** DÉPARTEMENT [INFORMATIQUE](http://www-info.enst-bretagne.fr) — ENST BRETAGNE

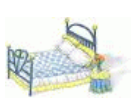

#### **Choix des mots de passe 34**

- Bons mots de passes consistent typiquement en
	- $\triangleright$  Mélange lettres minuscules et majuscules
	- $\triangleright$  Chiffres et caractères de ponctuation en plus
	- ► Caractères spéciaux et espace
	- $\triangleright$  Longs (8 caractères par défaut sous Unix)
	- ► Faciles à retenir pour ne pas avoir besoin de les écrire
	- $\blacktriangleright$  Utiliser l'espace des  $4,3.10^{16}$  mots de passe Unix possibles
- Moyens mnémotechniques
	- $\triangleright$  Combinaison de mots avec caractères de ponctuation
	- ▶ Abréviation ou initiales d'une phrase
- Pour éviter d'avoir le même mot de passe sur différentes machines, construire mot de passe à partir d'un mot de passe de base + caractéristique du nom de la machine par exemple

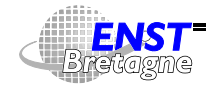

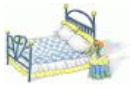

- Ne pas écrire son mot de passe ou tout au moins pas sous forme triviale
- Ne pas envoyer de mot de passe en clair par réseau ou dans un fichier

```
find ... -exec egrep 'password|passwd|mot de passe' '{}' \;
```
• Ne pas utiliser le même mot de passe ailleurs, dans un serveur WWW,... Peut être espionné et pas forcément stocké crypté

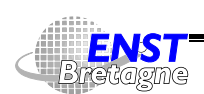

#### **Stockage des mots de passe 36**

- Même si stockés dans un fichier lisible seulement par (/etc/shadow) possibilité d'erreur de manipulation rendant publique le fichier ou piratage pour accéder aux mots de passe (pour corrompre d'autres machines)
- $\bullet \leadsto$  Stocker de manière cryptée les mots de passe
- La fonction de décryptage doit être très difficile (impossible)
- Usage : toute demande d'authentification par mot de passe, plutôt que de décrypter le mot de passe stocké, crypte le mot de passe et le compare à celui stocké
- Cryptage des mots de passe (de base) dans Unix :
	- Utilise DES pour encoder 1 bloc de 64 bits à 0 avec le mot de passe vu comme une clé de 56 bits
	- ► Réappliquer le DES sur le résultat avec toujours le mot de

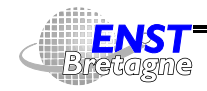

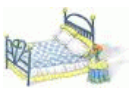

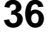

passe comme clé

- En tout appliquer le DES 25 fois et stocker le résultat dans /etc/passwd ou /etc/shadow sous forme de 11 caractères ASCII codant chacun 6 bits
- $\triangleright$  Pas de technique connue d'inversion  $\rightsquigarrow$  craquage par dictionnaires pour éviter la recherche brute ( $2^{56}$  mais gros ordinateurs parallèles, spécialisés, ...)
- ▶ Tables du DES modifiées par rapport au DES classique pour éviter l'usage d'accélérateurs de DES classique
- ▶ Difficulté supplémentaire : le « sel » de 12 bits modifiant les tables du DES, choisi lors de l'établissement du mot de passe en fonction de l'heure et de la date et stocké aussi devant le mot de passe crypté sous forme de 2 caractères. Idée : oblige de pré-encoder 4096 fois le dictionnaire pour décrypter avec tous les sels possibles...

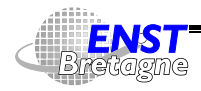

Administration Solaris **—Responsabilités utilisateur—** DÉPARTEMENT [INFORMATIQUE](http://www-info.enst-bretagne.fr) — ENST BRETAGNE

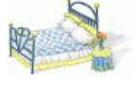

#### **Stockage des mots de passe 38**

- Les ordinateurs font des progrès, FPGA programmables,... DES cassé en 22h en 1999  $\texttt{http://www.eff.org/DESCracker}$
- Algorithmes plus complexes utilisés sur certains Unix (via PAM,...)

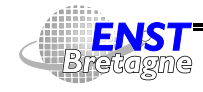

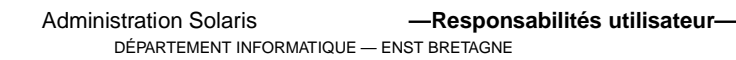

- Souvent les mots de passe circulent en clair sur les réseaux si pas de cryptage des communications  $\rightsquigarrow$  programmes d'espionnage sniffers
- Pour éviter le vol de son mot de passe : ne plus utiliser de mot de passe réutilisable !
- $\bullet \rightsquigarrow$  Utiliser des One-Time Passwords (OTP)
	- Eiste imprimée de mots de passe qu'on raye après chaque usage
	- ► Calculette qui affiche le mot de passe à taper pour la minute courante
	- ► Code affiché lors de la connexion qui doit être tapé sur une calculette et qui donne un résultat à taper pour se connecter
	- $\triangleright$  Logiciel sur sa machine réalisant les fonctionnalités.  $\clubsuit$  Si

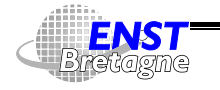

Administration Solaris **—Mots de passe jetables—** DÉPARTEMENT [INFORMATIQUE](http://www-info.enst-bretagne.fr) — ENST BRETAGNE

#### **Mots de passe jetables 40**

des intrus ont la possibilité d'utiliser le logiciel sur la machine...

- Mais utilisation limitée par la nécessité de matériels spécifiques
- $\bullet$   $\clubsuit$  Piles qui s'usent, oublis à la maison...
- Remplacement du shell de login par un programme gérant le mot de passe jetable et validant ou pas la connexion

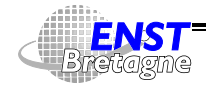

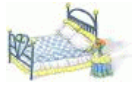

- Système de mots de passe jetables développé à Bellcore
- Stocker liste de mots de passe jetables de tous les utilisateurs : gros  $\rightsquigarrow$  Avoir un générateur de suites de mots de passe
- Utilisation d'un fonction cryptographique  $f$  qui donne une valeur à partir d'une entrée mais rend très difficile l'opération inverse
- L'itération de la fonction donne une suite de données difficilement prédictible
- Utilisation de chaque itération comme mot de passe jetable
- Le client et le serveur doivent partager la même fonction secrète
- Authentification :
	- Serveur demande au client le mot de passe  $p_n$  de l'itération  $n$
	- $\triangleright$  Client doit répondre le mot de passe correspondant

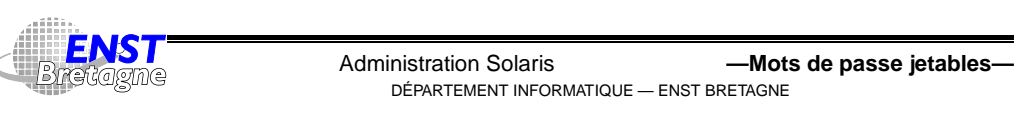

#### **S/Key 42**

- $\triangleright$  Forte authenticité si les mots de passes sont identiques
- $\spadesuit$  Si la fonction  $f$  et  $p_n$  sont piratés le système aussi :  $p_{n+1} = f(p_n)$
- Comment changer son mot de passe ? Envoyer  $p_0$  en clair ?
- Idée de Lamport en 1981 : regarder le problème à l'envers !
- Exploiter la difficulté de  $f^{-1}$  : trouver  $p_n$  en fonction de  $p_{n+1}$ 
	- Serveur stocke mot de passe  $p_{n+1}$
	- $\blacktriangleright$  Client envoie  $p_n = f^n(p_0)$  au serveur
	- Serveur calcule  $p'_{n+1} = f(p_n)$
	- $\blacktriangleright$  Si  $p'_{n+1} = p_{n+1} \leadsto$  forte authenticité
	- **Initialisation : client envoie**  $p_N = f^N(p_0)$ . Espionnable sans danger
- RFC [1938](http://www.pasteur.fr/cgi-bin/aglimpse/01?query=RFC+1938)

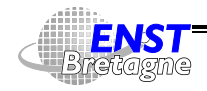

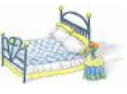

- Pour rajouter de la difficulté, rajout d'une graine intervenant dans le calcul qui est joint au  $n$  envoyé par le serveur comme challenge. Permet d'identifier sur différentes machines avec le même mot de passe mais différentes graines
- Utilisation des fonctions MD4 ou MD5
- $\bullet$  Challenge : 64 bits. Exemple : E79F 3CA6 8C57 E381
- Moyen mnémotechnique si pas de couper-coller : encoder par groupe de 11 bits et définir une liste de 2048 mots standard. Exemple: TANK WELT MOT HAL FATE MUSH

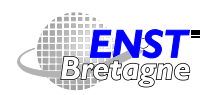

Administration Solaris **—Mots de passe jetables—** DÉPARTEMENT [INFORMATIQUE](http://www-info.enst-bretagne.fr) — ENST BRETAGNE

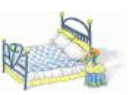

#### **OPIE 44**

- One-time Passwords In Everything
- Implémentation de S/Key développée au United States Naval Research Laboratory (NRL)
- Remplace les commandes login, su et ftpd par leur homologue OPIE opielogin, opiesu et opieftpd
- Première connexion : utiliser opiepasswd pour mettre son mot de passe dans la base OPIE
- 5 donne le numéro de séquence et la graine pour un utilisateur
- opiekey sequence\_number seed est une calculette à faire tourner sur le client : génère  $p_n$  à partir du mot de passe (secret) et de la graine et du numéro de séquence. Compiler opiekey sur toutes les machines depuis lesquelles on veut se connecter.

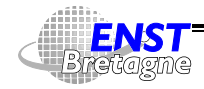

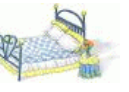

S/Key peut aussi tourner sur les calculettes programmables classiques (HP-48,...)

- $\cdot$   $\leftarrow$  à ne pas rentrer le mot de passe dans opiekey ou opiepasswd à travers un médium espionnable ! Éviter faire tourner opiekey sur une autre machine via rsh, rlogin ou X11,... Problèmes pour les terminaux X !
- opiepasswd change son mot de passe en entrant la sortie de opiekey. 499 itérations par défaut
- 5 indique le numéro de séquence courant et la graine
- Si pas de calculette possible, imprimer une feuille ultra-secrète avec opiekey -n 499 'opieinfo' par exemple pour 499 secrets
- Bibliothèques pour rajouter OPIE dans d'autres programmes

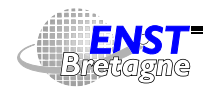

Administration Solaris **—Mots de passe jetables—** DÉPARTEMENT [INFORMATIQUE](http://www-info.enst-bretagne.fr) — ENST BRETAGNE

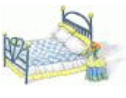

#### **OPIE 46**

- /etc/opieaccess pour faciliter les transitions en autorisant les connections depuis certains réseaux/machines sans OPIE de façon normale.  $\sum$  trou de sécurité...
- $\bullet$  ftp://ftp.inner.net/pub/opie
- man opie

Intégré aussi dans OpenSSH

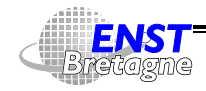

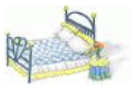

Un compte utilisateur est défini par :

- Nom d'utilisateur utilisé à la connexion. 2 à 8 caractères, sans espace ni souligné, unique à travers tout le site administré (conflits sinon...)
- Mot de passe restreignant l'accès. 6 à 8 lettres. Éviter des mots de passe « trouvables ». Éviter tout ce qui peut être écrit quelque part ou combinaison triviale. Faire changer les mots de passe régulièrement. Ne pas réutiliser son mot de passe dans un autre contexte
- Répertoire personnel ( $$HOME$  ou  $\tilde{}$ ) qui contiendra les fichiers de l'utilisateur (qui pourra bien sûr avoir aussi d'autres répertoires à lui ailleurs)
- Des fichiers d'initialisation lus par le shell lors d'une connexion
- Un numéro d'utilisateur utilisé en interne pour faire référence à

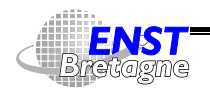

Administration Solaris **—Utilisateurs—** DÉPARTEMENT [INFORMATIQUE](http://www-info.enst-bretagne.fr) — ENST BRETAGNE

#### **Compte utilisateur 48**

l'utilisateur.  $\triangle$  Éviter les conflits dans une grosse organisation. Allocation des numéros

- $\triangleright$  0 à 99 : comptes réservés au système,  $root$  (0), daemon, bin,  $sys...$  pour cerner les droits
- $\triangleright$  60001 : nobody
- $\triangleright$  60002 : noaccess
- $\blacktriangleright$  Le reste de 100 à 2147483647 : utilisateurs standards. Utiliser ce grand espace de numérotation pour instaurer une hiérarchie (regrouper les utilisateurs par services, etc. Exemple 100 $xy$  pour les utilisateur de l'équipe système, etc.).

Quelques problèmes de compatibilité avec de vieux Unix pour les gros numéros ≤ 60003...

Éviter de ré-allouer un ancien numéro : il peut rester des fichiers de l'ancien utilisateur qui seront alors accessibles au nouvel

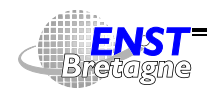

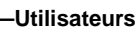

utilisateur...

- Un numéro de groupe primaire d'utilisateurs partageant une unité de droit d'accès. Exemple : tous les membres d'une même équipe sont mis dans le groupe equipe et peuvent accéder aux fichiers réservés à l'équipe en lecture seulement pour le groupe equipe compared to the set of the set of the set of the set of the set of the set of the set of the set of the s
- des groupes secondaires pour des projets communs
- id -a permet d'afficher son identificateur et ses groupes
- Par défaut, lorsqu'un utilisateur crée un fichier il lui appartient : il possède son numéro d'utilisateur et son numéro de groupe primaire

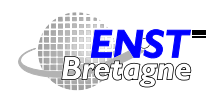

Administration Solaris **—Utilisateurs—** DÉPARTEMENT [INFORMATIQUE](http://www-info.enst-bretagne.fr) — ENST BRETAGNE

#### **Numéros d'utilisateurs et de groupes Unix 50**

- Numéro d'utilisateur utilisé en interne pour représenter un utilisateur selon la table
- <sup>2</sup> root utilisateur spécial qui peut *tout* faire : administrateur
	- Trop puissant en Unix standard ?
	- Beaucoup de services ne peuvent tourner que sous root
	- <sup>4</sup> Si bug, possibilité de devenir root...
	- $\blacksquare\leadsto$  Se défendre contre un  $\texttt{root}$ 
		- $\triangleright$  Crypter les informations sensibles  $\rightsquigarrow$  root ne peut pas retrouver les mots de passe dans
		- ► Utiliser des média à lecture seule (CD-ROM) non écrivable par
		- Avoir des sauvegardes à jour !
		- ▶ Monter des disques en lecture seule (plus difficile pour

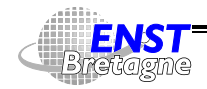

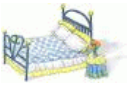

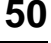

écrire : via le device)

- Autres systèmes d'exploitations avec subdivision de la puissance de root. ∃ Unix sécurisés. 4 Mais la subdivision n'empêche pas une certaine transitivité et de toute manière dès qu'on accède aux devices...
- $\bullet$  Autres pseudo-utilisateurs contrôlant des services : 1p,  $uucp$ , http,...
- Plusieurs comptes utilisateurs avec le même numéro :
	- ► Partager la même identité mais avec plusieurs mots de passe :  $\nearrow$  traçabilité
	- $\triangleright$  Comptes avec choix entre plusieurs shells
- Utilisateurs appartiennent à 1 ou plusieurs groupes en fonction de /etc/passwd et /etc/group

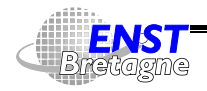

Administration Solaris **—Identificateurs utilisateurs—** DÉPARTEMENT [INFORMATIQUE](http://www-info.enst-bretagne.fr) — ENST BRETAGNE

#### **Numéros d'utilisateurs et de groupes Unix 52**

 $\bullet$   $\overleftrightarrow{ }$   $\rightsquigarrow$  Bien vérifier qu'/etc/passwd et /etc/group ne peuvent être écrits que par

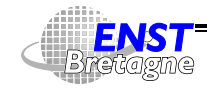

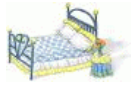

- **4** Attention à la notion de comptes locaux ou de comptes dont la définition est centralisée par un service de nommage (NIS, NIS+, LDAP, FNS). Dans ce dernier cas il faut demander à aller modifier l'information directement à la base
- Modifier le fichier à la main et éventuellement /etc/group (fichiers texte !).  $\leftarrow \bullet$  Conflit si plusieurs personnes modifient ces fichiers simultanément (géré par exemple par emacs ou la version spécialisée vipw de vi). Penser à mettre à jour aussi /etc/shadow le cas échéant
- $\bullet$  Outils graphiques :  $\texttt{admintool}$  (utilisateurs locaux) et  $\texttt{solstice}$ (utilisateurs locaux et centralisés)
- Outils textuels
	- ▶ Utilisateurs : useradd/usermod/userdel

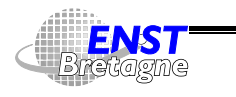

Administration Solaris **—Identificateurs utilisateurs—** DÉPARTEMENT [INFORMATIQUE](http://www-info.enst-bretagne.fr) — ENST BRETAGNE

## **Administration des comptes 54**

- Sroupes: groupadd/groupmod/groupdel
- ► Changement de mot de passe avec passwd
- ▶ Avec NIS+ utilisation de nistbladm et niscat pour visualiser une ressource
- If Avec NIS visualiser la liste via ypcat passwd et ypcat group. Pour propager des changements depuis le serveur, penser à faire un make dans /var/yp sur le serveur

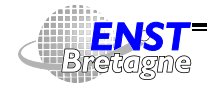

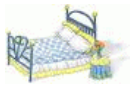

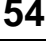

- $\bullet$  passwd  $[login]$ : pour changer un mot de passe, utilisable par les utilisateurs
	- passwd -e permet de changer de shell (chsh d'autres systèmes)
	- passwd -g permet de changer les informations nominales (GECOS) (chfn d'autres systèmes)
- $\bullet$  useradd [-c  $\emph{comment}$ ] [-d  $\emph{dir}$ ] [-e  $\emph{expr}$ ] [-f  $\it inactive$  ] [-g  $\it group$  ] [-G  $\it output$  [. $\it output$   $\it output$  ] ] [  $\mathsf{F} - \mathsf{m}$  - & \$ & # - !  $\it authorization$  [. $\it authorization$ ,  $\cdot$ .]] [-P  $\mathit{profile}$  ,  $\mathit{profile}$  ,  $\ldots$ .]]  $[-R \; role \; [, role \ldots]] \; log in:$ rajoute un utilisateur. Compte bloqué jusqu'au changement de mot de passe avec Exemple minimal créant le répertoire :

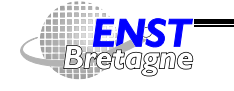

Administration Solaris **—Identificateurs utilisateurs—** DÉPARTEMENT [INFORMATIQUE](http://www-info.enst-bretagne.fr) — ENST BRETAGNE

#### **Outils textuels de gestion des comptes 56**

seradd –m *untel* 

- useradd -D ... : modifie les valeurs par défaut de certains paramètre de
- userdel  $[-r]$  login : efface un utilisateur
- $\bullet$  usermod [-u  $uid$  [-o]] [-g  $group$ ] [-G  $group [ . group... ] ]$   $[-d \; dir \; [-m] ]$   $[-s \; shell ]$   $[-c$  \$  ${\it authorization}$  [. ${\it authorization}$ ]] [-P  ${\it profile}$  [. ${\it profile}$ ]]  $\left[\begin{smallmatrix}. \ R & role \end{smallmatrix}\right]$   $\left[\begin{smallmatrix}. \ r \textit{o} \textit{le} \end{smallmatrix}\right]$   $\left[\begin{smallmatrix}. \ l \textit{o} \textit{g} \textit{in} \end{smallmatrix}\right]$  : modifie un compte
- groupadd  $[-g$  gid  $[-o]$ ] group: crée un groupe
- $\bullet$  groupdel  $\emph{group}$  : efface un groupe
- groupmod  $[-g$  gid  $[-o]$ ]  $[-n$  name] group : modifie les caractéristiques d'un groupe

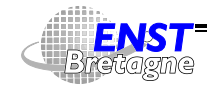

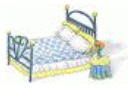

Dans le cas de systèmes de nommage compliqués, intérêt à bâtir l'infrastructure au dessus de ces outils.

```
-
-
.+54 - - 8 "-
-
.-4"&2  &".	4+"2-,	"5+5	".)8+& -5. "-
-
.-4"&2  &"-0(," .)
         \blacksquare . The state is the state of the state of the state of the state of the state of the state of the state of the state of the state of the state of the state of the state of the state of the state of the state of the
```
**Pas mal de bugs dans ces commandes...** ©

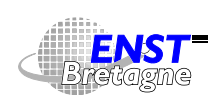

Administration Solaris **—Identificateurs utilisateurs—** DÉPARTEMENT [INFORMATIQUE](http://www-info.enst-bretagne.fr) — ENST BRETAGNE

# **Le fichier /etc/passwd 58**

- Déclare un compte utilisateur
- Syntaxe (man -s 4 passwd) :  ${\it username}: {\it password}: \it vid: \it oid: \it ae \it cos-field: \it home\it -dir: \it lo \it oin-shell$

 $\emph{username}:$  nom de login

- p*asswd* : mot de passe crypté de l'utilisateur (/etc/passwd est<br>lisible par tout le monde...). Si
	- $\blacktriangleright$   $*$  : compte verrouillé
	- x : il faut accéder aux vrais mots de passe cryptés dans le fichier /etc/shadow lisible seulement par <code>root</code>
	- rien : pas de mot de passe  $\triangle$ Peut servir pour sync, affichage du menu de la cantine, des gens connectés, de la date,... sans se connecter explicitement
- & **:** numéro de l'utilisateur

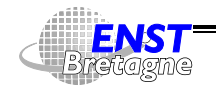

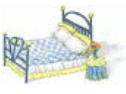

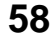

gid: numéro de groupe primaire de l'utilisateur

- gecos-field: nom réel de l'utilisateur (apparaît dans le champ From: des mails par exemple) (nom du temps où ces informations étaient utilisées pour identifier les commandes envoyées au General Electric Computer Operating System chez Bell Labs...)
- La commande passwd permet de changer son mot de passe ou le mot de passe de quelqu'un d'autre (si on est  $\verb|root...|$
- su permet de prendre les droits d'un autre utilisateur, su lance en plus un nouveau shell de login

DÉPARTEMENT [INFORMATIQUE](http://www-info.enst-bretagne.fr) — ENST BRETAGNE

Administration Solaris **—Identificateurs utilisateurs—**

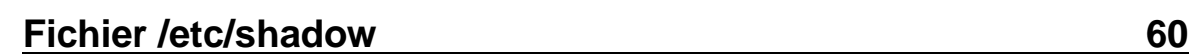

- · Utilisé en plus de /etc/passwd pour éviter que tout le monde puisse accéder aux mots de passes cryptés et fasse tourner un craqueur de mot de passe
- Utilisé localement ou via NIS+ (NIS n'a pas de protection de  $lecture$  sauf  $glibc2$  par exemple)
- Syntaxe (man -s 4 shadow):  $username: password: lastcha: min: max: warn: inactive: exprire$

 $\emph{username}:$  nom de login

passwd: mot de passe crypté de l'utilisateur

- **> \*LK\*** : compte verrouillé
- $\triangleright$  rien : pas de mot de passe  $\triangleright$

lastchg: jour de dernière modification du mot de passe

**:** nombre de jours minimum nécessaires entre des

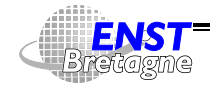

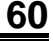

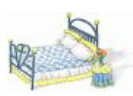

changements de mots de passe **:** nombre de jours de validité du mot de passe. Après, un nouveau est demandé **:** nombre de jours d'inactivité tolérable avant blocage \$ **:** jour d'expiration du compte

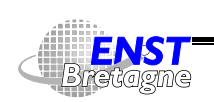

Administration Solaris **—Identificateurs utilisateurs—** DÉPARTEMENT [INFORMATIQUE](http://www-info.enst-bretagne.fr) — ENST BRETAGNE

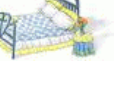

#### **Le fichier /etc/group 62**

- Déclare les groupes
- Donne un nom aux groupes utilisés dans -
- Rajoute les utilisateurs dans d'autres groupes, les groupes secondaires. Utile pour déclarer des entités transversales (appartenance à des projets,...). Limite par défaut de 16 groupes secondaires par utilisateur
- newgrp permet de se connecter sous un nouveau groupe
- groups affiche la liste des groupes auxquels on appartient
- Syntaxe (man –s 4 group):  $\emph{groupname}: \emph{password}: \emph{aid}: \emph{user-list}$ groupname: nom du groupe password: mot de passe permettant à des utilisateurs de se

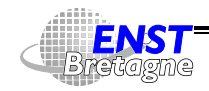

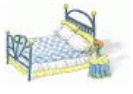

connecter avec newgrp sous un autre groupe dont il ne fait pas partie

gid: numéro de groupe avec les même contraintes que pour le numéro d'utilisateur

user-list: liste des utilisateurs appartenant au groupe

- Problème du NGROUPS\_MAX à configurer grand (16 par défaut)... ngroups\_max dans /etc/system
- 4 La modification des groupes d'un utilisateur nécessite une reconnexion ou un newgrp pour être prise en compte

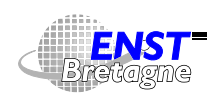

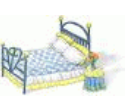

#### **Répertoires utilisateurs 64**

Où les mettre ?

- $\bullet$  Sun : /home/utilisateur (et donc sur le serveur dans /export/home/ $utilisateur$ ). Simple mais peu hiérarchique
- Au CRI et LIT :
	- If /users/centre/utilisateur est un lien symbolique ou un auto-montage vers /home/... pour cacher l'éclatement possible d'un centre sur plusieurs disques
	- $\blacktriangleright$  /home/machine/disque/centre/utilisateur contient réellement le répertoire utilisateur
	- Intérêt à choisir de mettre dans /etc/passwd le dernier type ou le cacher avec l'auto-montage pour résister à une disparition catastrophique de /users/...

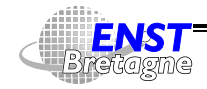

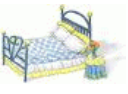

- $\bullet$  2 religions principales existent : les shells à syntaxe à la  $\mathrm{sh}$  ( $\mathrm{sh},$  $\{\sinh, \sinh, \cosh, \cosh\}$  et ceux à syntaxe à la « C »  $(\cosh, \tosh)$
- Fichiers de configuration trouvés dans le répertoire principal de l'utilisateur
- 2 états de connexion possibles (shell de connexion principale (login) ou simplement interactif (autres fenêtres ou autre shell) + 1 état non interactif (shell utilisé pour exécuter un script)
- $\bullet$  sh
	- If /etc/profile (a priori non partagé...) puis . profile si shell de login
- : lecture dans l'ordre de
	- If /etc/profile si shell de login

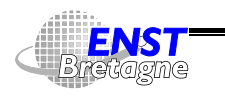

Administration Solaris **—Identificateurs utilisateurs—** DÉPARTEMENT [INFORMATIQUE](http://www-info.enst-bretagne.fr) — ENST BRETAGNE

#### **Shells et fichiers de login 66**

- > premier fichier trouvé dans l'ordre . bash\_profile, bash\_login et .profile si shell de login.
- $\triangleright$  . bashrc si shell interactif mais pas de login
- ► le fichier spécifié par \$BASH\_ENV si elle existe lors du lancement d'un shell non interactif
- $\blacktriangleright$  . bash\_logout lors de la déconnexion si shell de login
- csh et tcsh : lecture dans l'ordre de
	- $\blacktriangleright$  /etc/csh.cshrc
	- ▶ /etc/csh.login pour un shell de login
	- $\blacktriangleright$  . cshrc ou . tcshrc à la place (s'il existe et tcsh)
	- **D** . history si shell de login (contient la liste des commandes précédemment tapées)
	- ▶ .login pour un shell de login

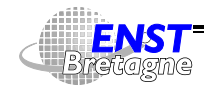

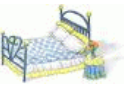

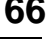

- $\triangleright$  . cshdirs si shell de login (contient la pile de répertoires courants)
- ▶ .logout lors de la déconnexion si shell de login
- $\bullet \rightsquigarrow$  Nécessité de fournir des fichiers tout configurés aux utilisateurs mais configurables et en plus avec un mécanisme d'évolution centralisée... Inclure par exemple un source /usr/local/share/env/tcshrc /etc/ske1 contient des fichiers standard de configuration

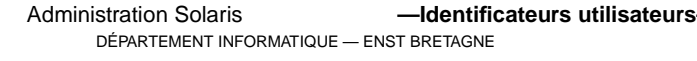

#### **Variables d'environnement 68**

Quelques unes des variables d'environnement changeant le comportement

DISPLAY : nom de l'écran X11 à utiliser pour l'affichage

- **:** nom du répertoire personnel
- **:** langage et codage des messages du système. Variables LC\_... pour changer seulement des parties (cf. /etc/default/init pour exemple)
- LD\_LIBRARY\_PATH: liste des répertoires où trouver les bibliothèques dynamiques
- **:** nom d'utilisateur (gecos)
- **:** imprimante par défaut

**:** nom du fichier boîte aux lettres

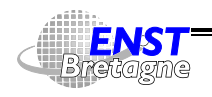

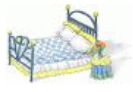

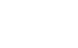
**:** liste des répertoires où trouver les manuels

 **:** liste des sections de manuels possibles

PATH : liste des répertoires où trouver les commandes

 **:** shell à utiliser si besoin est par certains programmes

 **:** modèle de terminal à utiliser

**:** fuseau horaire

Administration Solaris **—Identificateurs utilisateurs—**

DÉPARTEMENT [INFORMATIQUE](http://www-info.enst-bretagne.fr) — ENST BRETAGNE

# **Role-Based Access Control (RBAC) 70**

- root trop puissant ?
- Utilisateurs standard pas assez puissants pour gérer leurs propres problèmes
- Tous les utilisateurs ne peuvent pas être root à chaque fois qu'ils ont une tâche un peu spéciale à faire...
- $\bullet$  Éclatement de la puissance de  $\texttt{root}$  en rôles plus petits
	- ▶ Autorisation : permet d'utiliser une fonction protégée
	- ▶ Profil d'exécution : paquet d'autorisations avec des attributs spéciaux, typiquement associé à un utilisateur ou un groupe
	- $\triangleright$  Rôle : type de compte utilisateur destiné à faire des tâches administratives
- À partir de Solaris 8 (pas encore très standardisé dans Unix)

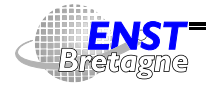

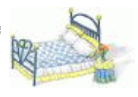

- Exemple d'un rôle imprim pour résoudre les problèmes d'impression
	- su imprim puis mot de passe le cas échéant
	- $\blacktriangleright$  lpadmin -p lw-d109 option
	- $\blacktriangleright$  lprm -p lw-d109 ...
	- Ees commandes ainsi que leur droits sont spécifiées par le rôle imprim
- On ne peut pas se connecter directement comme rôle, il faut être déjà connecté comme utilisateur
- Actions notées comme venant de l'utilisateur et non du rôle
- Améliore la traçabilité

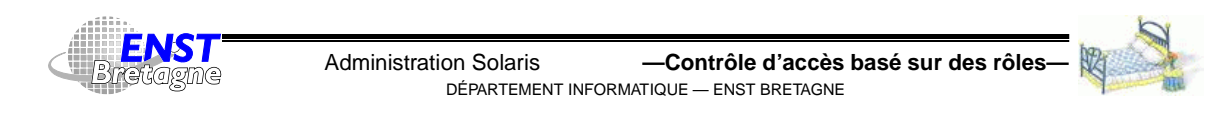

## **Inspection des rôles 72**

- $\bullet$  auths  $[user] \ldots$  affiche les autorisations d'utilisateur(s)
- profiles  $[-1]$   $[user] \ldots$  affiche les profils d'utilisateur(s)
- roles [user]... affiche les rôles accessibles à un/des utilisateur(s)

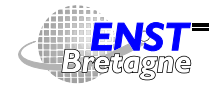

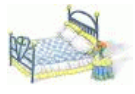

- $\bullet$  roleadd [-c comment] [-d  $dir$ ] [-e  $expire$ ] [-f  $\{inactive\}$  [-g  $\{oroup\}$  [-G  $\{oroup\}$ ,  $\{oroup\}$ , ...]] [-m [-k]  $skel\_dir$  ]] [ -u uid [-o]] [-s  $shell$  ] [-A  $\,$  ${\it authorization}$  [, ${\it authorization}$   $\ldots$  ]]  ${\it role}$  crée un nouvel utilisateur correspondant au rôle
- $\bullet$  roledel [-r]  $role$  efface le compte du rôle
- rolemod [-u  $uid$  [-o]] [-g  $group$ ] [-G  $group [$ , $group ...]$   $[-d$   $dir$   $[-m]$ ]  $[-s$   $shell]$   $[-c$  \$  ${\it authorization}$  [,  ${\it authorization}$ ]] [-P  ${\it profile}$  [,  ${\it profile}$ ]]  $role$  modifie les paramètres d'un rôle

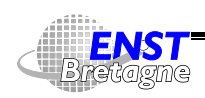

Administration Solaris **—Contrôle d'accès basé sur des rôles—** DÉPARTEMENT [INFORMATIQUE](http://www-info.enst-bretagne.fr) — ENST BRETAGNE

#### **Base de donnée attributs des utilisateurs 74**

- $\bullet$  /etc/user\_attr <code>complète</code> passwd <code>et</code> shadow
- $\bullet$   $\verb|root::::type=normal; authors=solaris.*,solaris.grant;profiles=All$ imprim::::type=role;profiles=Printer Management,All kervell::::tvpe=normal:auths=solaris.svstem.date:roles=imprim:\ profiles=All

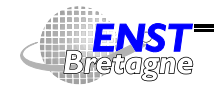

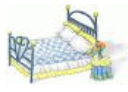

- $\bullet$  /etc/security/auth\_attr
- $\bullet$  solaris.system.date:::Set Date & Time::help=SysDate.html solaris.admin.printer.:::Printer Information:: solaris.admin.printer.read:::View Printer Information::\ help=AuthPrinterRead.html solaris.admin.printer.modify:::Update Printer Information::\ help=AuthPrinterModifv.html
	- solaris.admin.printer.delete:::Delete Printer Information::\ help=AuthPrinterDelete.html

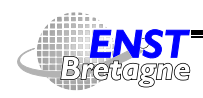

# **Base de donnée profils 76**

- $\bullet$  /etc/security/prof\_attr
- All:::Execute any command as the user or role:help=RtAll.html Basic Solaris User:::Automatically assigned rights:\ auths=solaris.profmgr.read,solaris.jobs.users,\ solaris.admin.usermgr.read,solaris.admin.logsvc.read,\ solaris.admin.fsmgr.read,solaris.admin.serialmgr.read,\ solaris.admin.diskmgr.read,solaris.admin.procmgr.user,\ solaris.compsys.read,solaris.admin.printer.read,\ solaris.admin.prodreg.read,solaris.admin.dcmgr.read;\ profiles=All;help=RtDefault.html
	- Printer Management:::Manage printers, daemons, spooling:\ help=RtPrntAdmin.html;auths=solaris.admin.printer.read,\ solaris.admin.printer.modify,solaris.admin.printer.delete

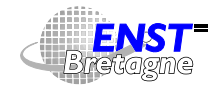

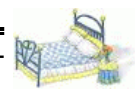

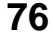

 $\bullet$  /etc/security/exec\_attr

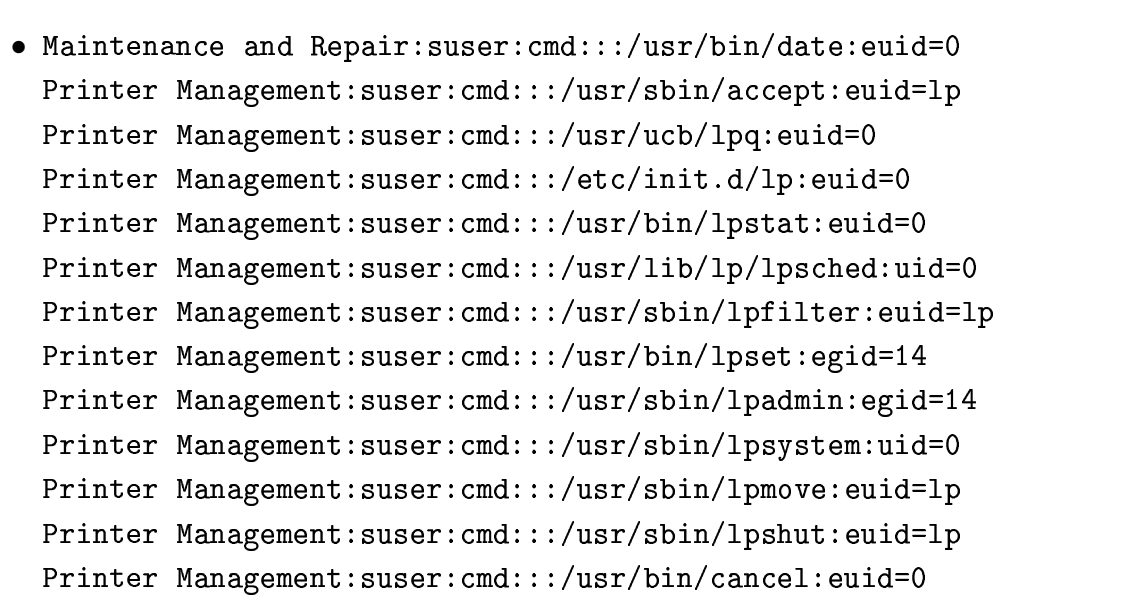

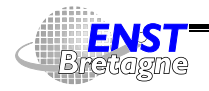

Administration Solaris **—Contrôle d'accès basé sur des rôles—** DÉPARTEMENT [INFORMATIQUE](http://www-info.enst-bretagne.fr) — ENST BRETAGNE

### **Base de donnée attributs d'exécution 78**

```
Printer Management:suser:cmd:::/usr/bin/disable:euid=1p
Printer Management:suser:cmd:::/usr/sbin/reject:euid=1p
Printer Management:suser:cmd:::/usr/sbin/lpforms:euid=lp
Printer Management:suser:cmd:::/usr/ucb/lprm:euid=0
Printer Management:suser:cmd:::/usr/bin/enable:euid=lp
Printer Management:suser:cmd:::/usr/sbin/lpusers:euid=lp
```
DÉPARTEMENT [INFORMATIQUE](http://www-info.enst-bretagne.fr) — ENST BRETAGNE

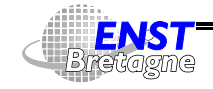

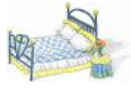

- Appartiennent à un utilisateur propriétaire  $(u, user)$  et à un groupe (g, group)
- En Unix de base, droits spécifiés pour le propriétaire (u), le groupe (g) et les autres (o, other) représentés dans classiquement dans l'ordre
- Droits en lecture  $(r)$  et écriture  $(w)$  pour utilisateur, groupe et autres
- Droit en exécution  $(x)$  idem mais
	- ► Sur 1 fichier : programme exécutable. Possible d'exécuter un programme sans être capable d'en voir le contenu
	- Sur 1 répertoire : droit de traversée. d--x--x--x : on peut accéder à des fichiers dans le répertoire mais on ne peut pas en voir le contenu

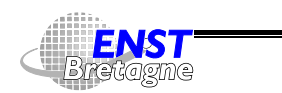

Administration Solaris **—Attributs fichiers et sécurité—** DÉPARTEMENT [INFORMATIQUE](http://www-info.enst-bretagne.fr) — ENST BRETAGNE

#### **Droits des fichiers 80**

- suid bit : change l'identificateur d'utilisateur effectif du processus à celui du propriétaire lors de l'exécution
- sgid bit
	- ► Sur exécutable : change l'identificateur de groupe effectif du processus à celui du fichier lors de l'exécution
	- ► Sur répertoire : les fichiers créés dans le répertoire héritent du groupe du répertoire au lieu du groupe effectif du processus

```
drwxrwsr–x 13 pips pips_grp 1024 Sep 18 09:17 /projects/Pips
```
- Sticky bit t
	- ► Sur fichier exécutable : reste collé en mémoire physique si possible. Anachronisme avec les Unix modernes
	- ► Sur répertoire : interdit à un utilisateur d'effacer un répertoire qui n'est pas à lui même s'il a le droit en écriture sur le

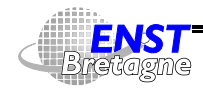

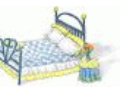

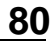

répertoire

drwxrwxrwt 7 sys sys 318 Feb 2 11:04 /tmp

- Généralisation des concepts à des listes d'utilisateurs : Access Control List (ACL)
- chmod, chown, chgrp, touch pour changer les différentes informations d'un fichier
- contrôle les droits par défaut des fichiers créés en spécifiant les bits à mettre à 0 par rapport à ce qui est demandé. En octal (rwx) dans l'ordre ugo :

umask 022 : met à 0 le bit d'écriture pour le groupe et les autres  $\rightsquigarrow$  fichiers en lecture-écriture pour soi et en lecture seule pour le reste du monde

• Bien contrôler les droits des fichiers pour éviter des trous de sécurité. Éviter <sub>umask</sub> ο avec root...

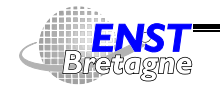

Administration Solaris **—Attributs fichiers et sécurité—** DÉPARTEMENT [INFORMATIQUE](http://www-info.enst-bretagne.fr) — ENST BRETAGNE

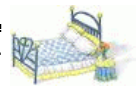

# **Numéros réels et effectifs 82**

- Besoins temporaires de changer d'identité
	- $\triangleright$  Pour changer son mot de passe il faut que la commande passwd tourne sous  ${\tt root}$  pour modifier /<code>etc/shadow</code>
	- $\blacktriangleright$  Envoyer du mail : sendmail doit écrire le mail dans la file d'attente sans qu'elle soit écrivable par tout le monde
- 2 types d'identificateurs d'utilisateurs et de groupes
	- Réels : représente l'identité sous laquelle on s'est connecté. Contrôle la permission d'envoi de signaux
	- Effectifs : représente l'identité sous laquelle on effectue des actions à l'instant : création et accès aux fichiers

Par défaut identificateurs effectifs = identificateurs réels

• Seule possibilité de changement pour un utilisateur normal : remettre les identificateurs effectifs à la valeur de leurs

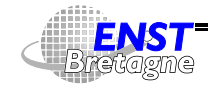

identificateurs réels

- root peut faire toute les manipulations d'identificateur. Exemple : 5
- Pour acquérir d'autres droits sous contrôle : programmes exécutables avec les bits suid et sgid. Le système positionne les identificateurs effectifs d'utilisateur et/ou de groupe en conséquence
	- $\blacktriangleright$  -r-sr-sr-x 3 root sys 85760 Oct 6 09:57 /bin/passwd
	- $\blacktriangleright$  -r-xr-sr-x 1 bin tty 11592 Oct 6 10:10 write
	- $\triangleright$  --S-X-X 1 root bin 50652 Feb 1 23:05 /bin/su permet de changer d'identificateurs effectifs en tapant un mot de passe
	- $\triangleright$  -rwsr-xr-x 1 root sys 7628 Oct 6 09:48 /bin/newgrp permet de se connecter sous un autre groupe (équivalent de

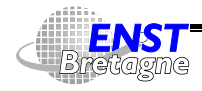

Administration Solaris **—Attributs fichiers et sécurité—** DÉPARTEMENT [INFORMATIQUE](http://www-info.enst-bretagne.fr) — ENST BRETAGNE

# **Numéros réels et effectifs 84**

 pour les groupes). Laisse des traces dans /var/adm/sulog

- $\triangleright$   $\clubsuit$  Vérifier régulièrement que des programmes suid/sgid n'apparaissent pas...
- ▶  $\leftarrow$  Ne pas faire de suid shell script : exécution en  $\alpha$ énéral non atomique  $\rightsquigarrow$  attaque avec liens symboliques
- $\triangleright$   $\overleftrightarrow{ }$  Interdire les *suid/sgid* depuis des médias temporaires (disquettes, CD-ROM) et via /net de l'automonteur : un programme suid distant est vu localement aussi comme un suid local...
- ▶  $\leftarrow$  Cheval de Troie si « . » au début du PATH de root. Faire par exemple une commande 1s chez soi qui crée un shell s*uid* root avant d'appeler le vrai 1s
- $\leftarrow$  Si bugs dans des programmes suid ou sgid ( $_{\text{root},...}$ )

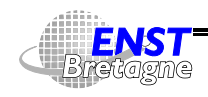

- SVR4 : notion en plus de numéros d'utilisateurs et de groupes effectifs sauvegardés passés à travers un exec (). Possibilité de refaire un changement d'identificateurs vers ces identificateurs sauvegardés
- <sup>2</sup> Si uid réel ou effectif de l'envoyeur vaut uid réel ou sauvé du récepteur : envoi de signal ( $k$ ill()) possible  $\rightsquigarrow$  appel de gestionnaire de signal hors contexte potentiel...

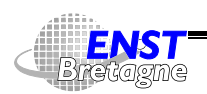

Administration Solaris **—Attributs fichiers et sécurité—** DÉPARTEMENT [INFORMATIQUE](http://www-info.enst-bretagne.fr) — ENST BRETAGNE

### **Devices — Fichiers conducteurs de périphériques 86**

- Contrôle du matériel par des fichiers de type
	- ▶ Mode caractère : la majorité. Mode brut, disques par bloc de 512 octets

crw-r----- 1 root sys 13. 1 Jan 7 08:21 mm@0:kmem

▶ Mode bloc : cachage des données par bloc pour permettre une E/S plus souple

brw-r----- 1 root sys 32, 50 Dec 11 1997 sd@6.0:c

- Fonctionnalité dans le système associée au numéro majeur et mineur et pas au nom
- $\spadesuit$  Ne pas autoriser les devices à travers média transportables ou via le réseau hostile (/net automonteur) : écran, clavier, /dev/kmem ou disques locaux en lecture écriture pour tout le monde localement...

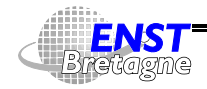

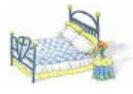

•  $\triangle$  Vérifier qu'il n'y a pas des conducteurs louches qui traînent...

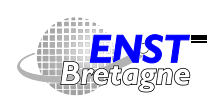

Administration Solaris **—Attributs fichiers et sécurité—** DÉPARTEMENT [INFORMATIQUE](http://www-info.enst-bretagne.fr) — ENST BRETAGNE

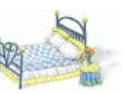

# **Fichiers cachés 88**

- Un pirate peut avoir mis des fichiers dans des répertoires discrets : « . . . », « »,...
- Les noms de fichier peuvent contenir des caractères de contrôle perturbant (cachant) l'affichage des noms
- Recherche des programmes louches suid/sgid en affichant les en octal les caractères non-ASCII

```
-

	

!	"

$#%&'(
&#*),+-#(
$.
```
• Un pirate pourrait aussi modifier les appels système pour cacher ses fichiers...

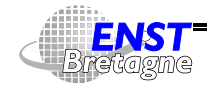

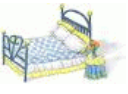

- Certains systèmes (4.4BSD) ont des attributs d'immuabilité (fichiers de configuration,...) et d'ajout seulement (fichiers de  $log,...)$
- 4.4BSD a 4 niveaux de sécurité fonctionnement. root peut augmenter le niveau mais seul init peut le baisser
	- $\triangleright$  Niveau le plus bas : Unix standard
	- Niveau le plus haut : drapeaux d'immuabilité et d'ajout seulement non modifiables, /dev/mem et /dev/kmem non écrivables même par root, disques non écrivables en mode brut même par root,...
- Média en lecture seulement : commutateur sur un disque dur, CD-ROM
- Systèmes de fichiers en lecture seulement. root peut modifier

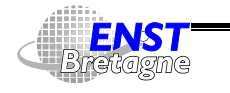

Administration Solaris **—Attributs fichiers et sécurité—** DÉPARTEMENT [INFORMATIQUE](http://www-info.enst-bretagne.fr) — ENST BRETAGNE

# **Prévention sur les fichiers 90**

ce statut. Si une partition est en lecture seule sauf quelques fichiers les remplacer par des liens symboliques vers une partition écrivable

- Exportation de disques en lecture seulement si possible
- N'empêche pas un accès physique à la machine ou aux disques...

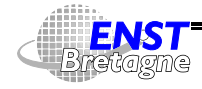

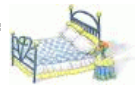

- Besoin de définir les accès aux fichiers plus finement que (utilisateur,groupe,autre)
- Groupes informels sans avoir besoin d'être root pour les créer
- Pouvoir rajouter des accès supplémentaires pour d'autres utilisateurs ou groupes
- Pas encore très standardisé dans Unix. Lié à UFS (Solaris) et NFSv3

http://docs.sun.com:80/ab2/coll.47.11/SYSADV2/@Ab2PageView/idmatch(SECFILES-37)?DwebQ

Administration Solaris **—Attributs fichiers et sécurité—**

DÉPARTEMENT [INFORMATIQUE](http://www-info.enst-bretagne.fr) — ENST BRETAGNE

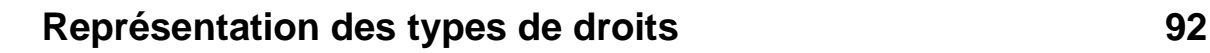

Utilisée en affichage ou pour établissement

- Droits « classiques » aussi représentable en ACL :
	- $\blacktriangleright$  <code>u[ser]::perms</code>
	- $\blacktriangleright$  g[roup]:: perms
	- $\triangleright$  o[ther]: perms
- Droits supplémentaires sur les fichiers :
	- u [ser] : uid : perms : rajoute l'accès à un utilisateur
	- $\blacktriangleright$  g[roup]:  $gid : perms : rajoute l'accès à un groupe$
	- $\blacktriangleright$  m[ask]:  $perms :$  « et » logique à appliquer aux 2 types d'accès précédent et aux droit du groupe propriétaire : implique que les utilisateurs ou les groupes supplémentaires ne pourront pas avoir mieux que la lecture du fichier. Facilite la restriction

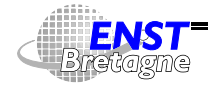

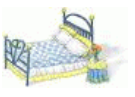

- Droits par défauts sur les répertoires pour les fichiers qui y seront créés. Étend la sémantique BSD (+s) :
	- $\blacktriangleright$  d[efault]:u[ser]::perms
	- $\blacktriangleright$  d[efault]:g[roup]::perms
	- $\blacktriangleright$  d[efault]: o[ther]:  $\mathit{perms}$
	- $\blacktriangleright$  d[efault]:u[ser]:uid:perms
	- $\blacktriangleright$  d[efault]:g[roup]:gid:perms
	- $\blacktriangleright$  d[efault]:m[ask]:perms

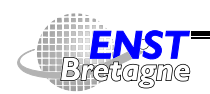

#### Administration Solaris **—Attributs fichiers et sécurité—** DÉPARTEMENT [INFORMATIQUE](http://www-info.enst-bretagne.fr) — ENST BRETAGNE

# **Manipulation des ACL 94**

- Gestionnaire graphique des fichiers ( $\spadesuit$  bugs sous Solaris...  $\circledcirc$ )
- Modification
	- Setfacl -r -m user:delafune:rw-,user:jimenez:runix.ps modifie les droits. -r pour recalculer un masque minimal autorisant les accès demandés (évite de l'expliciter)
	- $\triangleright$  setfacl -s droits fichiers met des droits
	- $\triangleright$  setfacl -d droits fichiers efface des droits
- Lecture
- $\blacktriangleright$  1s -1 -rw-r--r-- 1 k 1 keryell ensrec 220955 Sep 6 12:35 trans.tex 5
 - - ! -  $\blacktriangleright$  getfacl unix.ps # file: unix.ps

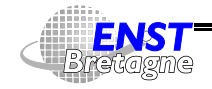

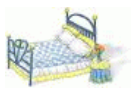

```
# owner: kervell
# group: ensrec
user:rw-user:delafune:rw-
                       #effective:rw-
user:ijmenez:r--effective:r--
\verb|group|: r--effective:r--
{{\tt mask}}: {{\tt rw-}}other:---
```
► getfac1 -d permet d'avoir les droits par défaut d'un répertoire

Administration Solaris **—Attributs fichiers et sécurité—**

DÉPARTEMENT [INFORMATIQUE](http://www-info.enst-bretagne.fr) — ENST BRETAGNE

- Copie
	- $\triangleright$  getfacl fichier1 | setfacl -f fichier
	- ► Les outils d'archivage gèrent les ACL

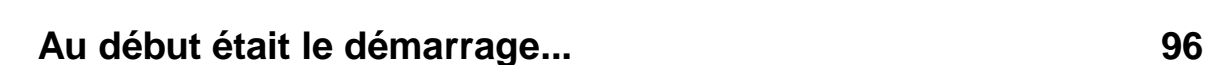

Processus de boot : démarre le noyau système (ou tout autre programme autonome : programme de test,...)

- [Bootstrap](http://www.dict.org/bin/Dict?Form=Dict2&Database=*&Query=bootstrap+loader) loader : petit programme suffisant pour charger un gros programme (lorsque les ordinateurs se démarraient en programmant explicitement les instructions de démarrage...)
- man boot
- Différences entre un Sun et un PC...
- Sun :
	- ▶ Programme (firmware) de démarrage écrit en PROM
	- Exécution d'un programme de test à l'allumage
	- ▶ Chargement du système automatique si indiqué dans la mémoire non volatile du système (man eeprom)
	- $\blacktriangleright$  Boot primaire depuis

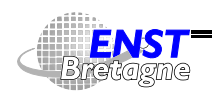

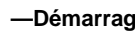

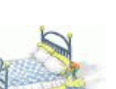

- Disque : bloc de boot primaire (ufsboot) dans les blocs 1 à 15 du disque
- Réseau : requête RARP pour récupérer le numéro IP à partir du numéro Ethernet de la machine puis diffusion d'une requête TFTP pour récupérer inetboot depuis le réseau qui lui-même fait une requête RARP puis diffuse une requête en protocole pour savoir où trouver son noyau qu'il monte alors par NFS
- PC :
	- ▶ Boot primaire implémenté dans la ROM du BIOS et dans les ROMs des cartes d'extension
	- $\triangleright$  Contrôle possible des périphériques et E/S via interruptions
	- ▶ Charge le premier secteur physique du disque ou de la disquette (Master Boot Record) et l'exécute en mode réel

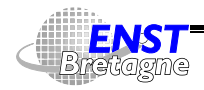

Administration Solaris **—Démarrage—** DÉPARTEMENT [INFORMATIQUE](http://www-info.enst-bretagne.fr) — ENST BRETAGNE

### **Au début était le démarrage... 98**

- Le boot secondaire (boot.bin) est chargé par le boot primaire et s'exécute en mode protégé et paginé 32 bits en appelant du BIOS en mode réel et est capable de charger un programme depuis un disque UFS, un CD-ROM ou le réseau
- $\blacktriangleright$  Le boot secondaire peut lancer le Configuration Assistant pour changer la configuration matérielle si l'utilisateur tape ESC rapidement
- Ensuite, si la variable auto-boot de eeprom l'indique, le boot secondaire commence et interprète /etc/bootrc qui contrôle le processus de démarrage et charge le noyau par défaut. permet alors de spécifier un autre fichier de démarrage et fait entrer en mode interactif
- Enfin démarrage du noyau par défaut
- Chargement des modules nécessaires au fonctionnement du

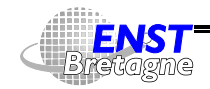

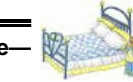

noyau

- $\bullet\,$  Montage des disques nécessaires décrits dans /<code>etc/vfstab</code>
- Démarrage de /sbin/init qui amène le système dans l'état par défaut
- Comme système d'enregistrement des messages non fonctionnel dès le début, regarder messages initiaux avec

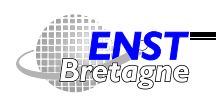

Administration Solaris **—Démarrage—** DÉPARTEMENT [INFORMATIQUE](http://www-info.enst-bretagne.fr) — ENST BRETAGNE

### **Niveaux de fonctionnement 100**

man init

- Système V divise l'état du système en plusieurs niveau pour clarifier la situation
- 0 : retourne sous moniteur ou BIOS
- 1 : met le système en mode administrateur. Les disques locaux sont montés
- 2 : mode multi-utilisateur
- 3 : mode multi-utilisateur et exportation de services vers le monde extérieurs (disques,...)
- 4 : libre pour tout usage
- 5 : arrête le système et la machine (si possible par le matériel)
- 6 : arrête le système et reboot dans l'état par défaut

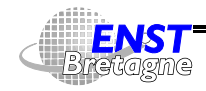

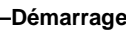

- a, b et c : pseudo-état pour lancer des commandes correspondant à ces niveaux sans changer l'état
- S ou s : mode single-user pour la maintenance (ne monte pas les disques locaux autres que ceux nécessaire au système de base)

Le comportement des niveaux est décrit dans le fichier /etc/inittab qui est relu en tapant init q

```
-



-

! "$#%-

-



!"

	&'! "!"-
(
)-

	

*	


!+",-

-
-!. !/
102-
&3	&4)5-!. /102-
&
3	&45	. !/"-

!3! 
is: 3:initdefault:
678
9-
)!6!:;<-
= +!37-
-
+

.	=!
>?!!@4&AB-	. !/
10C	&3	&4)5-!. !/
102-
&3	&
sS:s:wait:/sbin/rcS10C	&3	&4)5-!. !/
102-
&3	&5!. /"
!3 
s0:0:wait:/sbin/rc0
                                a a low ii/ \ / astr / was a low / / astr / astracia

9C19C%+ 
!=!

	+
                    al Niamiwaalaa 'i/\iaaniwaalaa /iaaniaanaala
. . . . . . . . . . . . . . . . . . .
                  ") -	. !/
10C	&3	&4)5-!. !/
102-
&3	&5!. /"
!3 
s3:3:wait:/sbin/rc3a a low ii/ \ / astr / was a low / / astr / astracia
s5:5:wait://sbin/rc5a a low ii/ \ / astr / was a low / / astr / astracia
s6:6:wait://sbin/rc610C	&3	&4)5-!. !/
102-
&3	&5!. /"
!3
```
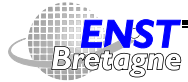

Administration Solaris **—Démarrage—** DÉPARTEMENT [INFORMATIQUE](http://www-info.enst-bretagne.fr) — ENST BRETAGNE

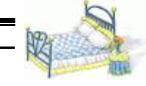

### **Niveaux de fonctionnement 102**

```
striliens – taksa (11 amerikan jaar) maalaa 'if \idan (maalaa fidan jaanaala
as the massive includes the Niclos I was last in the figure in the financial and the contract of the contract o
white the fabout first in the fundation. If the fact fact factor and a
aai'iil waannyn in am it hin am ian a tu filli
AAI'IJIINAAWANA INAWITTA IA TETTUAN ALLA NAMA WILAMAA IA IA HAT III
    r ann a caonad an ann an an Dàramhainn an 1980. Tha an 1980 an 1980 an 1980 an 1980 an 1980. Tha an 1980 an 19
```
Le premier champ est juste mnémotechnique. initdefault indique l'état normal

/etc/default/init positionne les variables d'environnement de tous les processus

 $TZ = MET$ \_\_\_\_\_\_ C COLLATE=fr.ISO8859-15 LC\_CTYPE=fr.IS08859-15  ${\tt LC\_MESSAGES=fr}$  C MONETARY=fr.ISO8859-15 LC\_NUMERIC=fr.IS08859-15

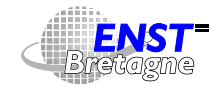

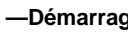

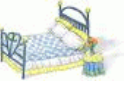

\_\_\_\_\_\_\_ C TIME=fr.ISO8859-15

qui précise le fuseau horaire et le fait qu'on veut du français et un encodage avec Euro

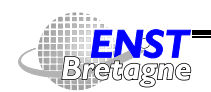

Administration Solaris **—Démarrage—** DÉPARTEMENT [INFORMATIQUE](http://www-info.enst-bretagne.fr) — ENST BRETAGNE

#### **Démarrage en mode mono-utilisateur 104**

- Permet de ne pas être dérangé par les utilisateurs lors de tâches d'administration lourdes (mise à jour du système,...)
- Niveau de démarrage par défaut en cas de gros problèmes (disques immontables car systèmes de fichiers corrompus) et attente d'une correction par l'administrateur
- Peut passer en mode mono-utilisateur depuis un état mono-utilisateur
- Boot avec boot -s (Sun) ou b -s (PC)
- $\bullet\,$  Mode qui pose plus de questions avec  $\mathtt{boot}\,$  -as et  $\mathtt{b}\,$  -as
- Si on sort du shell mono-utilisateur  $(2D)$  on lance le mode multi-utilisateur

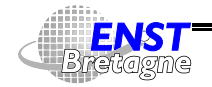

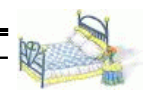

- D'abord savoir où on en est... who -a (pas la version GNU)
- Le plus violent (ne prévient pas les utilisateurs...) : init  $n$ iveau
- Des équivalents rapides
	- reboot (BSD) pour init 6
	- $\triangleright$  halt (BSD) pour init 5
	- poweroff pour init 0
- Plus conciliant avec les utilisateurs : . Exemple : shutdown -v -g sec*ondes -*i *niveau message* envoie un message régulier à tous les utilisateurs annonçant la fin prochaine et la raison. Messages envoyés aussi aux utilisateurs des machines utilisant des disques de la machine locale

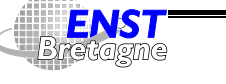

Administration Solaris **—Démarrage—** DÉPARTEMENT [INFORMATIQUE](http://www-info.enst-bretagne.fr) — ENST BRETAGNE

#### **Lancer des choses au démarrage 106**

- Chaque niveau n lance l'exécution d'un script /sbin/rcn (Run Control script
- Grossièrement, chaque script exécute les programmes du répertoire /etc/rcn.d commençant par la lettre K par ordre alphabétique et avec stop comme argument puis les scripts commençant par la lettre S par ordre alphabétique et avec start comme argument

Exemple de :

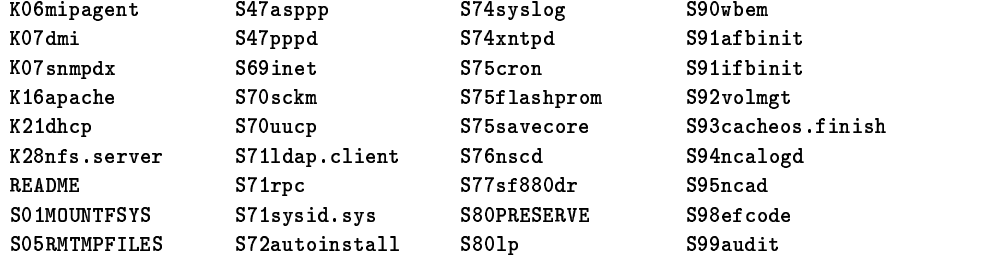

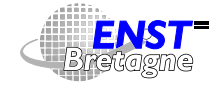

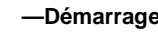

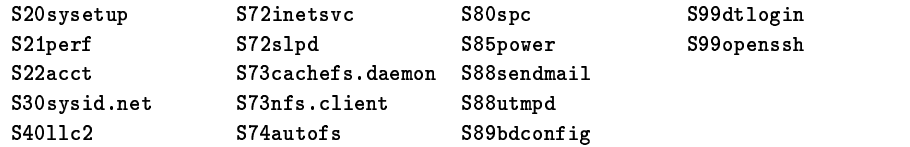

- Pour simplifier, comme un script peut être utilisé par plusieurs niveaux, ils sont tous mis dans /etc/init.d et on utilise en fait des liens vers eux depuis les /etc/rc $\emph{n.d.}$  En plus les scripts  $\emph{K}$ et pointent vers les mêmes fichiers
- Si un script se termine par . sh il est « sourcé » par le sh courant du /sbin/rcn au lieu d'être exécuté dans un autre sh afin de propager des effets de bords (variables de ,...)
- Les comportements varient en fonction des niveaux et des niveaux précédents
- $\bullet \rightsquigarrow$  Simple de rajouter quelque chose de nouveau en gérant les

DÉPARTEMENT [INFORMATIQUE](http://www-info.enst-bretagne.fr) — ENST BRETAGNE

Administration Solaris **—Démarrage—**

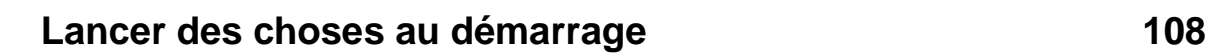

dépendances. Exemple de pppd : faire un /etc/init.d/ppp

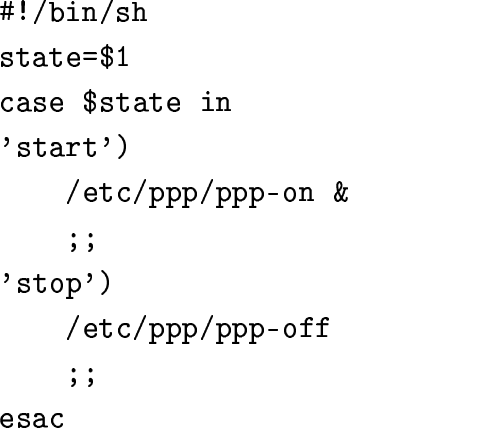

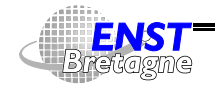

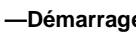

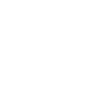

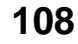

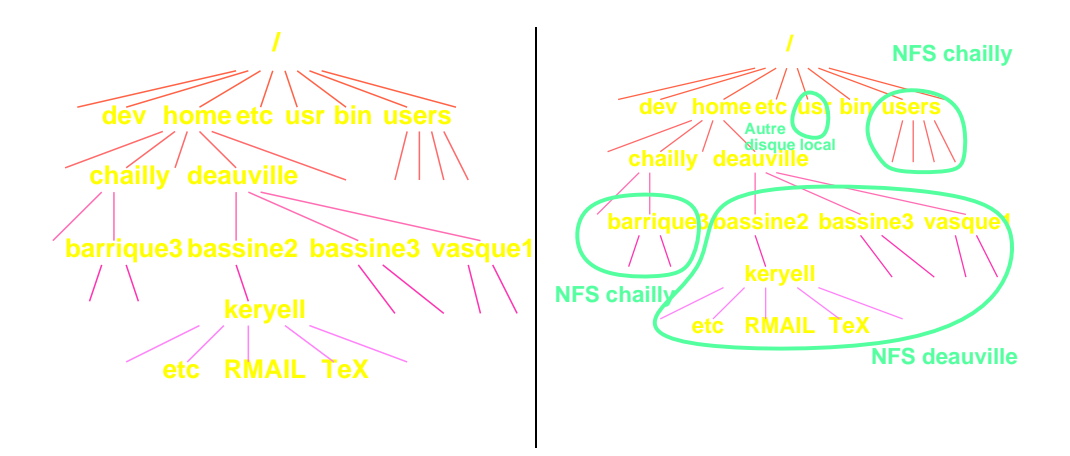

- Organisation hiérarchique simplifiant l'administration
- « Montage » ≡ accrocher une hiérarchie à un répertoire de la hiérarchie déjà existante

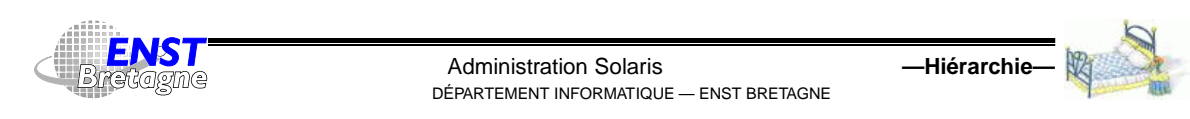

# **La hiérarchie de fichier dans Solaris 110**

- Morceaux de hiérarchie privés (configuration et fichiers de la machine elle-même)
- Morceaux de hiérarchie partagés (partage de fichiers)
- Pour avoir un système fonctionnel il faut au moins
	- **:** La racine de la hiérarchie Unix. Partition montée par le processus de démarrage
	- **:** Hiérarchie partageable montée par un script lors du démarrage
- La majorité des choses sont configurables à partir de fichiers texte (pas de Registry...)

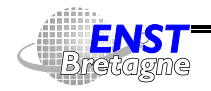

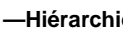

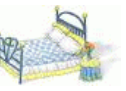

man filesystem

- **:** version PC : contient la configuration de boot et le système d'aide à la configuration matérielle. Émulation de l'EEPROM des Sun
- **:** fichiers spéciaux permettant d'accéder au matériel. Les fichiers devices sont typiquement construits pour refléter la configuration logicielle et matérielle de la machine
- **:** disques accédés en mode bloc (pas de système de fichier)
- **:** pseudo-terminaux
- **:** disques accédés en mode brut caractère (pas de système de fichier) mais de manière brute (par blocs de 512 octets forcément)

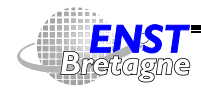

Administration Solaris **—Hiérarchie—** DÉPARTEMENT [INFORMATIQUE](http://www-info.enst-bretagne.fr) — ENST BRETAGNE

#### **La hiérarchie de / 112**

- **:** bandes en mode brut
- **:** gestion des STREAMS (programmes qu'on peut insérer dans des flots de données)
- /dev/term : pour accéder aux terminaux et modems
- /dev/cua: pour accéder aux terminaux et modems en outrepassant la détection de porteuse
- /devices: idem /dev mais non plus classé par fonction mais par contrôleur (pseudo/, sbus@1f,0/). En général les fichiers de /dev sont des liens vers des fichiers de /devices
- **:** fichiers et bases de données de configuration spécifiques à la machine. Définit l'identité de la machine
- **:** configuration du système de comptabilité système
- /etc/cron.d: configuration du système de lancement de processus

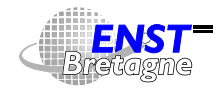

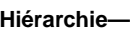

à instants déterminés

/etc/default: configuration par défaut pour divers programmes

- /etc/dfs: information de configuration sur les systèmes de fichiers exportés vers (utilisables par) d'autres machines
- **:** binaires permettant de monter différents types de systèmes de fichier (CD-ROM, disque, NFS) lors du démarrage avant le montage de
- /etc/inet: fichiers de configuration d'Internet et de ses services
- /etc/init.d : scripts utilisés pour passer d'un niveau d'exécution du système à un autre
- /etc/lib: bibliothèques partagées utilisées lors du démarrage

**:** fichiers de configuration du système d'impression

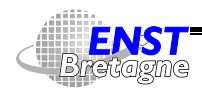

Administration Solaris **—Hiérarchie—** DÉPARTEMENT [INFORMATIQUE](http://www-info.enst-bretagne.fr) — ENST BRETAGNE

### **La hiérarchie de / 114**

- /etc/mail: configuration du courrier électronique
- /etc/net : configuration de certains services réseaux indépendamment du niveau transport
- /etc/opt: informations de configuration sur les packages optionnels
- /etc/rc0.d: scripts pour entrer ou sortir du niveau d'exécution 0 du système (moniteur/BIOS de la machine)
- /etc/rc1.d: scripts pour entrer ou sortir du niveau 1 (administration système)
- /etc/rc2.d : scripts pour entrer ou sortir du niveau 2 (multi-utilisateur)
- /etc/rc3.d: scripts pour entrer ou sortir du niveau 3 (multi-utilisateur et exporte les ressources)

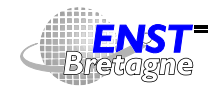

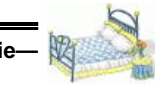

- /etc/rcS.d: scripts pour entrer ou sortir du niveau S (single-user)
- /etc/saf : configuration de l'utilitaire d'accès à des services (login,...)
- **:** fichiers de configuration par défaut pour le rajout d'utilisateur via
- **:** fichiers Trademark affichés lors du démarrage du système
- **:** information de configuration d'UUCP
- **:** racine par défaut des disques qui seront exportés
- **:** pour accéder au lecteur de disquette
- **:** racine par défaut des répertoires des utilisateurs
- **:** répertoire vide utilisable pour des montages temporaires de systèmes de fichiers

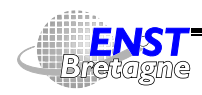

Administration Solaris **—Hiérarchie—** DÉPARTEMENT [INFORMATIQUE](http://www-info.enst-bretagne.fr) — ENST BRETAGNE

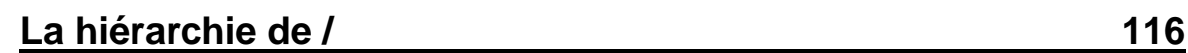

- **:** répertoire contenant des applications additionnelles sous forme de package
- **:** contient le système de fichier des processus
- /sbin : exécutables nécessaire lors de la phase de démarrage ou d'une phase de récupération système après catastrophe
- $t_{\text{imp}}$ : répertoire des fichiers temporaires :  $\bigotimes$  effacé pendant la phase de démarrage
- **:** répertoire contenant des fichiers propres à la machine mais qui varient (grandissent...) au cours du temps
- **:** contient des fichiers de log et de comptabilité
- **:** contient des fichiers de log et de comptabilité
- **:** fichiers de log de

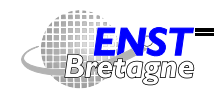

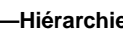

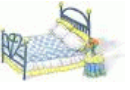

/var/mail : boîtes aux lettres des utilisateurs

**:** base de donnée NIS+

- **:** fichiers variants associés à des logiciels optionnels
- /var/preserve : contient les fichiers de sauvegarde pour vi et ex
- **:** base de données utilisée par le système de gestion des paquets de logiciel
- /var/saf **:** messages et comptabilité de saf
- /var/spoo1: répertoire de spool (Simultaneous Peripheral Operation On Line)
- /var/spoo1/cron : contient les bases de données cron et at par utilisateur

/var/spoo1/1ocks: contient des fichiers de verrouillage

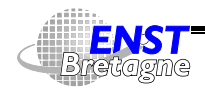

Administration Solaris **—Hiérarchie—** DÉPARTEMENT [INFORMATIQUE](http://www-info.enst-bretagne.fr) — ENST BRETAGNE

#### **La hiérarchie de / 118**

- /var/spoo1/1p : zone de stockage des fichiers à imprimer
- /var/spool/mqueue : zone de stockage du courrier électronique en cours de traitement
- /var/spoo1/pkg : zone de stockage de paquets de logiciels
- /var/spoo1/uucp: opérations uucp en cours de traitement
- /var/spool/uucppublic **: fichiers déposés par** uucp
- **:** fichiers temporaires. Répertoire non effacé lors du démarrage du système
- /var/uucp: fichiers de messages et statut d'uucp
- /var/yp : base de donnée NIS
- **:** répertoire de périphériques gérés par le gestionnaire de volume

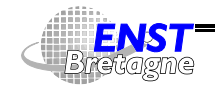

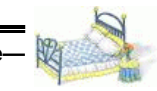

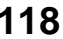

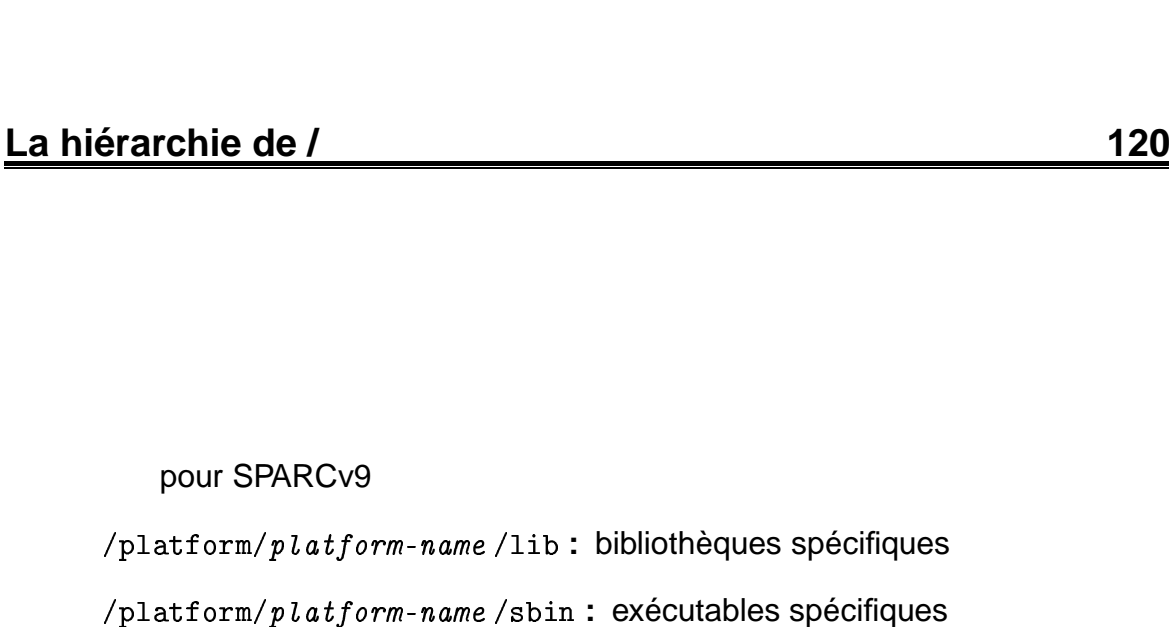

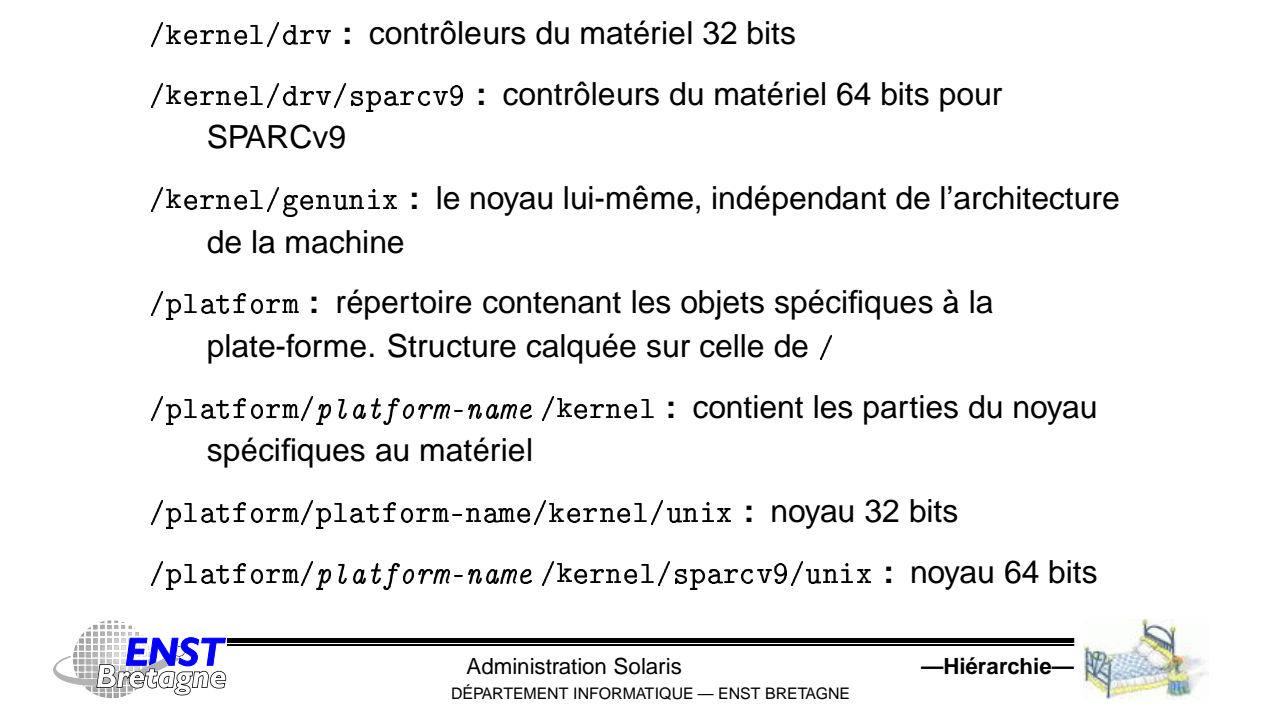

**:** hiérarchie contenant la partie du noyau qui est

indépendante des spécificités de la machine

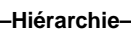

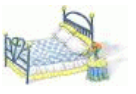

- Garder / petit
- $\bullet \rightsquigarrow$  gros disques montés dans /export, /usr, /opt, /var,...
- contient des fichiers partageables indépendants de l'architecture (/usr/share) ou pas
- $\bullet$  Possible de faire des serveurs de /usr (en lecture seulement)

**:** bibliothèques de compatibilité Solaris 1 (SunOS4)

/usr/bin: contient les utilitaires systèmes standard

/usr/ccs : système de compilation C

/usr/demo: programmes de démonstration avec leur données

*. . . . . . .* . . **:** racine de CDE Motif.

. . . . . . . . **:** utilitaires CDE de base

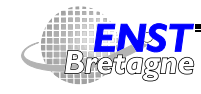

Administration Solaris **—Hiérarchie—** DÉPARTEMENT [INFORMATIQUE](http://www-info.enst-bretagne.fr) — ENST BRETAGNE

### **La hiérarchie de /usr 122**

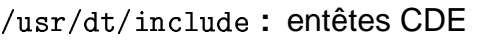

**:** bibliothèques CDE

**:** manuels CDE

/usr/games : des jeux ! Mais vide...

- /usr/include: les entêtes pour la compilation C
- **:** compilateur et machine virtuelle Java
- **:** morceau du noyau indépendant de la plate-forme non indispensable au démarrage
- /usr/1ib: bibliothèques ainsi que certains exécutables tels que des démons

/usr/lib/64: bibliothèques 64 bits

/usr/lib/acct: scripts et binaires utilisés pour la comptabilité

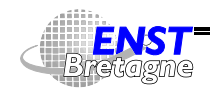

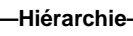

/usr/lib/class : classes d'ordonnancement

/usr/lib/font **: fontes pour** troff

- /usr/lib/fs: modules et commandes spécifiques à des systèmes de fichier
- /usr/lib/iconv : tables de codage de jeux de caractères pour iconv
- /usr/lib/libp: bibliothèques système utilisée lors du *profiling*
- /usr/lib/locale : bases de données de localisation en fonction de la langue
- /usr/lib/lp: bases de données et exécutables utilisés par le processus d'impression
- /usr/lib/mail : fichiers utilisés pour la génération de la configuration de V8

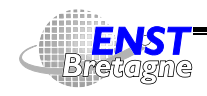

Administration Solaris **—Hiérarchie—** DÉPARTEMENT [INFORMATIQUE](http://www-info.enst-bretagne.fr) — ENST BRETAGNE

### **La hiérarchie de /usr 124**

/usr/lib/netsvc : programmes et démons utilisés par les services réseau Internet

. . . . . . . . . . . . sr/lib/nfs **: démons NFS** 

- /usr/lib/sa : commandes utilisées par le système d'analyse d'activité sar
- /usr/lib/saf **:** programmes et démons pour saf
- /usr/lib/sparcv9 : bibliothèques 64 bits SPARCv9

/usr/lib/spell: bases de données du correcteur orthographique

/usr/1ib/uucp**:programmes auxiliaires pour** uucp

/usr/local: tout ce qui est local à un site. Reproduit l'organisation de /usr pour mettre le logiciels du domaine publique, etc. dans /usr/local/bin, /usr/local/man, /usr/local/src, etc. ou dans des sous-répertoire comme /usr/local/corba contenant

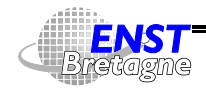

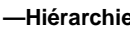

lui-même un bin, man, include, etc. si l'ensemble est gros

 sr/o1d : des vieilleries 

/usr/openwin : contient le logiciel de fenêtrage OpenWindows basé sur X11

/usr/platform : toute une arborescence de type /platform contenant des choses spécifique à une plate-forme mais non nécessaire au démarrage

**:** fichiers et répertoires pour l'administration système

/usr/sadm/install : programmes de gestion des packages

 5 **:** commandes d'administration 

/usr/sbin/static : version statiquement compilée de certaines commandes en cas de problème avec les bibliothèques dynamiques

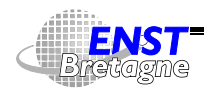

Administration Solaris **—Hiérarchie—** DÉPARTEMENT [INFORMATIQUE](http://www-info.enst-bretagne.fr) — ENST BRETAGNE

### **La hiérarchie de /usr 126**

- **:** fichiers partageables et indépendants de l'architecture
- /usr/share/lib : bases de données indépendantes de l'architecture
- /usr/share/lib/terminfo : fichiers de description de terminaux pour terminfo
- /usr/share/lib/zoneinfo : fichiers décrivant les fuseaux horaires

/usr/share/man : manuels en ligne

/usr/share/src : les sources si disponibles

**:** commandes compatible Berkeley (BSD)

/usr/ucbinclude : entêtes à la Berkeley

**:** bibliothèques Berkeley

**:** commandes POSIX.2

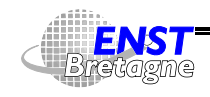

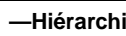

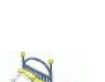

- Une machine peut exporter des disques systèmes vers des machines sans disque ou avec peu de disque
- Définition d'une hiérarchie d'exportation standard
- \$ # \$ **:** pour l'architecture donnée et la version courante du système d'exploitation
- \$ # \$ \$- **:** pour l'architecture donnée et une version précise du système d'exploitation

/export/exec/share : version exportée de /usr/share

/export/exec/share.*release-name* : pour une autre version du système

/export/root/h*ostname* : le / de la machine h*ostname* 

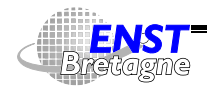

Administration Solaris **—Hiérarchie—** DÉPARTEMENT [INFORMATIQUE](http://www-info.enst-bretagne.fr) — ENST BRETAGNE

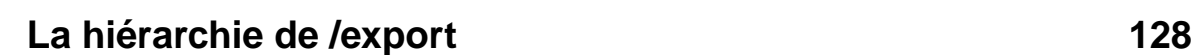

/export/swap/ho*stname* : le fichier de s*wap* de la machine &-

/export/var/*hostname* :/var de la machine *hostname* 

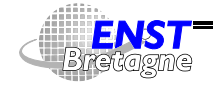

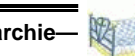

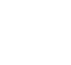

- Besoin de gérer l'ajout et l'enlèvement de logiciels complets déjà compilés
- Système V possède la notion de paquets (packages)
- Fichier contenant le logiciel lui-même ainsi que ses fichiers de configuration mais aussi scripts d'installation et de dés-installation, de gestion de dépendance
- Solaris est lui-même découpé en paquets. Permet de spécialiser l'installation du système
- $\bullet~$  Site de logiciels libre  ${\tt http://sunfreeware.com}$
- $\bullet$  Gestion par admintool ou pkgadd et pkgrm
- Gestion d'une base de donnée des paquets et fichiers installés. Affichage des logiciels installés par <sub>P</sub>kginfo [-1]

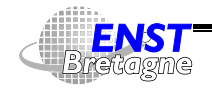

Administration Solaris **—Paquets de logiciels—** DÉPARTEMENT [INFORMATIQUE](http://www-info.enst-bretagne.fr) — ENST BRETAGNE

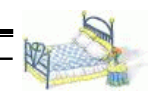

### **Paquets de logiciels 130**

• Convention de nommage des paquets : commence par un identificateur du producteur. Paquets de Sun commencent par SUNW **SUNTA** 

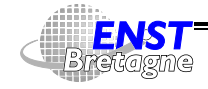

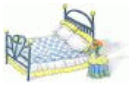

- Installations peuvent poser des questions
- Faire un fichier de réponse avec pkgask
- 4 Interaction entre installation et partage de ressources entre machines
- Faire le tri entre les paquets pour savoir si l'installation est locale ou centralisée
- Installer les parties centralisées sur les serveurs (typiquement dans /opt, /usr/opt si partagé et /usr/local) et les parties non partagées sur toutes les machines (/etc, /usr/opt si non partagé)
- Problème si installation centralisée pour une machine dont les fichiers ne sont pas au même endroit sur le serveur (/export/root/machine au lieu de /) : nécessité de rajouter

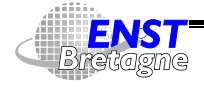

Administration Solaris **—Paquets de logiciels—** DÉPARTEMENT [INFORMATIQUE](http://www-info.enst-bretagne.fr) — ENST BRETAGNE

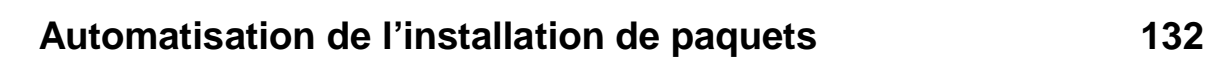

une option pour changer la position de la racine pkgadd –R /export/root/*machine* SUNWntpr

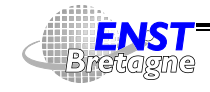

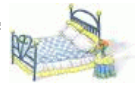

- Contient le système en plus de l'installation de base
- Beaucoup d'outils « standard » et utiles ne font pas partie de la distribution Solaris néanmoins livré avec un CD de freeware
- Gros travail pour avoir les logiciels à jour  $\rightsquigarrow$  Essayer de mutualiser les efforts si on a confiance
- Comment installer des logiciels ?
	- ▶ Compiler soi-même. Avec de la chance :

```
gtar zxvf zsh-3.1.6.tar.gz
cd zsh-3.1.6
./configure
make
et en temps que root :
make install
```
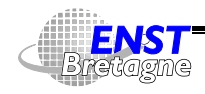

Administration Solaris **—Hiérarchie /usr/local—** DÉPARTEMENT [INFORMATIQUE](http://www-info.enst-bretagne.fr) — ENST BRETAGNE

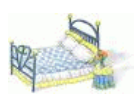

### **Hiérarchie /usr/local 134**

make install.info

- ▶ Récupérer des paquets tous faits 5! '""-\$\$\$ %.-[, 54++\\$4+](http://www.sunfreeware.com/) % 2"
	- pkgadd -d openssh-2.9p2
- $\triangleright$  Utiliser l'installation de paquet automatique avec  $pkg get$
- Garder une trace des installations et de la méthode, par exemple /usr/local/src/Systeme/zsh.README

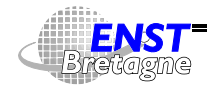

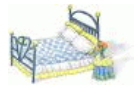

- Gère à la fois le téléchargement et l'installation
- Système du style apt-get de Debian mais ne gère pas les dépendances
- $\bullet$  <code>Installer</code> <code>d'abord</code> <code>http://www.bolthole.com/solaris/pkg-get.html</code> pkgadd -d BOLTpget.pkg

Choisir dans /etc/pkg-get.conf un serveur plus proche :

```
url=ftp://ftp.worldonline.fr/pub/SunFreeware
```
- > pkg-get update récupère la liste des paquets disponibles
- > pkg-get available affiche la liste des paquets disponibles
- > pkg-get compare compare ce qui est installé avec ce qui est disponible
- $\blacktriangleright$  pkg-get install paquet récupère et installe le logiciel

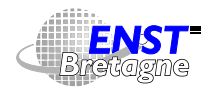

Administration Solaris **—Hiérarchie /usr/local—** DÉPARTEMENT [INFORMATIQUE](http://www-info.enst-bretagne.fr) — ENST BRETAGNE

# **Exemple d'organisation de /usr/local 136**

**BerkeleyDB.3.2 :** base de donnée de Berkeley

- Sun0S4 : pointe vers un /usr/local SunOS 4.1.4 qui contient des programmes antiques mais néanmoins utiles exécutés en mode compatibilité binaire le cas échéant
- **:** tout ce qui concerne le système de fenétrage X11R6 et des applications ;

apache **:** serveur WWW Apache http://www.apache.org

bind : serveur de nom de domaine Internet BIND/named

daVinci\_V2.1 **:** logiciel d'affichage de graphe daVinci http://www.informatik.uni-bremen.de/~davinci Ut<code>ilisé</code> dans le projet PIPS http://www.cri.ensmp.fr/pips

**:** contient des documentations diverses

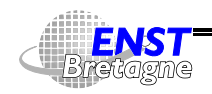

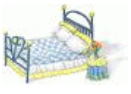

- **:** conserve des informations de configuration pour des logiciels locaux tel que le système de sauvegarde Amanda ou des démons
- include : conserve les fichiers de type #include venant avec les logiciels GNU par exemple
- info : centralise les documentations au format info
- **:** contient tous les rajouts concernants le langage Java
- 5 **:** stocke les bibliothèques statiques ou dynamiques ainsi que certaines bases de données ou dictionnaires associées aux logiciels de
- 5 **:** contient des programmes utilisés de manière interne par les divers logiciels

----- - - - - - -**:** centralise tous les manuels locaux

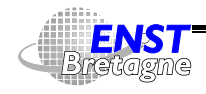

Administration Solaris **—Hiérarchie /usr/local—** DÉPARTEMENT [INFORMATIQUE](http://www-info.enst-bretagne.fr) — ENST BRETAGNE

# **Exemple d'organisation de /usr/local 138**

- **:** contient la dernière version du visionneur WWW de Netscape
- **:** logiciels de mise au point et d'analyse de l'usage de la mémoire Purify
- **:** système Samba gérant le protocole SMB de communication avec les logiciels MicroSoft
- 5 **:** programmes utilisés plus particulièrement lors des tâches d'administration (sauvegardes, configuration,...) ; ces programmes ne sont pas toujours linkés statiquement
- **:** regroupe ce qui est indépendant de l'architecture et du système de la machine utilisant cet /usr/local. Il y a en particulier :

 **:** fichiers utilisés par l'utilitaire d'impression vers PostScript 

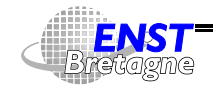

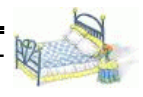

- 5 **:** fichiers de configuration du système cfengine utilisé pour mettre en place tous les systèmes de toutes les machines
- **:** tout ce qui est lié à l'installation et à la maintenance automatique du système au CRI. Contient des fichiers de références et des utilitaires
- **:** fichiers de configuration de l'éditeur de texte qui fait tout et même plus, Emacs. En particulier tous les rajouts locaux vont dans

 ${\tt /usr/local/share/emacs/site-lingp}$  et le fichier emacsrc.el que les utilisateurs locaux incluent dans leur emacs and the sense of the sense of the sense of the sense of the sense of the sense of the sense of the sense

- **:** principalement les fontes liées au moteur GhostScript compatible PostScript
- 1ib : bibliothèques indépendantes de l'architecture

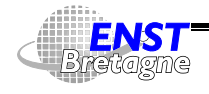

Administration Solaris **—Hiérarchie /usr/local—** DÉPARTEMENT [INFORMATIQUE](http://www-info.enst-bretagne.fr) — ENST BRETAGNE

# **Exemple d'organisation de /usr/local 140**

- 1oca1e : les messages utilisés par les différents logiciels traduits en différentes langues
- sparc-sun-solaris2.8 : spécifiques à cette version du système. En particulier si d'autres versions du système se partagent /usr/local il y aura d'autres répertoires de ce type
- **:** le logiciel d'indexation en texte intégral et à analyse sémantique
- **:** regroupe tous les sources (éventuellement seulement des packages) des logiciels installés en plus du système de base sur les machines. Rangement en :

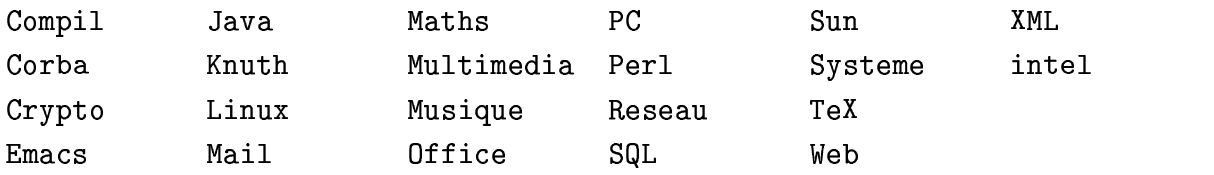

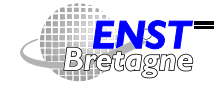

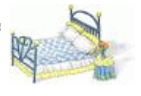
GNU GNU Makefile I e Outils v X11

Chaque programme est accompagné d'un programme.README décrivant la source et l'installation. Sous RCS

- **:** une implémentation du protocole SSL de socket sécurisées utilisé par exemple pour les connections WWW par le protocole **HTTPS**
- **:** le système de composition de texte basé sur TEX dans sa distribution teTeX http://www.tug.org/teTeX pour Unix
- **:** le répertoire des choses variant potentiellement beaucoup liées aux logiciels de /usr/local tels que les bases de données utilisées par le système de sauvegarde

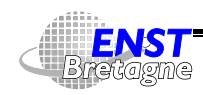

Administration Solaris **—Hiérarchie /usr/local—** DÉPARTEMENT [INFORMATIQUE](http://www-info.enst-bretagne.fr) — ENST BRETAGNE

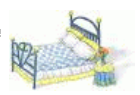

### **Patches 142**

- Mises à jour de morceaux du système d'exploitation (extensions, corrections de bugs,...)
- Extension du système de paquets. Regroupe plusieurs paquets
- patchadd/patchrm
- showrev -p affiche la liste de tous les patches installés
- $\bullet$  Nommage : numéro-de-patch.numéro-de-version
- Récupération des patches depuis le site de Sun
- $\bullet\,$  Les plus importants  $\texttt{http://www.sun.com/bigadmin/patches}$

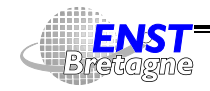

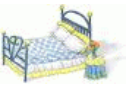

- Trop d'informations spécifiques à 1 site pour être dupliquées sur chaque machine
- Besoin de pouvoir remettre à jour les informations instantanément sur toutes les machines
- Paramétrage de la source des information pour les  $\text{get} X$  by  $Y$  () (gethostbyname(), getpwnam(),...)
- Différents systèmes possibles sur Solaris sélectionnés par type de ressources selon
	- $\blacktriangleright$  Fichiers
	- $\blacktriangleright$  NIS
	- $\blacktriangleright$  NIS<sub>+</sub>
	- ▶ DNS : système de nommage des machines sur Internet. Plutôt réservé à la ressource hosts

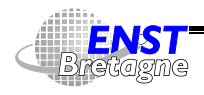

Administration Solaris **—Systèmes de nommage—** DÉPARTEMENT [INFORMATIQUE](http://www-info.enst-bretagne.fr) — ENST BRETAGNE

# **Systèmes de nommage 144**

- **DAP sur TLS**
- ► Federated Naming Service (FNS) : méthode de nommage fédérant NIS+, NIS, fichiers, DNS, et X.500/LDAP. API XFN dépassant les  $\gcd X$  by  $Y$  ( )

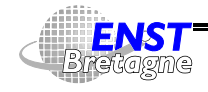

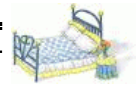

- Pas un système de nommage réseau
- À dupliquer sur toutes les machines... mais robuste
- Nommage en réseau « à la main » : mettre en place un système de synchronisation des fichiers depuis une base centrale
- /etc/nsswitch.conf typique:

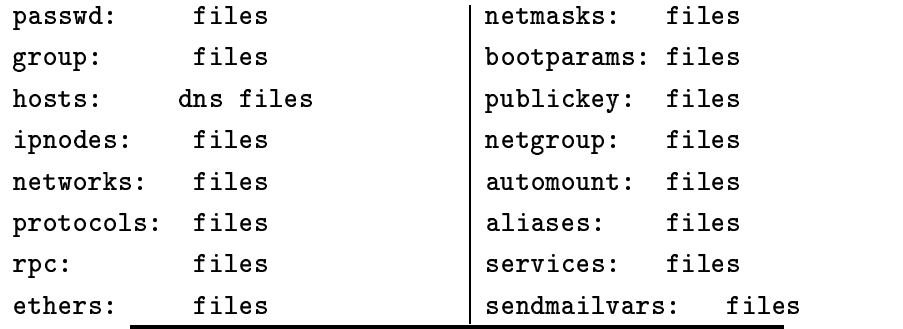

#### Administration Solaris**—Systèmes de nommage—**

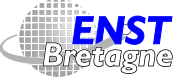

DÉPARTEMENT [INFORMATIQUE](http://www-info.enst-bretagne.fr) — ENST BRETAGNE

### **Système de nommage par fichiers 145**

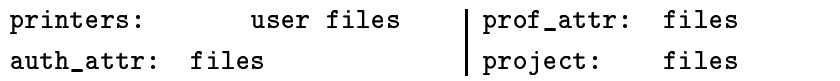

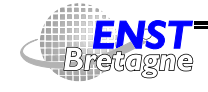

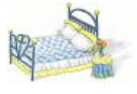

- Distribue des tableaux associatifs
- Pas très sécurisé en local car les mots de passe cryptés sont accessibles pour essais de craquage
- Système très répandu
- Choisir un nom de domaine NIS unique sur son réseau. Par exemple nom de domaine Internet
- Vérifier que /etc/nodename contient bien le nom de la machine
- Mettre dans /etc/defaultdomain le nom du domaine
	- Sie List utilisé par le système pour la commande domainname
	- $\blacktriangleright$  domainname permet de connaître ou modifier le nom de domaine NIS
- Choisir le serveur NIS maître et les serveurs esclaves

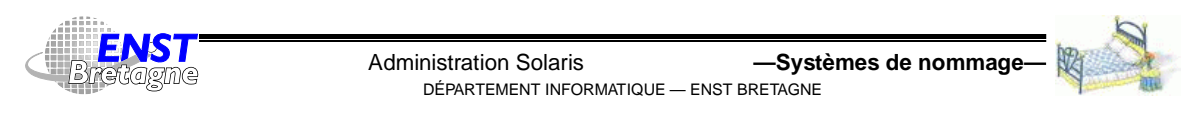

- Faire /usr/sbin/ypinit -m sur le serveur maître qui demande la liste de tous les serveurs
- Si /etc/resolv.conf existe sur le serveur les NIS font suivre les requêtes hosts au DNS
- Faire /usr/sbin/ypinit -c sur le serveur esclave qui demande la liste de tous les serveurs. Donner son propre nom en premier, puis le serveur maître puis les autres
- Sur les clients faire un ypinit c et donner la liste des serveurs, les plus proches en premier
- Remplacer les /etc/nsswitch.conf avec le contenu de /etc/nsswitch.nis
- $\bullet$  /var/yp/Makefile contrôle les tables NIS exportées. Éditer pour rajouter ses propres ressources. Faire make dans /var/yp

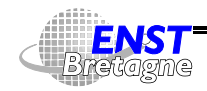

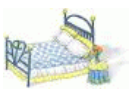

pour propager les ressources lorsque les fichiers de référence sont modifiés

- /var/yp/securenets restreint l'accès des NIS
- $\bullet$  ypcat  $[-k]$  table permet d'afficher le contenu d'une table NIS
- ypcat -k ypservers affiche liste des serveurs NIS
- ypwhich donne le serveur actuellement utilisé
- $\bullet$  ypwhich -m  $table$  indique le serveur maître d'une table
- $y$  pwhich  $-x$  donne la liste des alias

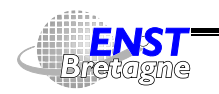

Administration Solaris **—Systèmes de nommage—** DÉPARTEMENT [INFORMATIQUE](http://www-info.enst-bretagne.fr) — ENST BRETAGNE

# **NIS+ 149**

- Organisation hiérarchique de l'espace de nommage
- Distribue tout type d'information (binaires...)
- Serveurs secondaires pour répartition de la charge et secours
- Mécanisme d'authentification et d'autorisation tables par tables
- Mots de passes chiffrés pas lisibles par les utilisateurs
- Système plutôt Sun

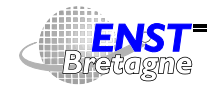

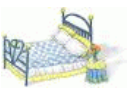

- Interfaces
- Routage
- Nommage
- Services

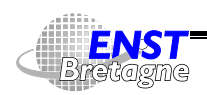

Administration Solaris **—Configuration réseau—** DÉPARTEMENT [INFORMATIQUE](http://www-info.enst-bretagne.fr) — ENST BRETAGNE

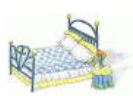

# **Interface 151**

- Attribution des noms IPv4 par fichiers  $/$ etc $/$ hostname. $interface$
- Attribution des noms IPv6 par fichiers /etc/hostname6.*interface*
- Attribution des masques réseaux définie réseau par réseau dans /etc/inet/netmasks

```
192.44.75.0 255.255.255.0
```
- $\bullet\,$  Nom principal de la machine dans /<code>etc/nodename</code>
	- Utilisé par le système pour appeler hostname
	- $\blacktriangleright$  Commande hostname utilisée pour connaître (comme avec uname -n) ou établir le nom principal de la machine
- Manipulation des paramètres de l'interface avec ifconfig

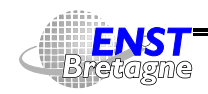

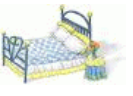

• Affichage des caractéristiques des interfaces avec :

```
gavotte.enst-bretagne.fr-keryell > ifconfig -a
lo0: flags=1000849<UP.LOOPBACK.RUNNING.MULTICAST.IPv4> mtu 8232 index 1
       inet 127.0.0.1 netmask ff000000
hme0: flags=1000843<UP.BROADCAST.RUNNING.MULTICAST.IPv4> mtu 1500 index 2
       inet 192.44.75.87 netmask ffffff00 broadcast 192.44.75.255
lo0: flags=2000849<UP.LOOPBACK.RUNNING.MULTICAST.IPv6> mtu 8252 index 1
       inet6 :: 1/128hme0: flags=2000841<UP.RUNNING.MULTICAST.IPv6> mtu 1500 index 2
       inet6 fe80::a00:20ff:fec6:bc6b/10
hme0:1: flags=2080841<UP.RUNNING.MULTICAST.ADDRCONF.IPv6> mtu 1500 index 2
       inet6 2001:660:283:2:a00:20ff:fec6:bc6b/64
```
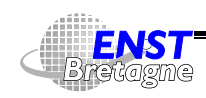

```
Administration Solaris —Configuration réseau—
   DÉPARTEMENT INFORMATIQUE — ENST BRETAGNE
```
**Routage 153**

• Routeur(s) par défaut dans

192.44.75.1

- Si routage RIP, routed utilise la définition des passerelles dans /etc/gateways
- Affichage des paramètres de routage avec :

```
gavotte.enst-bretagne.fr-keryell > netstat -r
```

```
2-
(,6 0&5+  &$
               \cdot . \cdot . \cdot . \cdot . \cdot . \cdot . \cdot . \cdot . \cdot . \cdot . \cdot . \cdot . \cdot . \cdot . \cdot . \cdot . \cdot . \cdot . \cdot . \cdot . \cdot . \cdot . \cdot . \cdot . \cdot . \cdot . \cdot . \cdot . \cdot . \cdot . \cdot . \cdot
```
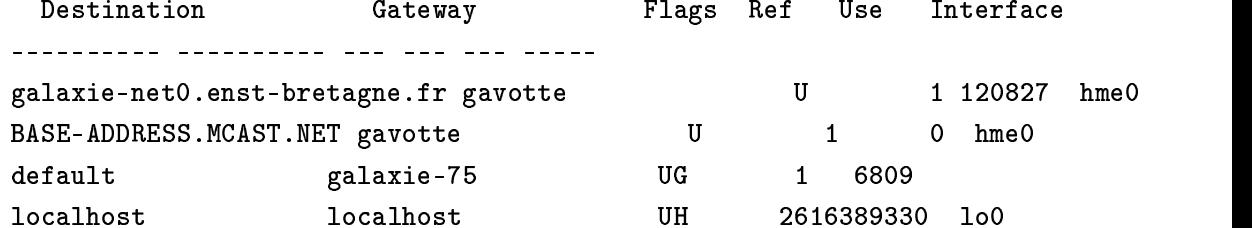

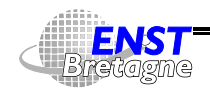

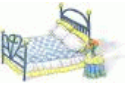

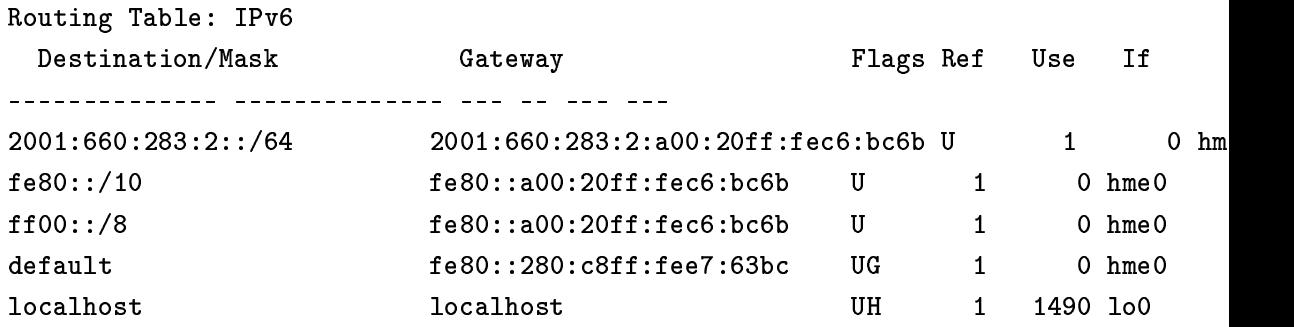

Option -n pour supprimer la traduction adresse vers nom (quand le DNS ne marche pas...)

- Manipulation des tables avec la commande route
- route monitor pour surveiller l'état des routes
- $\bullet$  route get destination pour voir par où cela passerait

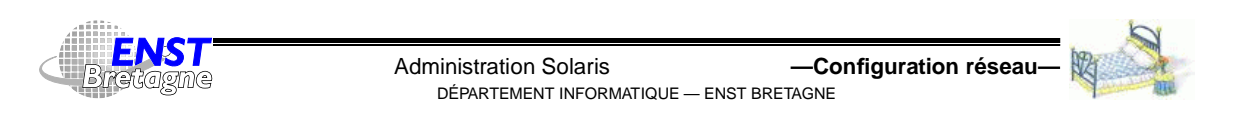

#### **Nommage 155**

 $\bullet$  /etc/inet/hosts associe numéro IP et noms

192.44.75.8 antares.enst-bretagne.fr antares timehost 192.44.75.87 87 - gavotte enst-bretagne fr gavotte loghost 192.44.75.98 98 peyresourde.enst-bretagne.fr peyresourde

- $\bullet$  /etc/inet/ipnodes version IPv4 et IPv6 de /etc/inet/hosts
- Requêtes DNS envoyées suivant

```
nameserver 192.44.75.10
nameserver 192.108.115.2
nameserver 192.44.77.1
domain enst-bretagne.fr
search enst-bretagne.fr enstb.org
```
• /etc/netgroup définit des groupes de (machines,personnes,domaines) utilisés principalement pour

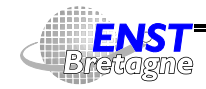

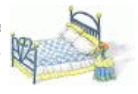

des autorisations dans .rhosts ou NFS

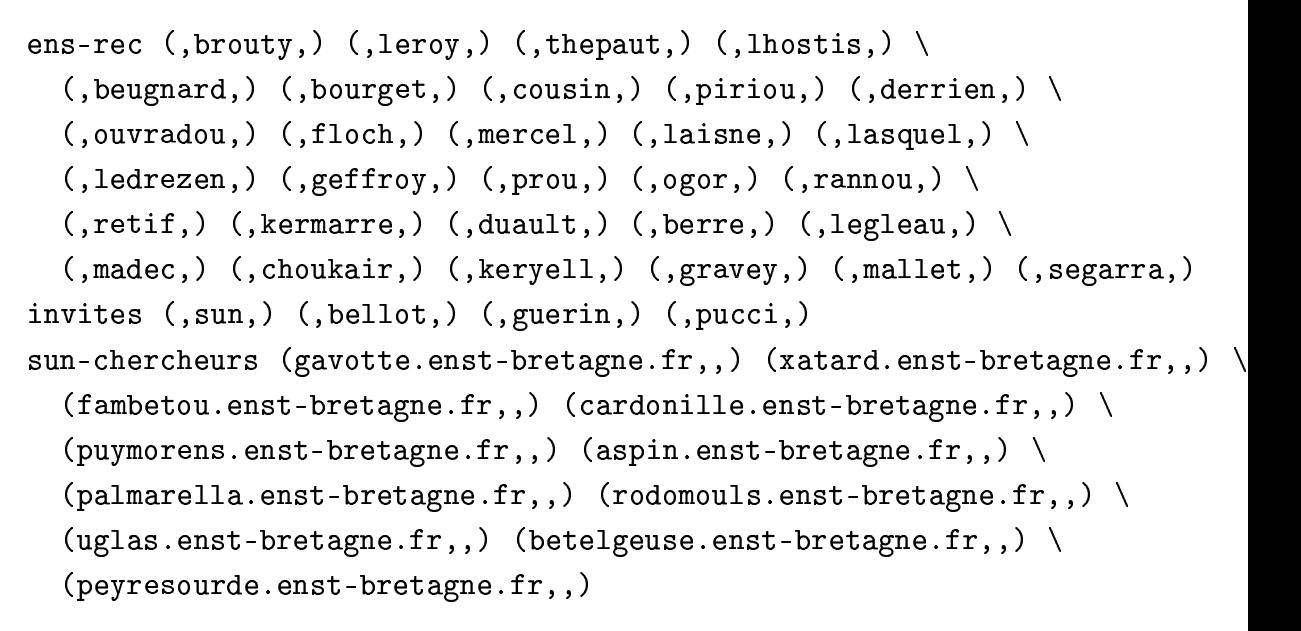

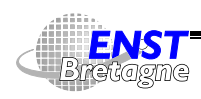

Administration Solaris **—Configuration réseau—** DÉPARTEMENT [INFORMATIQUE](http://www-info.enst-bretagne.fr) — ENST BRETAGNE

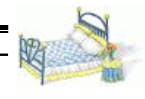

### **Services réseau 157**

 $\bullet\,$  Association nom et protocole/port : /<code>etc/inet/services</code>

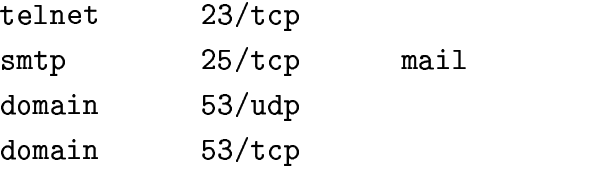

• Super-démon ineta qui écoute économiquement plusieurs ports et lance des clients en conséquence en fonction de /etc/inet/inetd.conf

```
ftp stream tcp6 nowait root /usr/sbin/in.ftpd in.ftpd
telnet stream tcp6 nowait root /usr/sbin/in.telnetd in.telnetd
shell stream tcp nowait root /usr/sbin/in.rshd in.rshd
shell stream tcp6 nowait root /usr/sbin/in.rshd in.rshd
login stream tcp6 nowait root /usr/sbin/in.rlogind in.rlogind
```
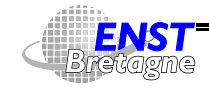

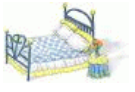

• Services lancés directement au démarrage depuis /etc/init.d dans les /etc/rc*X*.d

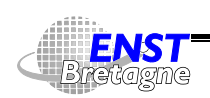

Administration Solaris **—Configuration réseau—** DÉPARTEMENT [INFORMATIQUE](http://www-info.enst-bretagne.fr) — ENST BRETAGNE

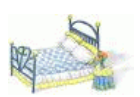

# **Courrier électronique 159**

- Géré par l'outil sendmail http://www.sendmail.org
- http://docs.sun.com:80/ab2/coll.47.11/SYSADV3/@Ab2PageView/44211?Ab2Lang=C&Ab2Enc:
- Configuration ultra-simplifiée par défaut :
	- Ees machines standard se contentent d'envoyer le courrier à une machine centrale
	- Machine centrale mailhost. mon. domaine joue le rôle de facteur avec Internet

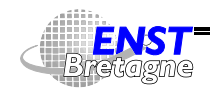

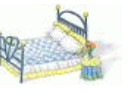

- Monter /var/mail depuis le serveur central via vfstab ou auto.direct, avec les options rw,hard,actimeo=0
- $\triangleright$  Chaque outil de lecture de courrier ouvre  $\sqrt{var / \text{mail} / u}$ tilisateur

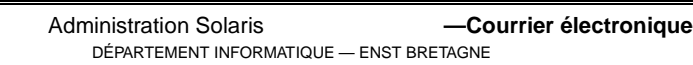

# **Le sendmail central routeur de courrier 161**

• Mettre le fichier de configuration de sendmail pour un facteur :

cp /etc/mail/main.cf /etc/mail/sendmail.cf

- · Créer un alias mailhost. mon. domaine dans le système de nommage pour cette machine
- Mettre en place l'utilisation du DNS dans /etc/nsswitch.conf au niveau de hosts:
- $\bullet\,$  Créer les alias de courrier nécessaire dans /<code>etc/mail/aliases</code>, au moins pour postmaster, root, adm,...
- Faire pointer au niveau du DNS tous les MX de toutes les machines vers ce serveur de courrier
- Relancer le tout :

/etc/init.d/sendmail stop; /etc/init.d/sendmail start

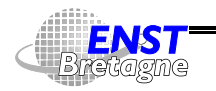

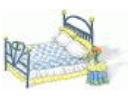

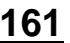

- Les fichiers ~/.forward permettent aux utilisateurs de rediriger leur courrier
- mailq permet d'afficher les courriers en attente de partance

Pour plus d'information voir mon cours sur

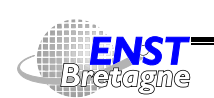

Administration Solaris **—Courrier électronique—** DÉPARTEMENT [INFORMATIQUE](http://www-info.enst-bretagne.fr) — ENST BRETAGNE

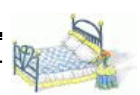

# **Ajouter du matériel 163**

- Système de reconfiguration dynamique du matériel (rajout de cartes sans arrêter le système) sur Sun haut de gamme
- Beaucoup de matériels (PC...)  $\rightsquigarrow$  beaucoup de *device drivers*
- Néanmoins la majorités sont déjà disponibles sur un système mais ne sont chargés qu'à la demande lors d'une auto-reconfiguration (gain de mémoire, évite de reconstruire le noyau à chaque fois)
- Conducteurs de matériels placés dans /kerne1/drv et /platform/'uname -m'/kernel/drv et fichiers de configuration associés en extension . conf en cas de besoin spécifique
- Rajout de conducteurs via pkgadd par exemple

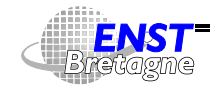

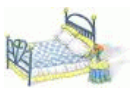

- Vérifier que le conducteur existe pour le périphérique et le rajouter si besoin est
- Arrêter en demandant une reconfiguration du noyau : redémarrage après création d'un fichier / reconfigure ou bien redémarrage avec option  $-r$
- Éteindre la machine puis les périphériques
- Rajouter le périphérique
- Rallumer les périphériques puis la machine
- Redémarrer le système
- Vérifier que le nouveau périphérique est pris en compte et apparaît par exemple dans /dev

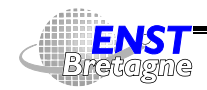

Administration Solaris **—Ajout de matériel—** DÉPARTEMENT [INFORMATIQUE](http://www-info.enst-bretagne.fr) — ENST BRETAGNE

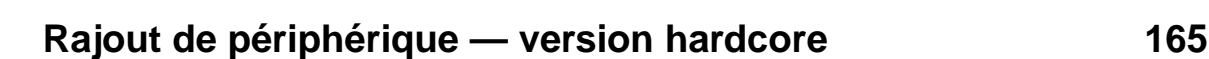

- Bien préparer tout le matériel
- Geler le système avec L1-A
- Rajouter et allumer le périphérique
- Continuer le système avec  $g_0 \leadsto$  interruption du service de quelques secondes
- Reconfigurer le système à chaud (en s'inspirant du fichier de reconfiguration du reboot)

 $\blacksquare$ "--.-4".0(,"+ &(,8. "--.-4".0(,"(5./8. "--.-4".0(,"-24. "--.-4".0(,"-+. "--.-4".0(," -&(,8.

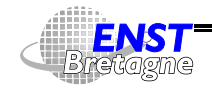

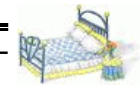

• dmesg affiche messages début du boot. Contient entre autre liste des périphériques reconnus

```
7 - 17 10.10
C...NC Balassa – 7 Varsian Cereria (MNTV/B) C...tar V Balassa 1 Al
Conveight (a) 1009 1000 Cum Micmocyctoms, Inc.
mem = 65136K (0x3f9c000)\sim 0.0 0.0 0.0 \sim 0.0 \sim 0.0 \sim 0.0 \sim+! 
 !G-
"
isa0 at root
"!AS!S+	N
" SAS!	 !A
        TDP Janies at tope 0 Jun 0 Jastlum 0-0
       madal CT92591A   atat 50   app 0
[1 \ldots]
```
• sysdef affiche information sur paramètres du noyau : device drivers, paramètres du noyau, modules chargeables, mémoire

DÉPARTEMENT [INFORMATIQUE](http://www-info.enst-bretagne.fr) — ENST BRETAGNE

Administration Solaris **—Ajout de matériel—**

• prtconf affiche la liste des périphériques

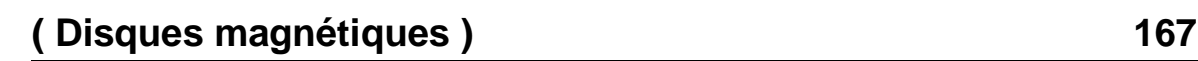

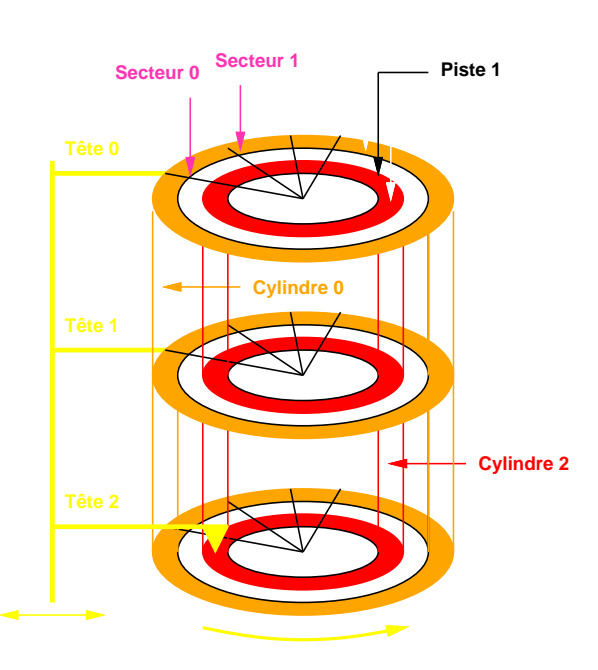

FFS optimisé pour les disques :

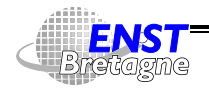

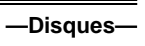

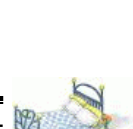

- Partition (ou tranche) : ensemble de cylindres consécutifs  $\rightsquigarrow \nearrow$ localité
- Allocation dans des cylindres consécutifs
- Allocation dans des secteurs consécutifs avec un saut (temps de rotation)
- Laisse des cylindres vides régulièrement pour allouer plus rapidement de nouveaux secteurs

Problèmes des caches dans les contrôleurs disque qui éloignent de la réalité...

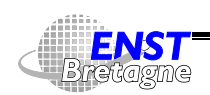

Administration Solaris **—Disques—** DÉPARTEMENT [INFORMATIQUE](http://www-info.enst-bretagne.fr) — ENST BRETAGNE

### **Partitionnement des disques 169**

- Découpe des disques pour des usages différents
- Augmente la localité (et donc performances) des accès au sein de chaque partition
- Limites infranchissables (contre certains utilisateurs expansifs)
- Fournit des zones brutes pouvant avoir chacune leur système de fichier (indépendant et même de type différent) voir sans (swap, base de donnée)
- Peuvent avoir des politiques d'exportation différentes sous NFS
- $\leftrightarrow$  Éviter d'avoir 2 partitions qui se recouvrent sans raison...
- Partitionnement fait automatiquement et graphiquement par la procédure d'installation
- Mais en cas de problème sur un disque, de remplacement, de

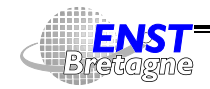

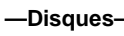

changement du partitionnement : connaissance utile

- Chaque système d'exploitation a sa convention de partitionnement (n'est pas déterminé au niveau du disque lui-même)
- Solaris découpe en 8 ou 10 partitions avec comme convention l'usage courant
	- **0 :** contient
	- **1 :** du swap
	- **2 :** tout le disque (déborde sur les autres...)
	- **3** : /export sur un serveur
	- **4** : /export/swap sur un serveur
	- **5 :**
	- **6 :**

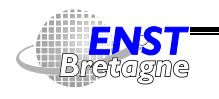

Administration Solaris **—Disques—** DÉPARTEMENT [INFORMATIQUE](http://www-info.enst-bretagne.fr) — ENST BRETAGNE

# **Partitionnement des disques 171**

- **7** : /home OU /export/home
- **8 :** sur PC contient le système de boot et pointe au début du disque
- **9 :** sur PC contient les blocs alternatifs utilisés à la place d'autres en panne et pointe après la partition 8
- Sur PC nécessité d'une « convention collective des OS » pour faire du multi-OS. Convention de partitionner un disque jusqu'en 4 partitions via fdisk. Solaris prend une de ces partitions et la repartitionne avec son propre système
- $\triangle$  La loi de Murphy veut que le partitionnement choisi n'est jamais le bon... En général, / et le swap sont trop petits
- $\bigoplus$  Loi de Murphy numéro 2 : difficile de changer le partitionnement dynamiquement...

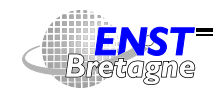

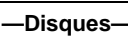

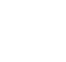

- /dev/dsk pour accéder aux disques en mode bloc
- pour accéder aux disques en mode bloc et brut de fonderie (que par blocs de 512 octets, moins pratique mais plus rapide)
- Contrôleur avec un disque relié directement dessus (IDE, Xylogics)
	- $\blacktriangleright$  SPARC :  $/$ dev $/$ [r]dsk $/$ c $x$ d $y$ s $z$ 
		- **:** numéro logique contrôleur
		- **:** numéro disque
		- **:** numéro partition Solaris (0 à 7)
	- $\blacktriangleright$  Intel : /dev/[r]dsk/c $w\,\mathrm{d} x$ p $z$ 
		- **:** numéro logique contrôleur
		- **:** numéro disque

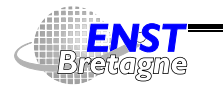

Administration Solaris **—Disques—** DÉPARTEMENT [INFORMATIQUE](http://www-info.enst-bretagne.fr) — ENST BRETAGNE

# **Nommage des disques logiques 173**

 **:** numéro partition PC ( ) (1 à 4, partition 0 représente  $\equiv$  tout le disque)

/dev/[r]dsk/c $w\!\triangleleft\! x$ s $y$  est le partitionnement Solaris à l'intérieur de la partition PC Solaris

- **:** numéro partition Solaris (0 à 9)
- Contrôleur orienté bus (SCSI, IPI) : plusieurs systèmes indépendants connectés au bus, chaque système peut avoir des disques
	- $\triangleright$  SPARC : /dev/[r]dsk/cwtxdysz
		- **:** numéro logique contrôleur
		- **:** numéro cible sur le bus (numéro unité logique SCSI typiquement)
		- **:** numéro disque
		- **:** numéro partition Solaris (0 à 7)

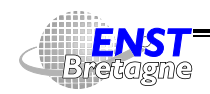

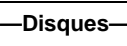

- $\blacktriangleright$  Intel:/dev/[r]dsk/cwtxdypt
	- **:** numéro logique contrôleur
	- **:** numéro cible sur le bus (numéro unité logique SCSI typiquement)
	- **:** numéro disque
	- t: numéro partition PC (fdisk) (1 à 4, partition 0 représente  $\equiv$  tout le disque)

/dev/[r]dsk/c $w$ t $x$ d $y$ s $z$  est le partitionnement Solaris à l'intérieur de la partition PC Solaris

- **:** numéro partition Solaris (0 à 7)
- Par convention, partition numéro 2 de Solaris contient tout le disque (ou toute la partition PC fdisk réservée à Solaris)
- CD-ROM : comme un disque standard. Généralement caché par le volume manager

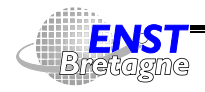

Administration Solaris **—Disques—** DÉPARTEMENT [INFORMATIQUE](http://www-info.enst-bretagne.fr) — ENST BRETAGNE

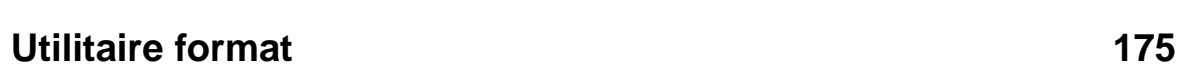

Utilisation :

- Installation d'un nouveau disque :
	- $\blacktriangleright$  Formattage
	- **Partitionnement**
- Affiche les disques reconnus sur le système
- Affiche des informations et leur partitionnement
- Test d'un disque
- Réparation d'un disque
- Destruction du contenu (sensible...) avant renvoi

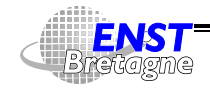

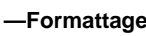

Les commandes sont abrégeables

• partition gère et affiche le partitionnement (prtvtoc donne aussi l'information)

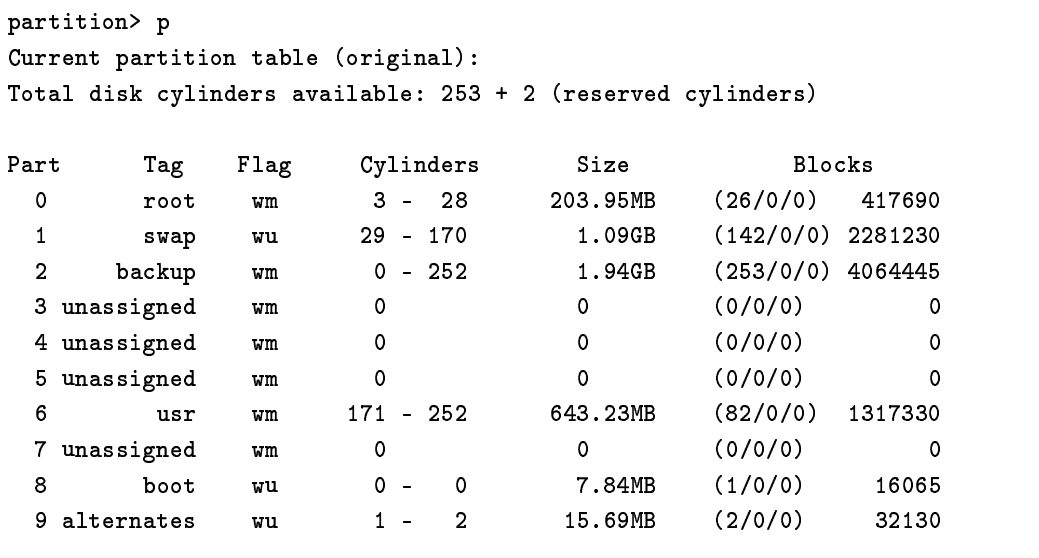

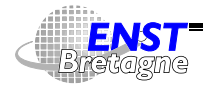

Administration Solaris **—Formattage—** DÉPARTEMENT [INFORMATIQUE](http://www-info.enst-bretagne.fr) — ENST BRETAGNE

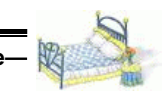

### **format à l'œuvre 177**

Adresses aussi en cylindre/tête/bloc Format propose un partitionnement par défaut

• current décrit le disque courant

```
format> cu
Current Disk = c0t4d0: bassine
<SEAGATE-ST39102LW-0004 cyl 6922 alt 2 hd 12 sec 214>
/sbus@1f,0/espdma@e,8400000/esp@e,8800000/sd@4,0
```
- format reformate le disque
- backup récupère un label (la table des matières du disque) de secours en cas de perte du label principal
- analyse permet de tester le disque avec un effet plus ou moins destructeur
- repair répare 1 bloc du disque en le rajoutant dans la liste des

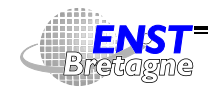

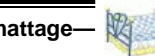

défectueux et en remet un autre à la place. En cas de problème matériel

- permet de gérer la liste des défauts (1 gros disque est rarement parfait...)
- volname donne un nom au disque. Au CRI on donne des noms de conteneurs pour s'y retrouver. goutte aura moins d'octets que bassine. Même nom qu'on retrouve monté
- label entérine les modifications

/etc/format.dat contient les paramètres de formatage (géométrie, etc) des disques connus

- Disque récent (SCSI-2) en bon état : informe directement
- · Sinon, lire la documentation ou récupérer un format. dat récent (ou le contraire !)

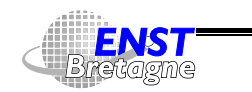

Administration Solaris **—Formattage—** DÉPARTEMENT [INFORMATIQUE](http://www-info.enst-bretagne.fr) — ENST BRETAGNE

# **Étape fdisk sur PC 179**

• Partage du disque disque entre plusieurs OS

```
Q!3 .(H B B"!3
. !+

/…limjam aj—a ja 1606E (E19 b…ta) blaaka
```
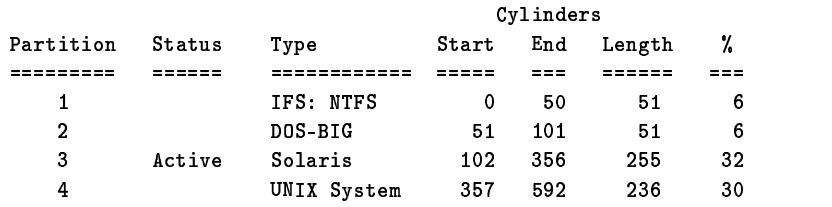

SELECT ONE OF THE FOLLOWING:

- $\ddot{\phantom{a}}$  Contract contract  $\ddot{\phantom{a}}$
- )D# , "-S! S"! -/ +
- $2 \quad$  Delate a paptition
- 1 Buit (undata diak aanfiannation and auit)
- @D# 
" 3 -I=- I.!
&S.(4"
-&!+

```
\nablaataa \Gammaalaatian.\Gamma
```
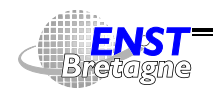

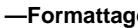

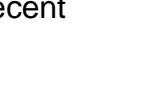

- 1 seule partition Solaris par disque
- Partition Solaris alignée sur 1 cylindre
- Épargner le Master Boot Record sur le cylindre 0
- Subtilité
	- 1. On formate le disque avec
	- 2. On partitionne globalement avec fdisk appelable directement depuis
	- 3. On partitionne la partition Solaris générée avec format à nouveau...
- Mode non interactif pour extraire des configurations et configurer de manière précise un disque brute style /dev/rdsk/c0t0d0p0. Intérêt pour faire des installations automatiques multi-système d'exploitation

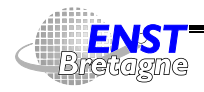

Administration Solaris **—Formattage—** DÉPARTEMENT [INFORMATIQUE](http://www-info.enst-bretagne.fr) — ENST BRETAGNE

# **Systèmes de fichiers sous Solaris 181**

- Utilise le Virtual File System : définit une interface permettant de rajouter assez simplement un nouveau type de système de fichiers
- Masque les détails : possibilité de lire, écrire, consulter, etc. quel que soit le type de système de fichiers (local, distant,...)
- Systèmes de fichiers de type disque local
	- **UFS :** Unix File System, basé sur le FFS 4.3BSD, Système de fichier par défaut
	- **HSFS :** High Sierra et ISO-9660 (version officielle de la précédente) pour CD-ROM. Lecture seule. Extension Rock Ridge fournissant la sémantique UFS (sauf les liens durs et... l'écriture !)

#### **PCFS :** lecture et écriture sur des disques au format MS-DOS

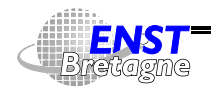

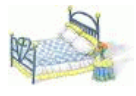

(typiquement disquettes)

- **S5FS :** lecture et écriture sur des disques au format System V sur PC
- Système de fichiers de type accès distant

**NFS :** Network File System pour accéder à des fichiers distants comme s'ils étaient locaux (modulo des différences de performance)

• Système de fichiers virtuels

**CacheFS :** Cache File System pour stocker localement une copie rapide. CD-ROM, Intranet distant,...

**TMPFS :** Temporary File System pour stocker en mémoire pour aller très vite. Configuration par défaut de  $/\text{tmp}$  (accélération des compilations...) qui est doublement volatil

**LOFS :** Loopback System pour faire apparaître à un autre

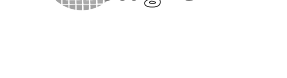

Administration Solaris **—Système de fichiers—** DÉPARTEMENT [INFORMATIQUE](http://www-info.enst-bretagne.fr) — ENST BRETAGNE

# **Systèmes de fichiers sous Solaris 183**

endroit une partie de la hiérarchie (y compris montages NFS)

LOFI Loopback file driver permet de générer un pilote brut à partir d'une image fichier

- ► Montage de l'image d'un CD-ROM lofiadm –a \$CD/sol–8–u5–sparc–v1.iso mount –F hsfs –o ro /dev/lofi/1 /mnt
- Montage de l'image d'une disquette
- **PROCFS :** Process System montre la liste des processus en train de tourner sous forme de répertoires. Utilisé par des outils de debug et d'analyse
- 5 autres systèmes de fichiers à usage interne sans administration particulière
- Tâche de l'administrateur ?
	- $\triangleright$  Créer de nouveaux systèmes de fichiers

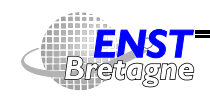

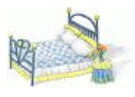

- Rendre les ressources locales et distantes accessibles aux utilisateurs
- $\triangleright$  Connexion et ajout de nouveaux disques
- $\triangleright$  Mise en place d'une excellente politique de sauvegarde
- $\triangleright$  Vérification et correction des fichiers endommagés Pour les hackers : f s d un deboqueur de système de fichiers pour récupérer un accident, grep du device,...
- · Commandes générique : mount, umount, mkfs, fsck,... acceptent l'option -F  $fs$ -type et appellent en fait mount, umount\_fs-type,  $m$ kfs\_ $fs$ - $type$  ,  $fs$ ck\_ $fs$ - $type$  ,... Voir les documentations de ces dernières commandes pour les détails intrinsèques

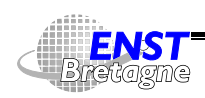

Administration Solaris **—Système de fichiers—** DÉPARTEMENT [INFORMATIQUE](http://www-info.enst-bretagne.fr) — ENST BRETAGNE

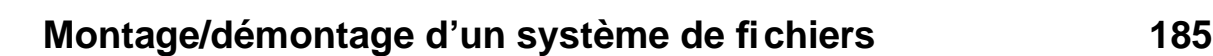

- Pour accéder à un système de fichier : montage pour attacher le système à un répertoire de la hiérarchie préexistante
- / est toujours monté (lancement du noyau) et indémontable
- Montage cache les fichiers préexistants dans le répertoire
- Démontage du système de fichier fait réapparaître d'éventuels fichiers préexistants
- Démontage possible seulement si plus aucun process n'utilise le système de fichier
- Démontage utile pour faire une sauvegarde d'une partition en étant sûr que personne ne la modifie
- Arrêt du système utilise une procédure de démontage

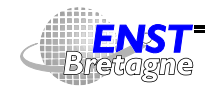

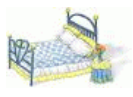

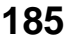

/etc/mnttab fichier en écriture seulement

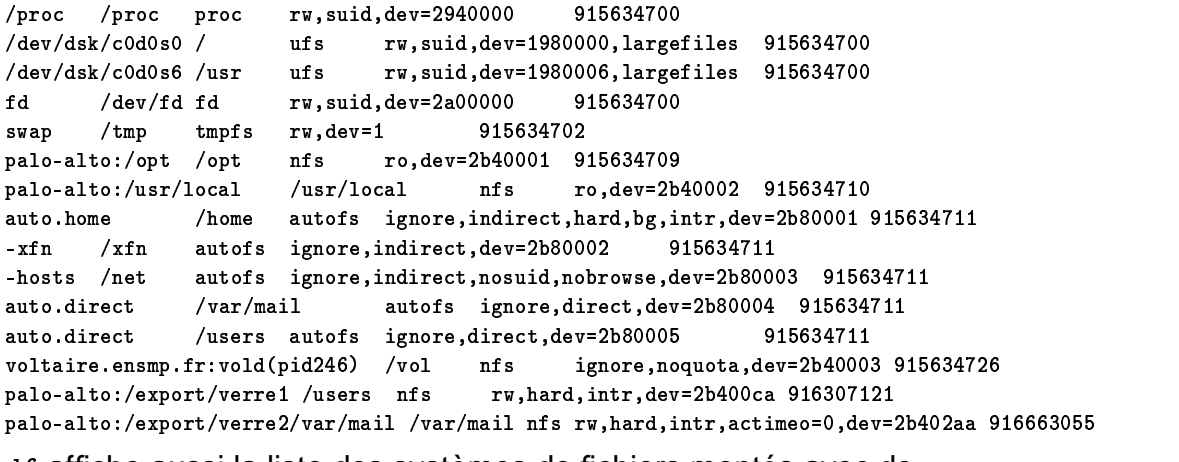

 affiche aussi la liste des systèmes de fichiers montés avec de l'information sur la place disponible

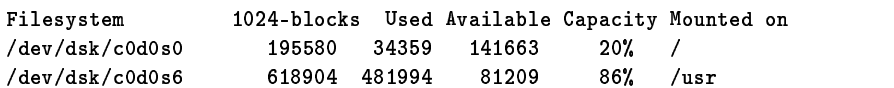

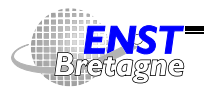

Administration Solaris **—Système de fichiers—** DÉPARTEMENT [INFORMATIQUE](http://www-info.enst-bretagne.fr) — ENST BRETAGNE

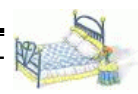

### **Table des fichiers montés 187**

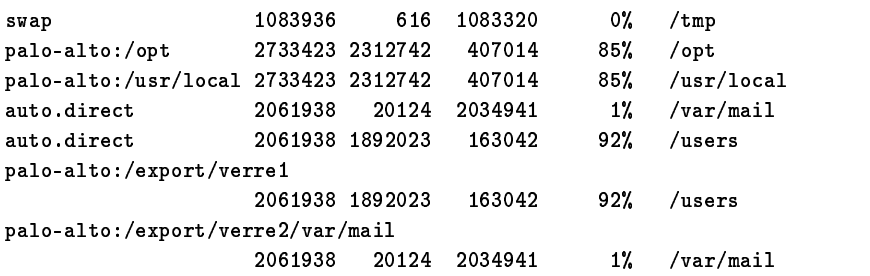

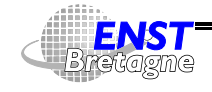

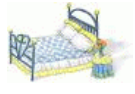

• Déclaration dans la table /etc/vfstab pour montage au démarrage

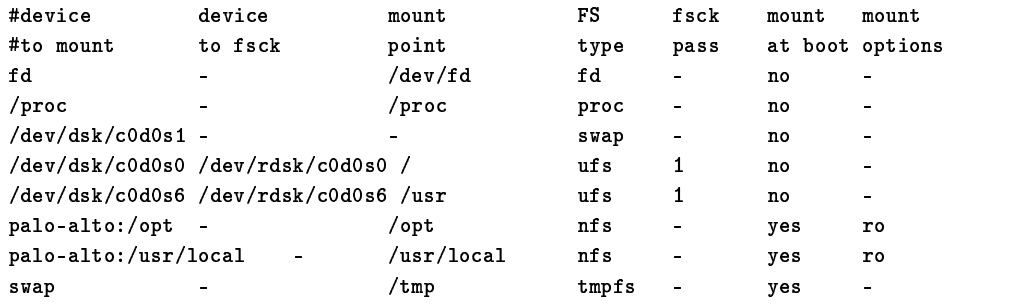

- nount a permet de monter tout ce qui est dans la table
- numetall idem mais seulement ce qui est marqué comme montable lors du boot et lance avant un fsck si marqué
- $\blacktriangleright$  mount mount-point monte le système de fichier correspondant décrit dans la table

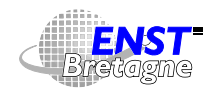

Administration Solaris **—Système de fichiers—** DÉPARTEMENT [INFORMATIQUE](http://www-info.enst-bretagne.fr) — ENST BRETAGNE

### **Montage de systèmes de fichiers 189**

- mount -p affiche la table de montage courante en format vfstab pour ré-injection facile
- Montages infréquents : à la main avec mount [-F  $\emph{FSType}$ ] [-o  $\emph{options}$ ] [-0]  $\emph{special}$  $\mathit{mount\text{-}point}\;:\;$  -0 pour monter au dessus d'un point de montage mount -F pcfs /dev/dsk/c0d0p0:c /mnt pour la partition « C: »
- Auto-monteur : montage à la demande lors de l'utilisation d'un système de fichier

```
\verb|minomesnil-keyell| > 1s /net
miromesnil-keryell > ls /net/cri.ensmp.fr
export/ usr/
```
• Volume manager : monte automatiquement des média temporaires

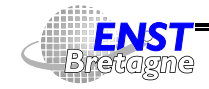

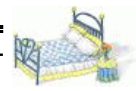

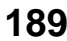

- Détache un système de fichier lorsque inutile
- Met à jour (finalise) les structures de données du système de fichier
- Lors de l'arrêt du système (seul moyen de démonter /...)
- $\bullet$  umount  $\textit{mount-point}$
- $\bullet$  <code>umountall</code> essaye de démonte tout sauf le nécessaire vital (/,  $\hspace{0.1cm}$ /proc, /var et /usr)
- umountall -k tue les processus qui utilisent les partitions à démonter (cf fuser)
- Par l'auto-monteur lorsqu'un système de fichier n'est pas utilisé pendant un certain temps

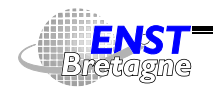

Administration Solaris **—Système de fichiers—** DÉPARTEMENT [INFORMATIQUE](http://www-info.enst-bretagne.fr) — ENST BRETAGNE

# **UFS journalisé 191**

- Unix File System est celui utilisé par défaut sous Solaris. Extension du FFS 4.3BSD. La partition est divisée en groupes de cylindres **Boot Block** 8 Ko permettant le démarrage. Existe même si pas partition de boot **Superblock** contient les informations sur le système de fichier : taille, statut, label, taille des blocs, date de dernière modification, nom du dernier répertoire de montage, etc. Contient des drapeaux précisant le fonctionnement
	- **État** clean, stable, active, logging et unknown. Permet de savoir où en est le disque lors d'un accident. clean, stable ou *logging* ne nécessite pas de fsck
	- **Extended Fundamental Type (EFT)** pour avoir des numéros d'utilisateurs, de groupes et de devices sur 32 bits

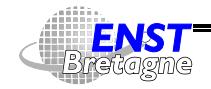

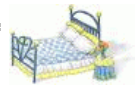

**Large file systems** système de fichiers de 1 To en tout. Pratique si stripping/RAIDs à la DiskSuite

**Large files** pour fichiers dépassant les 2 Go. Par défaut Comme l'information des superblocs est critique, elle est répliquée dans tous les groupes de cylindres et décalée de telle manière qu'elle soit répartie en plus sur tous les plateaux

**Inodes** contiennent toutes les informations sur un fichier sauf son nom : type (normal, répertoire, device,...), mode, propriétaire et groupe, taille, dates,... et tableau de 15 adresses de blocs de données. L'adresse 13 pointe vers un bloc d'adresses, l'adresse 14 pointe vers un bloc d'adresses de blocs d'adresses et l'adresse 15 encore un niveau de plus pour les très gros fichiers

**Blocs de données** stockent le contenu des fichiers et des répertoires (fichiers de noms et d'adresses d'inodes). Blocs

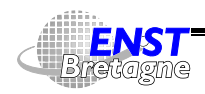

Administration Solaris **—Système de fichiers—** DÉPARTEMENT [INFORMATIQUE](http://www-info.enst-bretagne.fr) — ENST BRETAGNE

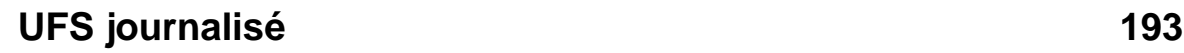

de taille 8 Ko ou 1 Ko (fragments) par défaut

**Blocs libres** blocs non utilisés (ni inodes, ni données, ni blocs d'adresse) par groupe de cylindre. Garde trace de la fragmentation pour limiter sa propagation

Pour des raisons de performance, on arrête le remplissage du disque à 90 % de la capacité pour ne pas perdre trop de temps à chercher de la place

- Journalisation
	- $\blacktriangleright$  Penser les modifications aux fichiers sous forme de transactions
	- $\triangleright$  Stocker les transactions dans un journal
	- $\triangleright$  Appliquer (plus tard) les transactions au système de fichier
	- ▶ Après accident, lors du redémarrage les transactions incomplètes sont éliminées mais les transactions complètes

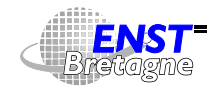

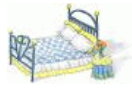

sont prises en compte  $\rightsquigarrow$  cohérence maintenue

- Plus besoin de faire tourner de longs fsck au démarrage
- Démarré par option -o logging au montage
- ► Le journal est alloué dans la liste de blocs vides
- mkfs -F ufs permet de créer un système de fichier en spécifiant tous les paramètres
- newfs crée un système de fichier standard en appelant mkfs -F ufs avec des paramètres par défaut

```
assume its week \ wenne in faculate following allow
reste: coratruat e res file aveter /dev/rdal/e0t/d0t/d0eE. (v/r)? v
osisse is star for formal in formal and any control in the first of the first of the first of the first of the t
	. /!+.
-
(
"!A!:.A!@7 @)G!::4	 "!!+
S
?)!6AB"	
3
. +
S!H9-
) +"-
( UN)9:?	 "!!+

        ባ0በ1 በMD := ደ1 and anough (20 a/a 17 ደርMD/a 702 :/a)
awaa blaak baakwaa (fan faak. Fufa - b-#) at.
 - הוכורטים ווכישה ביש ביותרות המונדות במודעות המודעות ביותר ויכ
 والمستقطعة والمتقادية المتعادلة المتقادل المتحددة المتحددة المتحددة المتحددة المتحددة المتحددة المتحددة المتحد
 שמשרממי ומערכי יונשמות יונייטמייה ווהומיד והבישור ויוטמישור ויונדות ו
```
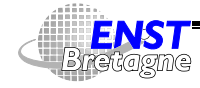

Administration Solaris **—Système de fichiers—** DÉPARTEMENT [INFORMATIQUE](http://www-info.enst-bretagne.fr) — ENST BRETAGNE

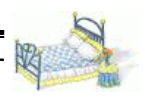

# **UFS journalisé 195**

```
rikalidka yaa'dika yoo ku muunkuu ah dhadka ayaa'in ayaanka u
66966G7U 6!:9G9::7U 6@96-
@)*UN6G99 GA7U 6A-
@GDU 6-
A6GDUN6A@9!:U :AA)-
)*U
יז שירעות מאוועווויות מגיוויות ממוניות מודרת שירות שיותיות ויודעווויות
\muviikon aliitavo laitenin laitaa kittilisti kukvittii laikkeviv lekkause –
@!GG)91::UN@@@)*UN@@-
GADU
```
Il peut être utile de stocker cette information pour avoir l'adresse des superblocs en cas de coup dur.

• permet de fignoler les paramètres après coup. Moins utile avec tous les caches des disques

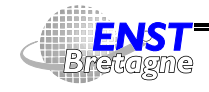

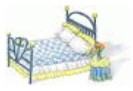

- Beaucoup de choses sont faites de manière asynchrone pour accélérer un système de fichiers. fsflush effectue les écritures en tâche de fond
- sync re-synchronise les disques avec ce que pense l'utilisateur (utile si obligé d'arrêter salement une machine)
- Suite à un reboot intempestif ou une panne matérielle, structures de données incohérentes dans le système de fichier : fichiers à moitiés effacés, superbloc endommagé,...
- Lancement d'un fsck au démarrage si un système de fichier n'est pas marqué clean (démonté proprement à l'arrêt), stable (non démonté proprement à l'arrêt mais non modifié après le dernier sync ou fsflush avant l'arrêt) ou log (système de fichier journalisé). Parcours de toute la structure du disque : long !

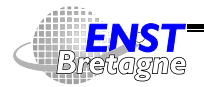

Administration Solaris **—Système de fichiers—** DÉPARTEMENT [INFORMATIQUE](http://www-info.enst-bretagne.fr) — ENST BRETAGNE

# **Vérification d'un système de fichiers 197**

Mais analyse de plusieurs disques en parallèle

- ▶ Corrige le superbloc (taille, nombre d'inodes, nombre de blocs et d'inodes libres)
- ► Peut récupérer un superbloc de secours. Si le système est trop HS pour savoir où le trouver, chercher si vous n'avez pas la sortie de newfs quelque part sinon faire un newfs -N du disque pour faire un système de fichiers pour de faux
- ▶ Vérification des inodes (nombre de liens vers l'inode, taille, blocs de données référencés 2 fois)
- ▶ Correction des répertoires « . » et « . . » dans les répertoires
- $\blacktriangleright$  ...
- ► Si fichiers et répertoires (inodes) non référencés dans un répertoire : reliés à lost+found
- Certains problèmes sont insolubles automatiquement : choix  $\rightsquigarrow$

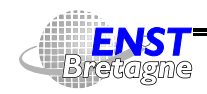

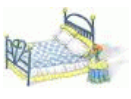

questions à l'utilisateur. Possibilité de faire un à la main (sur un système de fichier inactif !) avec fsck /dev/rdsk/*device-name* 

- $\leftarrow$   $\leftarrow$  f sck n'a aucun moyen de réparer le contenu des fichiers...
- $\leftrightarrow$  Ne pas monter a priori de disque local via /etc/vfstab sans préciser que le fsck doit être fait au démarrage. Un - dans /etc/vfstab indique pas de fsck, 1 pour fsck séquentiel dans l'ordre du /etc/vfstab et plus que 1 pour dire que les fsck sont ensuite faits en parallèle sur les disques
- $\cdot$   $\overline{4}$  fsck ne remplace pas les RAID et encore moins les sauvegardes ! Évite juste les restaurations en cas de problèmes mineurs
- Pour hackers et pompiers le débogueur de système de fichiers : <code>fsdb,fsdb\_ufs,...</code>

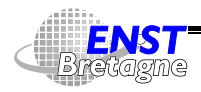

Administration Solaris **—Système de fichiers—** DÉPARTEMENT [INFORMATIQUE](http://www-info.enst-bretagne.fr) — ENST BRETAGNE

# **Système de fichiers cache (CacheFS) 199**

- Utiliser un cache dans disque local pour servir de mémoire cache de fichiers distants
- Application diminution de trafic
	- ▶ Réseau local pour cacher du trafic NFS
	- I Distant (PPP) et Intranet. Possibilité d'exporter le cache en local pour le factoriser entre plusieurs clients locaux
	- ► Accélérer la lecture d'un CD-ROM sur un serveur de CD-ROMs (prévoir au moins 650 Mo de cache par CD-ROM...)
- Extension du concept avec AutoClient pour cacher même / et /usr et faire des network computer : machine sans système de fichiers local mais un disque qui sert de cache à ses fichiers servis par une machine distante. Utilisation des fichiers du

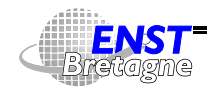

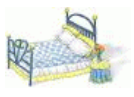

cache aussi pour le reboot

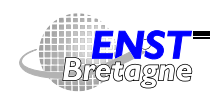

#### Administration Solaris **—Système de fichiers—** DÉPARTEMENT [INFORMATIQUE](http://www-info.enst-bretagne.fr) — ENST BRETAGNE

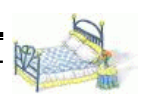

### **Mise en œuvre CacheFS 201**

• Créer un répertoire qui contiendra la base de données du cache avec

 $\verb|cfsadmin -c|$  répertoire-du-cache  $\verb|c|$ cfsadmin -c /cache

- Créer un montage de type CacheFS avec mount -F cachefs -o  $\verb|backfstvpe=|stvpe.cachedir=refeertoire-de-du-cache$  $\blacksquare$  . The set of the set of the set of the set of the set of the set of the set of the set of the set of the set of the set of the set of the set of the set of the set of the set of the set of the set of the set of the 0 (.-+ maunt i anghama a hagismatung-ngang anghading langha ng la nita laungnt lh
- Contrôler l'efficacité du cache sur un système de fichiers avec

```
+!0C-
+
10 
!3SD "" !-
!4-

/btour de sussès : 80% (663 sélectionné 161 mensuent)
 "
+3! 
J. B"	!+ -

"  O9G69G6I+-
-
 7U A" " 	
 0C	.-

!  A
 .!+!&-
0 	


. B3!J00C-
+  A
```
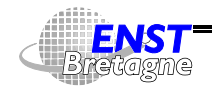

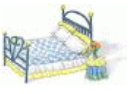

- Statistiques sur une base de données de cache avec  $\mathtt{cf}$ sadmin -1  $\tau$ é $\mathit{pertoire\text{-}du\text{-}cache}$
- Pour améliorer le fonctionnement on peut conseiller au cache de précharger/garder certains fichiers dans le cache
	- $\blacktriangleright$  cachefspack -p liste-de-fichiers
	- $\triangleright$  cachefspack -f[r] fichier-de-listes pouvant contenir des expressions régulières, des résultats de commandes exécutées au vol,...
	- $\blacktriangleright$  cachefspack -u liste-de-fichiers cachefspack -uf fichier-de-listes pour dévérouiller  $\verb|cachefspack -U| \verb|répertoire-du-cache| \verb|pour dévérouiller|$ tous les fichiers du cache
	- $\triangleright$  cachefspack -i *fichier* donne le statut d'un fichier
- cachefslog permet de demander au CacheFS de mettre des

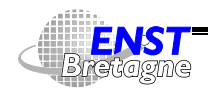

Administration Solaris **—Système de fichiers—** DÉPARTEMENT [INFORMATIQUE](http://www-info.enst-bretagne.fr) — ENST BRETAGNE

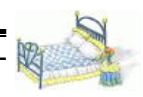

### **Mise en œuvre CacheFS 203**

messages d'information dans un fichier journal de fonctionnement

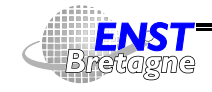

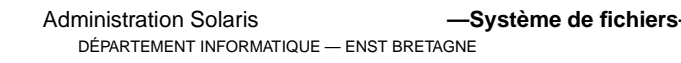

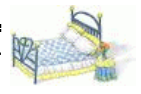

- Permet d'avoir plus de mémoire apparente (virtuelle...) que de mémoire physique dans l'ordinateur : moins cher
- Opérations de traduction d'adresse (mémoire virtuelle vers mémoire physique) et d'échange de pages entre la mémoire physique et les fichiers de swap (échange)
- $\leftrightarrow$  pour avoir plus de 4 Go par processus nécessité de fonctionner en mode 64 bits et d'avoir un processeur 64 bits (SPARCv9, pas x86)
- Solaris introduit la notion de swap virtuel (SWAPFS) permettant de bénéficier entre autres d'un espace presque égal à la mémoire physique + les fichiers de swap
- Possibilité de rajouter en cours de route du swap mais aussi d'en enlever (changements à chaud de matériel, etc)

DÉPARTEMENT [INFORMATIQUE](http://www-info.enst-bretagne.fr) — ENST BRETAGNE

Administration Solaris **—Système de fichiers—**

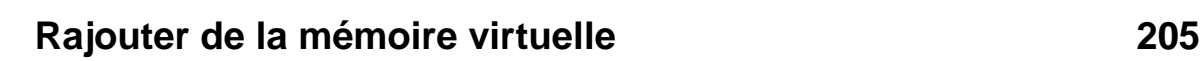

• Partition (sans système de fichier pour la vitesse) de swap allouée sur disque lors de l'installation d'une machine . /!. ("A!.A discovered the contract of the contract of the contract of the contract of the contract of the contract of the contract of the contract of the contract of the contract of the contract of the contract of the contract of the

Possibilité d'un nombre arbitraire de partitions de swap dans /etc/vfstab.  $\leadsto\nearrow$  débit en parallélisant sur plusieurs disques

- Surveillance de la mémoire
	- ► En tout (y compris mémoire physique) avec swap -s  $\mathcal{A}$  and  $\mathcal{A}$  is a set of  $\mathcal{A}$  . The set of  $\mathcal{A}$ eaeal, J'HI'JJ'IIY hydraa allaastad i 'J/Lijkiy waaawyad = Jk/ThVis yaad. 'J/IVII'HIIIY systiahia
	- $\blacktriangleright$  Par partition avec swap -1

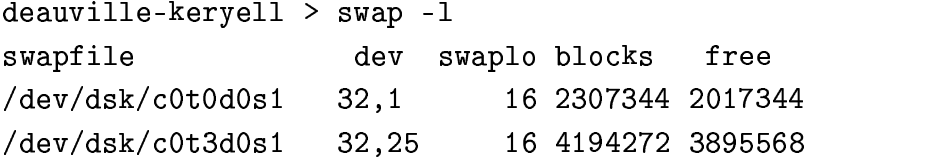

• Rajout de fichiers de swap avec swap - a  $fichter$  qui peut être une partition brute ou un fichier standard (machine sans disque,

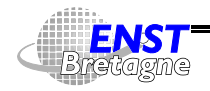

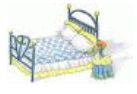

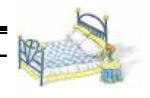

pas de partition disque disponible, besoin temporaire). Fichier standard créé avec mkfile :

```
aanima ila maawa in wuwala la lammamwa iyaanna lamaa amam
. 	/!33 +!-S-
=	'-
! 	!+
	/
 !
 )	&+
	-
=-

deauville-keryell > swap -s
e a ball is a light and the contrast of the contrast of the second international and a second later than the contra
assume its beaute it. anno i
=	!3! . / -
=-
3J3"	( +  
	. /!.
("A!A.A

                            16 2307344 2017344
	. /!.
("A!6.A

                  9 6)*U8)@ 9GI:9 !:
))I6-
@@!G-

\frac{1}{2} a real and \frac{1}{2} real and \frac{1}{2} and \frac{1}{2} and \frac{1}{2} and \frac{1}{2}  9GB)!A-
96GB)A96G
```
 $\bullet$  Suppression d'une zone de swap avec swap -d  $fichter$ 

aanuu lla waat \ awan al /awnamt/waagus'i/awaa awan

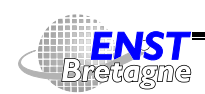

Administration Solaris **—Système de fichiers—** DÉPARTEMENT [INFORMATIQUE](http://www-info.enst-bretagne.fr) — ENST BRETAGNE

# **Fichiers temporaires en mémoire — TMPFS 207**

- Beaucoup d'applications créent de nombreux fichiers temporaires : compilateurs, bases de données, etc
- Idée : utiliser un système de fichiers en mémoire (TMPFS) pour les répertoires stockant ces fichiers temporaires
- Par défaut / tmp est un TMPFS  $swap$   $/tmp$  $tmpfs$ yes
- $\bigoplus$  Si un TMPFS est plein c'est la mémoire virtuelle qui est pleine... Possibilité de limiter la taille d'un TMPFS avec  $\mathbf{A}$  ,  $\mathbf{A}$  ,
- Inconvénient : si la machine est éteinte le contenu du TMPFS est perdu. En accord avec la sémantique de /tmp
- Sinon autre possibilité pour /var/tmp : utiliser un CacheFS d'un /var/tmp sur disque dont le fichier de cache serait lui même en

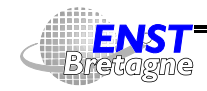

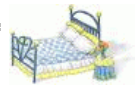

TMPFS...

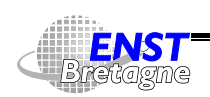

#### Administration Solaris **—Système de fichiers—** DÉPARTEMENT [INFORMATIQUE](http://www-info.enst-bretagne.fr) — ENST BRETAGNE

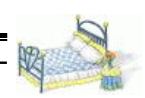

### **Nécessité des sauvegardes 209**

- $\triangle$  Les fichiers représentent la propriété intellectuelle. Toute la vie d'une entreprise sous forme de fichiers...
- Les pannes existent, les utilisateurs  $(rm rf * )$  et les bugs aussi...
- La majorité des entreprises ne survivent pas à moyen terme à la perte de leur informatique
- Nécessité de faire des sauvegardes régulières (1 fois par jour)
- Et sur le long terme (années) pour retrouver des fichiers perdus par erreur et dont on ne s'aperçoit pas tout de suite
- Stocker les média de sauvegarde à différents endroits le plus loin possible du système de sauvegarde (autres bâtiments, villes)
- Penser à crypter les sauvegardes en milieu sensible

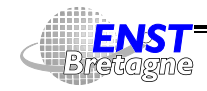

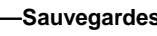

- Ne pas oublier que les média ne sont pas éternels ( $\approx$  10 ans pour les bandes magnétiques)
- Que faire de média dont plus aucun lecteur n'existe ? Légende disant qu'il existe un service de l'État qui possède tous les types de lecteurs possibles au cas où...

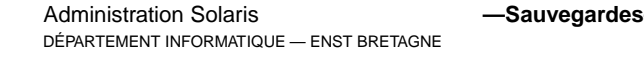

### **Organisation de sauvegardes 211**

- Choisir un système matériel : DAT (12 Go et 1 Mo/s), 8mm, AIT, DLT, DTF, SD-3, D-1, D-2 (330 Go et 15 Mo/s)
- RAIDs de bandes ( $\nearrow$  tolérance,  $\nearrow$  débit,  $\nearrow$  capacité), automates de plein de bandes
- Choisir une logiciel de sauvegarde
	- $\triangleright$  Outils bruts par partition et par machine : ufsdump/ufsrestore,...
	- $\triangleright$  Outils automatisant la sauvegarde d'un réseau et utilisant des outils bruts
		- Solstice Backup
		- Amanda ( $ww.\text{amanda.org}$ [\)](file:www.amanda.org) gratuit et utilisé au ENSMP/CRI & IAR2M : 80 partitions (1 centaine de Go) sauvegardées chaque nuit sur 1 cassette 8 mm de 7 Go. Au

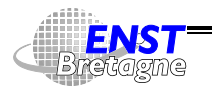

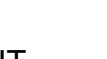

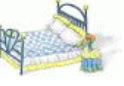
ENSTBr/RIRE : DAT DDS4 de 20 Go pour des centaines de Go

Utiliser un outil de ce type !

http://www.lit.enstb.org/~kervell/publications/conf/2001/JRES2001/amanda

- Choisir une politique de sauvegarde :
	- $\blacktriangleright$  Faire un état des lieux des machines et des disques
	- ▶ Quoi sauvegarder ? Tout si possible ! En priorité les partitions utilisateurs avant celles du système (récupérables en gros sur CD)
	- ▶ Quand sauvegarder ?
	- **Durée nécessaire aux sauvegardes**
	- ▶ Centralisation du système de sauvegarde
	- ▶ Débit du réseau : ne pas écrouler le réseau pendant le fonctionnement normal

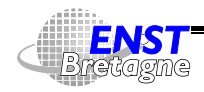

Administration Solaris **Administration Solaris —Sauvegardes** DÉPARTEMENT [INFORMATIQUE](http://www-info.enst-bretagne.fr) — ENST BRETAGNE

# **Organisation de sauvegardes 213**

- $\blacktriangleright$  Éviter de faire des sauvegardes sur des systèmes de fichiers très actifs  $\rightsquigarrow$  sauvegardes la nuit. En théorie, devrait être en mode mono-utilisateur...
- **Problème de cohérence avec des systèmes de base de** donnée : sauvegarder plutôt une image instantanée de la base plutôt que la base de donnée
- $\blacktriangleright$  Utiliser astucieusement les sauvegardes incrémentales : plutôt que de sauvegarder toute une partition, on la sauve une fois complètement et ensuite on ne sauve que les différences par rapport à la sauvegarde complète. Récursion possible sur le concept. Compromis à trouver entre sécurité, facilité de restauration et place occupée sur bande. De toute manière, besoin supérieur à l'incrément quotidien. Exemple à allocation statique pour une partition disque
	- Vendredi soir : niveau 0

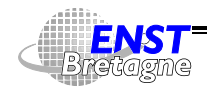

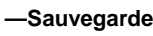

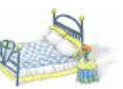

- Lundi soir : niveau 1
- Mardi soir : niveau 2
- **Mercredi soir : niveau 3**
- Jeudi soir : niveau 4
- Si on perd 1 niveau 0 on perd la semaine
- Si on veut récupérer 1 jeudi il faut lire 5 bandes

Rotation d'un jour sur toutes les partitions de manière cyclique pour répartir la quantité (niveaux 0) sur les bandes de sauvegarde  $\rightsquigarrow$  rapidement compliqué...

 $\rightsquigarrow$  Outils comme AMANDA

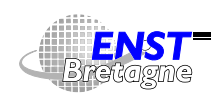

Administration Solaris **Administration Solaris —Sauvegardes** DÉPARTEMENT [INFORMATIQUE](http://www-info.enst-bretagne.fr) — ENST BRETAGNE

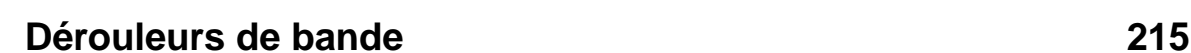

- Pas d'accès direct à l'information
	- Fichiers séparés par des marques de fin de fichier
	- ▶ Possible de sauter plus rapidement d'une marque à l'autre
	- $\triangleright$  Concaténation possible de fichiers si pas de rembobinage Utilisation de la commande mt pour contrôler la bande
- Conducteur matériel : /dev/rmt/ $xy$  [n] Raw Magnetic Tape (blocs de 512 octets)
	- **:** numéro dérouleur
	- y : lettre de densité (1, m, h, u) plus de compression c optionnelle
	- **:** optionnel indiquant qu'on ne veut pas de rembobinage automatique

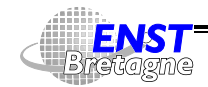

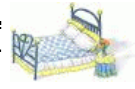

- Outils de sauvegarde de base de UFS (gestion via inodes...)
- Sauvegarde d'abord la table des matières  $\rightsquigarrow$   $\clubsuit$  si gros changements pendant la sauvegarde...
- Niveaux incrémentaux de 0 à 9
- ufsdump pour la sauvegarde d'une liste de fichiers ou 1 système de fichier. Il faut préciser la taille de la bande (même si sauvegarde dans un fichier...) car possibilité d'utiliser plusieurs bandes
	- If sdump Ouf /dev/rmt/0 / : niveau 0
	- In the ufsdump iuf deauville:/dev/rmt/0 /export/home : niveau 1 sur bande distante

« u » a pour effet de mettre à jour /etc/dumpdate qui note la date des sauvegardes pour chaque niveau d'incrément. Ne sont

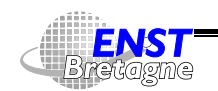

Administration Solaris **Administration Solaris —Sauvegardes** DÉPARTEMENT [INFORMATIQUE](http://www-info.enst-bretagne.fr) — ENST BRETAGNE

### **ufsdump/ufsrestore 217**

sauvegardés pour un niveau donné que les fichiers modifiés après la date des sauvegardes de niveau inférieur

- pour la restauration de fichiers
	- ▶ ufsrestore rf /dev/rmt/0 : récupère le contenu de la partition sur la bande
	- ▶ ufsrestore if moret.c0t1d0s7.19981201.1 : récupération en mode interactif

```
alaanna ila kawnali \ ndawaatawa so wawat alit alial 1.8800'1'881 1

	+ 	!+ B-B3
# 	 +
!
+ + - + - + - - + - + - + - + - + - + - + - + - + - + - + - + - + - + - + - + - + - + - + - + - + - + - + - + \cdots . Because \cdots and \cdots+ 18.5/UUU / -----
 -
+-
0V#"

	+ 	!+ B-S!..	+0 #"-

\cdots . Because \cdots because \cdotsS
/ 
!B+ !.B-

I/
3-
	0 
  !;#
```
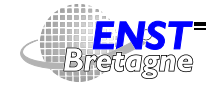

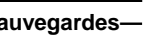

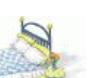

```
Unlage von knap phiak paluma vonn file(a) and an von akauld atant
=-
!B!
 B3!
-
B/
3!0 S-

.I=
	+(B-
=
!+.
 	 I
-
+-
;#
,-

 "-

 B/3	0  O9
ast superfueds few 1 19 [up] =

	+ 	!+ B- 	-
```
En général ne pas changer les droits/modes de « » si restauration ailleurs que dans le répertoire d'origine

• Lors d'une restauration complète, il y a ré-allocation des inodes et il ne faut pas commencer la sauvegarde suivante par une incrémentale mais par une de niveau 0

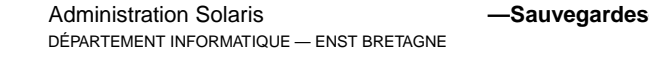

# **Création de snapshot 219**

- Sauvegarde loin d'être atomique...
- $\bullet \rightsquigarrow$  Incohérences possibles dans les fichiers entre le début et la fin de la sauvegarde
- Problème typique avec des bases de données (format binaire interne opaque)
- Faire une photo instantanée du système de fichier juste avant de lancer la sauvegarde
- Les données ayant changé depuis l'instantané sont conservées dans un fichier (backing store)

```
..), -  -
	. --2 -
.(+"   0-
. ""-
-
./4"/0-
4+5+ % .),-
.2 %(&5+ -
,&(,8 "+ -
24"-0-
4++
8()4 "-
-
./4"/0-
4+5+ % .),-
.2
2-
, -  -
. -/2 42 "+ "..),-"+ "-
-
./4"/0-
4+5+ % .),-
.2
  "-
./4"-0-
4++ % .,	-.25
```
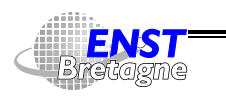

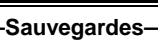

 $\blacksquare$  . The set of the set of the set of the set of the set of the set of the set of the set of the set of the set of the set of the set of the set of the set of the set of the set of the set of the set of the set of the -2-, "--.-4"-0-4++ %., --.)25  $\blacksquare$ 

[5! #""2](http://docs.sun.com:80/ab2/coll.786.2/S8ADMINSUPP/@Ab2PageView/2977?Ab2Lang=C&Ab2Enc=iso-8859-1) .% .-,1% 2 \*+" -0 "2&& % %&\*, % "\* " 0 56+ -(+\$"--&%%&!0 -,6&"0 -, "

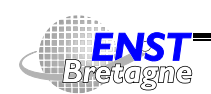

Administration Solaris **Administration Solaris —Sauvegardes** DÉPARTEMENT [INFORMATIQUE](http://www-info.enst-bretagne.fr) — ENST BRETAGNE

```
Restauration de / et /usr 221
```
- Problème : des morceaux du noyau risquent d'être écrasés lors de la restauration...
- Démarrer sans utiliser ces disques : depuis le CD-ROM, depuis un serveur d'installation (toujours en avoir un sous le coude), en tant que diskless depuis le réseau ou depuis un autre disque le cas échéant
- Monter le disque à restaurer dans /mnt et faire la restauration dedans puis démonter
- Comme la sauvegarde ne gère pas le boot, réinstaller la zone de démarrage sur le disque

 33!B- +3!!+0C LE 0 H L83 !  !3-(?!. / +. -( -

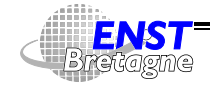

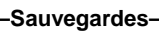

- · ufsdump/ufsrestore efficace pour UFS Solaris mais non portable
- Outils portables pour transporter une arborescence
- $\bullet$  tar + GNU
- cpio plus portable et multivolume + GNU
- $\bullet\,$  pax gère les formats POSIX cpio et ustar
- Utile pour recopier des arborescences sous Unix

```
\tan cf - ici | ( cd l\dot{a}-bas : \tan xf -)
```
ou un cp -ap de GNU

 $\bullet$   $\clubsuit$  si sauvegarde avec des noms absolus, restauration avec des noms absolu depuis /. Pour rattraper la sauce : changer la racine du processus de restauration via chroot...

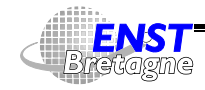

Administration Solaris **Administration Solaris —Sauvegardes** DÉPARTEMENT [INFORMATIQUE](http://www-info.enst-bretagne.fr) — ENST BRETAGNE

**Clonage de système de fichiers 223**

- Capture de toute l'information au niveau de /dev/rdsk
- $\bullet$  Peut être utile pour une restauration de / avec la zone de démarrage
- Duplication rapide de disquette

```
volcheck
dd if=/vol/dev/aliases/floppv0 of=devcfg-2.7-disquette bs=1440k
+-
+ /
puis avec une nouvelle disquette
volcheck

24 -  - 
dd if=devcfg-2.7-disquette of=/vol/dev/aliases/floppv0 bs=1440k
+-
+ /
```
• Clonage d'une installation de Windows NT multi-OS via Solaris - 


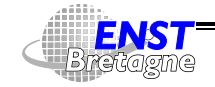

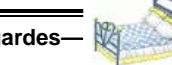

rsh roosevelt "dd if=/dev/rdsk/cUdUpl bs=bl2 | /usr/local/bin/@zip -9" > nt-4.0.server.roosevelt.@z puis installation depuis une autre machine lors de la procédure JumpStart

- - - !).  - /11ST/iOCAL/D1N/F11NZ1D -C /tmp/verre4/ht-4.U.Server.roosevelt.Fz | dd bS=512 of=/dev/rdsk/cvdvb1

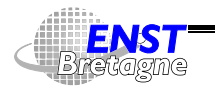

Administration Solaris **Administration Solaris —Sauvegardes** DÉPARTEMENT [INFORMATIQUE](http://www-info.enst-bretagne.fr) — ENST BRETAGNE

# **Quotas : contrôle de l'usage des disques 225**

- Fixe des limites à l'usage de chaque disque par utilisateur
	- Inite soft : déclenche un avertissement et laisse un délai de correction
	- ▶ Puis limite hard : empêche toute écriture
- Mettre en place les quotas
	- Au niveau du répertoire racine du système de fichier à contrôler avec les droits de
		- touch quotas
		- chmod 600 quotas
	- Rajouter rq dans l'option du système de fichier dans /etc/vfstab pour la demande au démarrage
	- ► quotaon disque : démarre sans attendre le prochain reboot
- $\bullet$  edquota  $utilisateur$  modifie les quotas

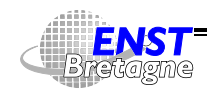

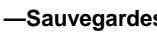

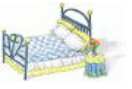

- $\bullet$  quota -v [utilisateur] affiche l'état de ses quotas
- repquota Affiche tous les quotas
- Arrêt des quotas avec

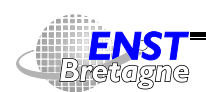

Administration Solaris **Administration Solaris —Sauvegardes** DÉPARTEMENT [INFORMATIQUE](http://www-info.enst-bretagne.fr) — ENST BRETAGNE

# **Network File System — NFS 227**

- Partage de fichiers en réseau par machines hétérogènes de fichiers ou de hiérarchies
- Aide à rendre les machines uniformes par centralisation de l'information
- Protocole portable (Unix, Windows, VMS,...)
- Devices non partageables
- Exportation contrôlée des ressources sur la base d'une hiérarchie et d'un groupe de machine
- Les hiérarchies exportées ne peuvent pas se recouvrir
- Sous Unix exportation d'un système de fichier ou d'une partie
- Version
	- 2 : Version la plus commune

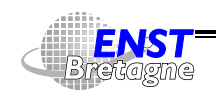

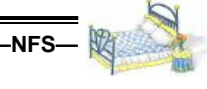

- 3 : À partir de Solaris 2.5, nécessite clients et serveurs V3
	- Autorise les écritures asynchrones sur disque (ne bloque pas le client)
	- $\blacktriangleright$  Macro-requêtes pour diminuer le traffic
	- $\blacktriangleright$  Vérification des droits améliorés
	- $\blacktriangleright$  Dépasse 8 Ko/paquets
	- $\blacktriangleright$  Support des ACL
	- ► NFS au dessus de TCP en plus d'UDP (pas spécifique version 3)
	- $\triangleright$  Gestion des gros fichiers (plus de 2 Go)
	- Utilisation dynamique de plusieurs serveurs en cas de panne sur des systèmes de fichier en lecture seule (/usr/local,...)
	- ▶ WebNFS RFC [2054.](http://www.pasteur.fr/cgi-bin/aglimpse/01?query=RFC+2054) RFC [2225](http://www.pasteur.fr/cgi-bin/aglimpse/01?query=RFC+2225) : meilleur débit que HTTP, pas de sur-coût à la FTP

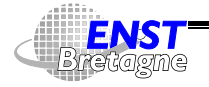

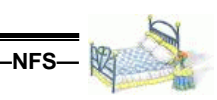

# **Network File System — NFS 229**

▶ Sécurité Kerberos V5 et RPCSEC\_GSS (API)

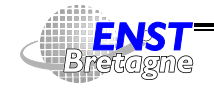

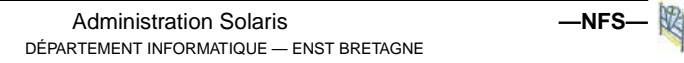

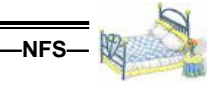

- À la main avec share  $[-F \; nfs]$   $[-o \; *optim* s]$   $[-d \; *description* i*on* ] *chemin*$ Quelques  $\mathit{option}$ 
	- $\triangleright$  index= $file$  Renvoie  $file$  au lieu de la liste des fichiers du  $r$ épertoire lors d'un accès via URL  $\texttt{nfs}\texttt{:}/\texttt{/} \dots$
	- nosuid Empêche la création de programme setuid et setgid
	- public Définit ce système de fichier comme étant celui racine consultable par un butineur avec
	- $\triangleright$  ro [=liste-machines] Exporte en lecture seulement à une liste de machine ou à  $\leftrightarrow$  tout l'univers
	- not=liste-machines Les machines spécifiées ont les droits  $\overline{P}$  root
	- ► rw<sup>[=liste-machines]</sup> Exporte en lecture et écriture à une

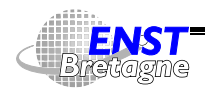

# **Exportation de fichiers 231**

liste de machine ou à  $\triangle$  tout l'univers

- $\triangleright$  sec=liste-modes système d'authentification utilisé
- $\triangleright$  liste-machines consiste en des noms de machine, des netgroup, des suffixe DNS (à condition d'avoir dns en tête de hosts dans /etc/nsswitch.conf, des (sous-)réseaux. « - » est utilisé comme privatif dans les accès
- Automatiquement au démarrage en mettant les lignes précédentes dans le fichier /etc/dfs/dfstab. Prise en compte des modifications avec shareal1
- Vérifier que le serveur NFS est lancé avec /etc/init.d/nfs.server start Normalement lancé au démarrage si existence de /etc/dfs/dfstab

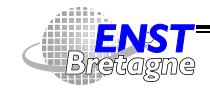

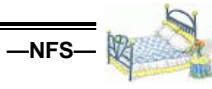

- Avec mount -F nfs, /etc/vfstab ou l'auto-monteur
- $\bullet$  Syntaxe mount [-F nfs] [options\_génériques] [-o options\_spécifiques] [-0 ] ressource mount\_point
	- ressource à monter
		- $\blacktriangleright$  host: pathname
		- $\triangleright$  nfs://host [:port]/pathname
		- ▶ Une liste de ressources séparées par des virgules : système de tolérance aux pannes (mais en lecture seulement)
	- Quelques options
		- ► fg Bloque jusqu'à ce que le montage soit fait (défaut)
		- ► bg Réessaye en tâche de fond si le montage échoue
		- $\blacktriangleright$  hard Réessaye l'entrée-sortie jusqu'à ce que le serveur réponde

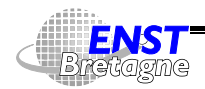

# **Montage de fichiers via NFS 233**

- soft Renvoie un code d'erreur si le serveur ne répond pas. Si un programme ne teste pas les retours d'erreurs...
- $\triangleright$  intr Accepte d'interrompre les un accès hard bloquant en tapant ^C au clavier
- nointr Le contraire
- public Passe par le répertoire exporté comme étant public
- n ro Monte en lecture seule
- ► rw Monte en lecture/écriture
- ► suid Autorise l'exécution de programmes en setuid. Comportement par défaut...
- nosuid L'inverse ----------
- nfsstat permet d'avoir diverses statistiques sur le fonctionnement de NFS en fonction des options
- showmount permet d'avoir des informations sur les clients ou les partitions exportées d'un serveur donné

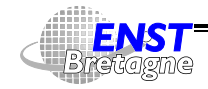

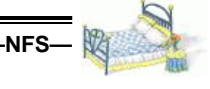

- Trop de montages saturent le système
- $\rightsquigarrow$  Montage et démontage à la demande à partir de tables centralisées
- Tout ne peut pas être connu dès le départ
- Uniformisation des machines
- Éviter de devoir être root pour monter des répertoires (distants)
- Généralisation de l'espace de nommage /net/*machine*/fichier
- Changement de tous les montages de toutes les machines de manière centralisée
- $\rightsquigarrow$  AutoFS : probablement l'automonteur d'Unix le plus avancé

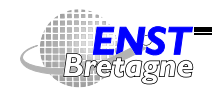

#### **Cartes de montage 235**

- Une carte peut être un fichier / etc/ carte ou une carte NIS, NIS+, FNS en fonction de
- Master map : /etc/auto\_master associe des répertoires avec des cartes

```
keryell@voltaire ~: more /etc/auto_master
# Master map for automounter
#+auto.master
keryell@voltaire ~: ypcat –k auto.master
/home auto.home -hard,bg,intr\sqrt{x}fn -xfn
/net -hosts -n
                    osuid,nobrowse
/- auto.direct
```
 $\blacktriangleright$  -hosts signifie de monter les fichiers (exportés !) de

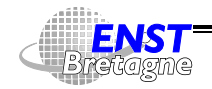

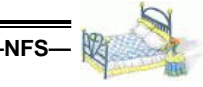

n'importe quelle machine demandée dans le répertoire

- $\triangleright$  -xfn signifie de monter les ressources spécifiées par leur nom FNS
- ▶ /- évite d'associer une carte avec un répertoire
- Direct map : dirige AutoFS directement vers des systèmes de fichiers à partir d'un nom de répertoire

```
kervell@voltaire ~: vpcat –k auto.direct
/var/mail -rw,hard,intr,actimeo=0 palo-alto:/export/verre2/var/mail
/users -rw,hard,intr
                tr         palo-alto:/export/verre1
```
• Indirect map : monte des systèmes de fichier à partir d'une clé

```
keryell@voltaire ~: ypcat –k auto.home
palo-alto / &:/export   /verre1 &:/export/verre1 \
       /verre2 &:/export/verre2 /verre3 &:/export/verre3 \
       /verre4 &:/export/verre4
```
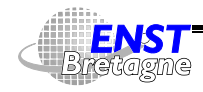

Administration Solaris *—NFS* DÉPARTEMENT [INFORMATIQUE](http://www-info.enst-bretagne.fr) — ENST BRETAGNE

### **Cartes de montage 237**

- ► & rappelle le nom de la clé
- $\triangleright$  \* accepte n'importe quelle clé
	-
- Possibilité d'utiliser des variables pour changer localement des montages : \$ARCH, \$CPU, \$HOST, \$OSNAME, \$OSREL, \$OSVERS
- Possibilité de mettre des poids dans des montages redondants
- $\leftrightarrow$  Ne pas mettre au même endroit exportation et montage local mais plutôt par exemple /export/... et /home/.... AutoFS utilise directement un LOFS
- automount contrôle le comportement d'automountd (relecture d' , changement du temps de raffraichissement)

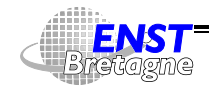

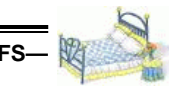

- Développement des
	- $\blacktriangleright$  Disquettes
	- Cartes PCMCIA (PC-card)
	- $\triangleright$  CD-ROMs surtout
- Monter un système de fichier sous Unix est a priori compliqué : insérer le médium, passer super-utilisateur, créer un point de montage, monter le contrôleur du médium sur le point de montage, quitter le mode super-utilisateur. Idem pour enlever le médium.

DÉPARTEMENT [INFORMATIQUE](http://www-info.enst-bretagne.fr) — ENST BRETAGNE

Administration Solaris **—Média amovibles—**

- Pénible et nécessité d'être super-utilisateur
- $\bullet \leadsto$  outil automatique : Volume Manager

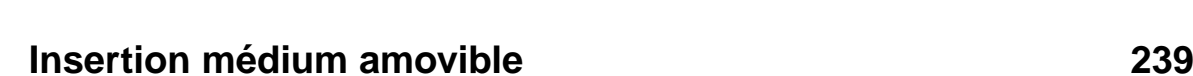

- CD-ROM
	- $\blacktriangleright$  Insérer
	- $\blacktriangleright$  Patienter
	- Accéder au système de fichiers dans / cdrom/cdrom0, /cdrom/cdrom1 (second lecteur),...
	- Accéder aux données brutes dans /vol/dev/aliases/cdrom0,...
- Disquette
	- $\blacktriangleright$  Insérer
	- $\blacktriangleright$  Taper volcheck (pas de détection d'insertion)
	- Accéder au système de fichiers dans /floppy/floppy0, /floppy/floppy1 (second lecteur),...
	- Accéder aux données brutes dans

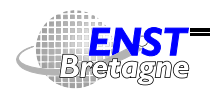

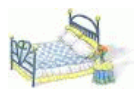

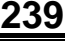

/vol/dev/aliases/floppy0,...

• Possibilité d'en faire bénéficier d'autres machines en exportant via NFS le système de fichier comme un autre en rajoutant share cdrom\*dans/etc/rmmount.conf pour que ce soit automatique

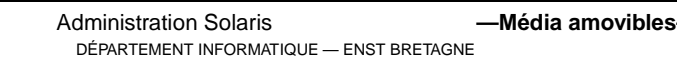

# **Éjection médium amovible 241**

- Vérifier que plus aucun processus n'utilise le médium
- eject cdrom Ou eject floppy (même si cela ne peut pas éjecter physiquement la disquette, cela en avertit le système)
- <sup>4</sup>Si médium encore utilisé, impossible d'éjecter... Trouver la liste des processus l'utilisant avec fuser -u /cdrom/cdrom0 par exemple et employer des mesures correctives

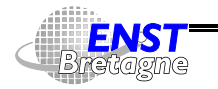

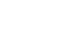

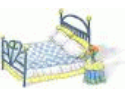

Peut stocker de 360 Ko à 2,88 Mo de données

- Format MS-DOS et NEC-DOS
	- $\blacktriangleright$  Formattage physique fdformat -v -U + options de densité, nom,...
- Format UFS
	- $\blacktriangleright$  SPARC
	- $\blacktriangleright$  Intel

Incompatibilités liées au stockage grand indien/petit indien des octets

- $\blacktriangleright$  Formattage physique fdformat -v -U + options de densité, nom,...
- Rajout d'un système de fichier UFS newfs -v /vol/dev/aliases/floppy0

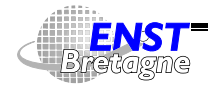

Administration Solaris **—Média amovibles—** DÉPARTEMENT [INFORMATIQUE](http://www-info.enst-bretagne.fr) — ENST BRETAGNE

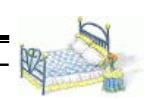

# **Formattage disquettes 243**

• Avertir le volume manager qu'il peut monter la disquette dans /floppy volrmmount –i floppy0

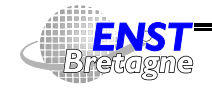

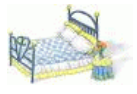

- Système de spool permettant d'entasser les impressions en différé
- Imprimantes locales : impressions sont mises en attente de libération de l'imprimante dans une zone de spool /var/spool/lp
- Imprimantes distantes : mise en attente dans /var/spoo1/1p et envoi par protocole BSD ou TCP pass-through sur le serveur de l'imprimante distante, voire l'imprimante elle-même (mais implémentation parfois fantaisiste des protocoles réseau...)
- $\bullet \rightsquigarrow$  Penser à avoir de gros /var/spool/1p...
- Installation par outils graphiques (solstice AdminSuite ou admintool) Ou textuels (1padmin)

DÉPARTEMENT [INFORMATIQUE](http://www-info.enst-bretagne.fr) — ENST BRETAGNE

Administration Solaris **Administration** Solaris **—Impression** 

• ∃ Alternative plus moderne libre : CUPS

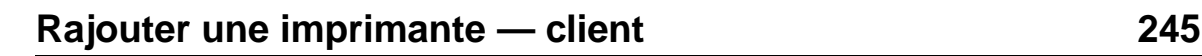

Base de donnée dans

- \$HOME/.printers
- $\bullet$  /etc/printers.conf

 5+ + -& 4(,+54\* + -& --.+"&\$ - &(
--+ 56+

```
# All the printers:
&&

      :all=copieur-d3-rdc.lw-d109.lw-d3-etage.lw-rdc.lw-rdc-hall.DJ1120C.xeroxcol\,1w - d3 - etage: \
      \mathcal{L} = \mathcal{L} + \mathcal{L} + \mathcal +. /4-
((-2,#"	4(-,+ " 2-
0&5+ + + &-
56+
```
modifiable aussi par outils graphiques et 1pdadmin)

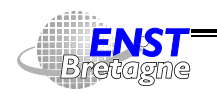

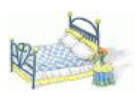

- $\bullet$  Ressource NIS printers.conf.byname
- Ressource NIS+ et FNS
- Accès direct via  $\verb|1pr -P|$  serveur : imprimante fichier

Choix de l'imprimante par défaut

- \$PRINTER et \$LPDEST
- Recherche d'une imprimante \_default dans les fichiers précédents

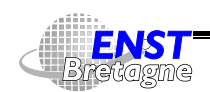

Administration Solaris **—Impression—** DÉPARTEMENT [INFORMATIQUE](http://www-info.enst-bretagne.fr) — ENST BRETAGNE

# **Contrôle imprimante 247**

- lpstat -p imprimante donne des informations sur  $\mathsf{l}'$  imprimant  $\mathsf{e}\,$
- $\bullet$  accept imprimante accepte les demandes d'impression
- · reject -r une-raison imprimante n'accepte plus les demandes d'impression
- $\bullet$  enable *imprimante* permet l'impression
- · disable -r une-raison imprimante arrête l'impression
- cancel -u user | request-id-list | imprimante annule des travaux d'impression
- lpmove  $impr$ - $src$   $impr$ - $dst$  transfère les impressions depuis une imprimante vers une autre en faisant un  ${\tt reject}~~impr\text{-}src$
- ! contrôle la marche à suivre en cas d'alerte

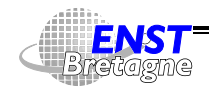

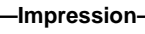

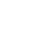

- $\bullet$  lpadmin -u allow:user-list autorise des utilisateurs
- $\bullet$  lpadmin -u deny:user-list interdit à des utilisateurs
- /usr/lib/lp/lpshut arrête le système d'impression
- /usr/lib/lp/lpsched démarre le système d'impression
- Messages de log dans /var/1p/1ogs/

# **Tâches planifiées 249**

- Besoin de lancer des tâches à un instant précis : sauvegardes, nettoyage nocturne, miroir de site WWW,...
- Géré par le système
- Le résultat de la tâche (stdout et stderr) est renvoyé par mail
- $\bullet$  Répétitions : crontab
	- $\blacktriangleright$  Format fichier
		- $\blacksquare$  . And the set of the set of the set of the set of the set of the set of the set of the set of the set of the set of the set of the set of the set of the set of the set of the set of the set of the set of the set of
		- $\bullet$  . The set of the set of the set of the set of the set of the set of the set of the set of the set of the set of the set of the set of the set of the set of the set of the set of the set of the set of the set of the s
		- « » pour ignorer un champ
		- Commande exécutée par un shell (sh par défaut).  $\leftarrow$  Un
		- « % » représente un caractère fin de ligne
	- $\triangleright$  crontab -1 [utilisateur] Affiche la liste des travaux 22 U3 \* \* \* crontab \_i > \$HUME/bib/crontab, hostname 'ik iil w w w wak denimes i e WHIMM'hem*i Men* an lendem 33 U3 \* \* \* cp /var/spool/mail/%USEE %HUME/lettres/arrivee/mail. /usr/bin/date +\%V'

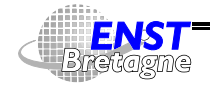

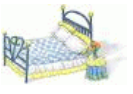

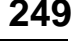

- $\triangleright$  crontab -e pour éditer le fichier
- $\triangleright$  Contrôle des autorisations par utilisateur via  $/$ etc $/$ cron.d $/$ cron.allow  $\bm{\mathsf{et}}$   $/$ etc $/$ cron.d $/$ cron.deny
- Une seule fois : at
	- $\blacktriangleright$  at -m heure-date demande un script et envoie un mail après exécution
	- at -1 affiche ses travaux en attente
	- atq affiche les travaux en attente
	- $\bullet$  at -r efface une demande de tâche
	- > Variante batch : empile la tâche sur la pile des travaux à exécuter
	- $\triangleright$  Contrôle des autorisations par utilisateur via  $/{\tt etc}/{\tt cron.d/at.allow}$  et  $/{\tt etc}/{\tt cron.d/at.deny}$

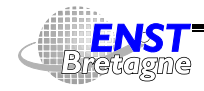

Administration Solaris **—Planification de tâches—** DÉPARTEMENT [INFORMATIQUE](http://www-info.enst-bretagne.fr) — ENST BRETAGNE

# **Interaction avec d'autres systèmes 251**

- Administrer un domaine : faire des actions à distance
- rlogin machine permet de se connecter sur une machine distante. Aucun mot de passe demandé si autorisé par fichier (distant...) \$HOME/.rhost ou /etc/hosts.equiv
- rsh machine commande exécute une commande à distance dans son \$HOME. Autorisation par les mêmes fichiers que rlogin
- $rcp$  [-rp] [machine-src:]fichiers [machine-dst:]rep utilise le protocole rsh pour faire un cp de fichiers. Méta-caractères acceptés mais les protéger pour action à distance
- $\overline{4}$  Ne pas laisser des /etc/hosts.equiv ou .rhost trop permissifs. Vérifier leur contenu
- Récupérer une copie d'écran à distance (xwd -root si X11)

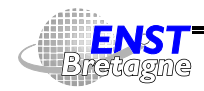

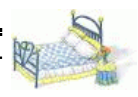

- $\clubsuit$  Toutes ces commandes sont peu sécurisées  $\rightsquigarrow$  utiliser plutôt ssh et scp
- ping machine teste si les paquets réseau font bien l'aller-retour
- rusers [-1] demande et affiche la liste des utilisateurs connectés aux machines du réseau
- rup demande et affiche la charge des machines du réseau
- Ouvrir plein de perfmeter graphiques

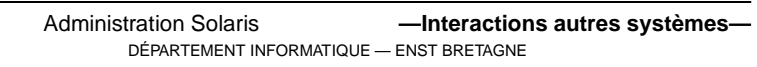

- File Transfer Protocol
- ftp [-i] machine ouvre une connexion
- Le nom de login anonymous signifie une connexion anonyme (on donne son adresse de mail comme mot de passe par convention) si un compte anonyme existe
- $\bullet$  Commandes classiques  $1\,\mathrm{s}$ ,  $\mathrm{cd}$ ,  $\mathrm{m}$ kdir
- 1cd change de répertoire localement
- get/put pour transférer un fichier
- mget/mput pour transférer une liste de fichier (sans demander confirmation si  $\mathtt{ftp}$  - $\mathtt{i})$
- bin demande ) des transferts en binaire (pas de traduction de format de fin de ligne dans fichiers textuels, etc)

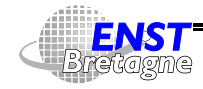

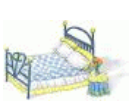

- quit ou bye pour arrêter
- $\bullet~$  Emballé maintenant dans les URL  ${\tt ftp://machine/}$ (anonymous)
- Protocole vieux et compliqué (ports dynamiques, pas terrible pour les pare-feu,...)
- $\leftrightarrow$  Toutes ces commandes sont peu sécurisées  $\rightarrow$  utiliser plutôt  $\operatorname{sftp}$  ou SCP d'Open $\operatorname{SSH}$

DÉPARTEMENT [INFORMATIQUE](http://www-info.enst-bretagne.fr) — ENST BRETAGNE

Administration Solaris **—Interactions autres systèmes—**

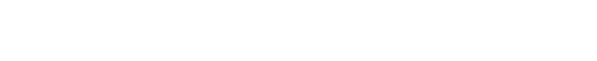

# **SSH[2] — Secure Shell 255**

- $\bullet\,$  Problème des protocoles comme  $\tt{t}$ elne $\tt{t}$  ou  $\tt{r}$ login :
	- $\triangleright$   $\overline{\blacktriangle}$  Font confiance aux traductions IP  $\leftrightarrow$  noms ou font passer les mots de passe en clair sur le réseau... @
	- ▶ 4 Une connexion peut être détournée en cours de route (interception/injection, changement des tables de routage,...) : l'authentification sécurisée (OTP) ne suffit pas
- $\bullet \rightsquigarrow$  Besoin logiciel sécurisé par chiffrement de type
	- ► Connexion à distance (style rlogin) : ssh
	- Exécution de commande à distance (style  $rsh$ ) :  $ssh$
	- $\triangleright$  Copie de fichier entre machines style  $rcp : scp$  ou style  $ftp :$ sftp
- Généalogie
	- ▶ Entreprise finlandaise : version 1. Protocole peu sécurisé

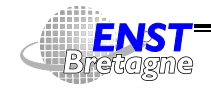

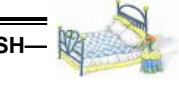

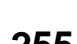

(taille des paquets non chiffrée, somme de vérification non chiffrée,...). Utilisation non commerciable libre

- $\triangleright$  Version 2 plus sécurisée. Utilisation non commerciable libre
- ▶ OpenSSH sous produit libre d'OpenBSD ; version 1 et 2 du protocole
- Authentification forte
	- ► RSA ou autres. Clés publiques des autres dans son
		- $\tilde{\phantom{a}}$ /.ssh/authorized kevs
		- Serveur génère un nombre aléatoire de 256 bits
		- Chiffré par serveur avec la clé publique du client demandant la connexion
		- Client déchiffre le nombre aléatoire avec sa clé secrète et renvoie son hachage MD5 (pour éviter une attaque de RSA à texte connu)

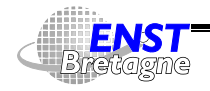

Administration Solaris **—SSH—** DÉPARTEMENT [INFORMATIQUE](http://www-info.enst-bretagne.fr) — ENST BRETAGNE

# **SSH[2] — Secure Shell 257**

- Serveur calcule aussi le hachage MD5 et le compare à celui reçu
- Interpretation of the charge in the set of the cases of the charge in the charge in the charge in the charge in (comme rlogin,...) mais avec protection par clé RSA par machine (/etc/ssh\_known\_host et ~/.ssh/known\_hosts) pour éviter les attaques IP et reroutage et une partie des mensonges de DNS
- $\blacktriangleright$  Mélange des 2
- Confidentialité : toutes communications chiffrées automatiquement
	- ► Utilisation de RSA pour échanger les clés de l'algorithme symétrique
	- $\blacktriangleright$  Algorithmes symétriques disponibles : IDEA, Blowfish,Triple-DES

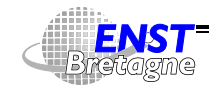

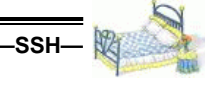

- $\triangleright$  Authentification démarrée après le chiffrement : pas de mots de passe en clair sur le réseau même si pas d'authentification forte
- **>** Possibilité de protéger clé secrète par une phrase secrète hachée par MD5 pour déchiffrer la clé via 3DES. Sinon : local peut voler trivialement la clé d'un utilisateur local pour connexion à distance
- Encapsulation chiffrée du protocole X11 et gestion automatique <code>Xauthority & \$DISPLAY</code>
- Redirection de n'importe quel port TCP/IP (transaction commerciale et monétaire, accès Intranet, serveur de mail, de News,...)
- Pas de confiance a priori au réseau
- $\bullet$  Remplace les commandes  $\tt rlogin, rsh (ssh2), rcp (scp2)$  et ft $p$

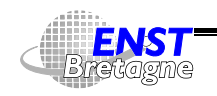

# **SSH[2] — Secure Shell 259**

#### $(sftp2)$

- Éventuelle compression des données (marche mieux avant le chiffrement  $\circledcirc$ )
- Couplage possible avec des calculettes d'authentification et S/Key
- Compatibilité avec l'authentification pare-feu TIS
- $\left(4\right)$  Ne pas oublier de supprimer l'usage de rlogin, r $\sin$ ,...
- Essaye d'être facile à utiliser pour ne pas dégoûter de la sécurité !
- Distributions
	- I L'original : http://www.ssh.fi[,](http://www.ssh.fi)ftp://ftp.cs.hut.fi/pub/ssh
	- ssh2 gratuit en utilisation non commerciale
	- Ish aussi v2 GNU en cours de développement

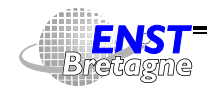

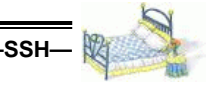

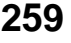

- ▶ Version libre OpenSSH basée sur ssh1.27 mais aussi v2  $www.openssh.org$
- Introduction : http://www-lns.mit.edu/compfac/ssh.html

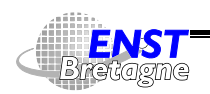

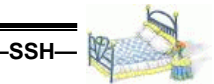

# **Utilisation de ssh 261**

- · ssh, slogin, scp : commandes de base. Peuvent être installées sous les noms de rsh, rlogin et rcp
	- ▶ Utilise les clés publiques RSA des machines distantes de - - ou pour vérifier que la machine cible est bien la bonne
	- ▶ ~/.ssh/identity contient sa clé secrète RSA et  $\tilde{h}$ .ssh/identity.pub la clé publique correspondante
	- ► ~/.ssh/identity.pub doit être présent dans le /.ssh/authorized\_keys distant pour autorisation
- sshd serveur à lancer en attente de connexion
	- ▶ /etc/ssh\_host\_key contient la clé secrète du serveur créée à l'installation
	- ▶ /etc/ssh\_host\_key.pub contient la clé publique du serveur

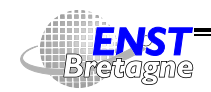

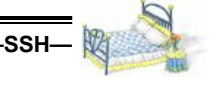

créée à l'installation. Récupérée par make-ssh-known-hosts pour permettre une authentification à la connexion

- If  $\text{let} c / \text{ssh\_known\_hosts}$  et  $\text{et} \text{1.5}$  and  $\text{let} \text{1.5}$  and  $\text{let} \text{1.5}$ l'autorisation par machine via mécanisme rhosts
- $\triangleright$  /.ssh/authorized\_keys contient les clés publiques RSA pour se connecter chez un utilisateur
- ssh-keygen crée sa double clé RSA personnelle protégée par une phrase. Stockage d'un commentaire pour aider la mémoire
- · make-ssh-known-hosts interroge le DNS d'un domaine pour construire la liste des machines. Interroge ensuite tous les serveurs ssh pour récupérer leur clé publique et construit le fichier
- Attention : comme la confiance est basée aussi sur les clés publiques, être sûr qu'on a les bonnes clés publiques. Problème

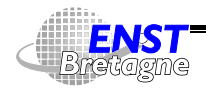

Administration Solaris **Administration Solaris —SSH** DÉPARTEMENT [INFORMATIQUE](http://www-info.enst-bretagne.fr) — ENST BRETAGNE

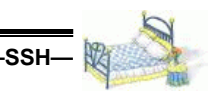

# **Utilisation de ssh 263**

de démarrage du processus...

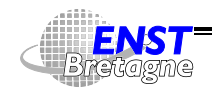

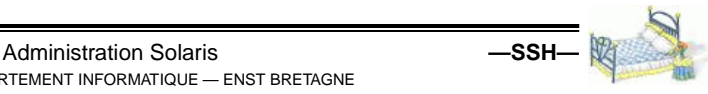

DÉPARTEMENT [INFORMATIQUE](http://www-info.enst-bretagne.fr) — ENST BRETAGNE

Accéder à l'intranet de l'ENSMP depuis l'ENST Bretagne :

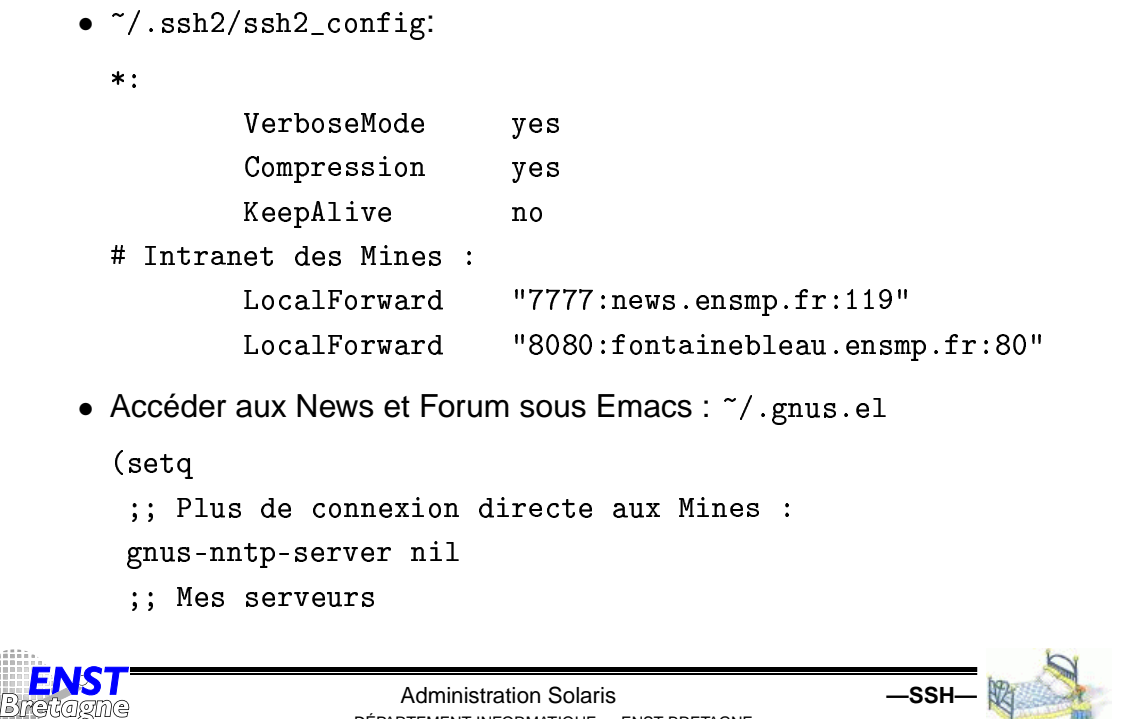

DÉPARTEMENT [INFORMATIQUE](http://www-info.enst-bretagne.fr) — ENST BRETAGNE

**SSH — exemple d'utilisation en Intranet 265**

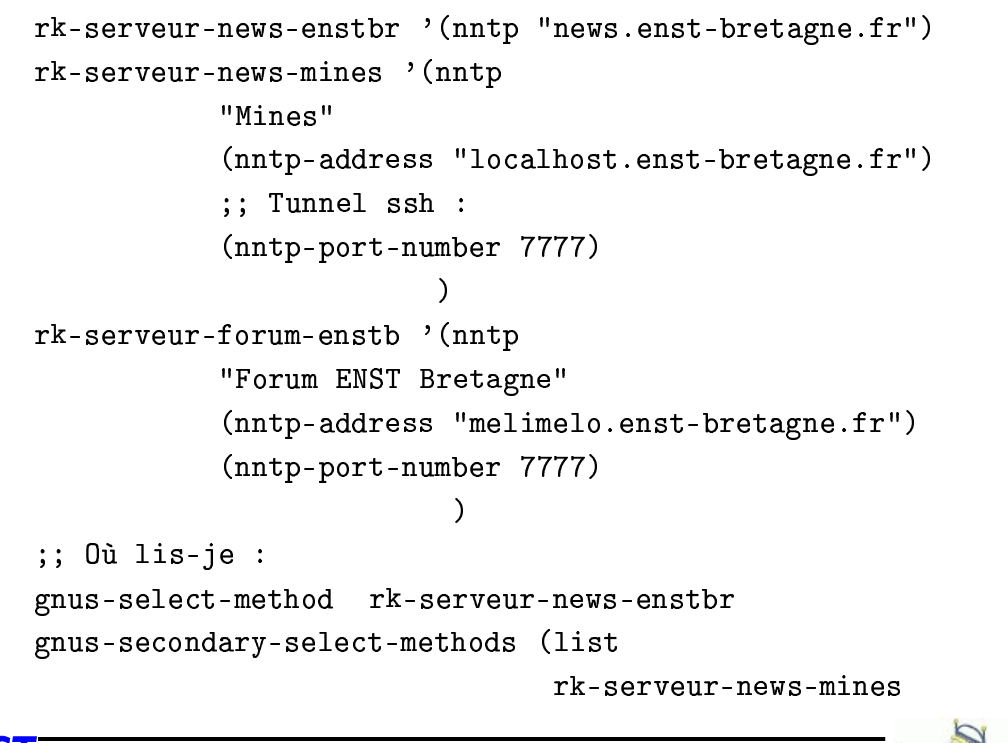

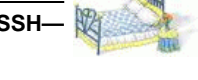

```
rk-serveur-forum-enstb)
;; Différents serveurs pour poster les News :
gnus-post-method (list
               rk-serveur-news-enstbr
               rk-serveur-news-mines
               rk-serveur-forum-enstb
               \lambda
```
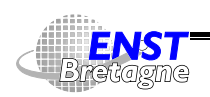

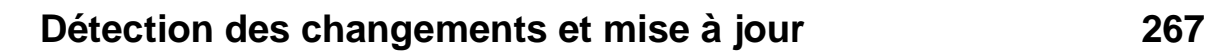

- Avoir des copies pour comparaison
	- $\triangleright$  Nécessite une capacité double
	- **Problèmes de licence interdisant la copie de certains** logiciels...
	- Permet une remise à jour facile du système après compromission
	- ▶ Copies locales (cachées sur un disque et/ou cryptées) ou distantes (via NFS en lecture seulement)
	- $\triangleright$   $\overline{\triangleright}$  Les commandes de comparaison peuvent être compromises...
	- $\triangleright$  Automatisation des comparaisons et des installations depuis des maîtres : rdist, rsync, cfengine
- Méta-données : liste des fichiers et répertoires, leur droits et leur

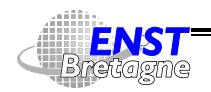

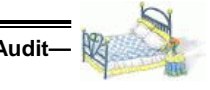

dates de modification

- **Prend moins de place et moins lourd que tout en double**
- $\triangleright$   $\overline{\triangleright}$  Dates peuvent être modifiées
- Signatures
	- $\triangleright$  Utilisation de fonctions de hachage cryptographiques
	- $\triangleright$  Comparaison des hachages avec une base
	- ▶ Outil Tripwire : permet de vérifier contenu et/ou droit, dates, etc. configurable par fichier

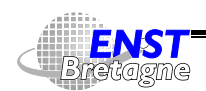

Administration Solaris **—Audit—** DÉPARTEMENT [INFORMATIQUE](http://www-info.enst-bretagne.fr) — ENST BRETAGNE

# **Audit et journaux de fonctionnement 269**

- Une fois système en place, nécessité de garder trace de l'activité et des problèmes
- Faire confiance mais « vérifier tout de même »...
- Permet de trouver trace de
	- $\blacktriangleright$  Bug
	- $\blacktriangleright$  Intrusion
	- $\blacktriangleright$  Dommages causés
- Utile pour reconstruire le système, justice, compagnies d'assurance,...
- $\triangle$  Les journaux eux-mêmes peuvent être compromis
- Utilisation d'une vieille machine pour stocker les informations depuis une liaison série avec protocole minimal

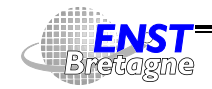

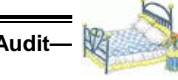

- $\bullet\,$  Fichiers généralement contenus dans /v $\text{ar}/\text{adm}$  et /v $\text{ar}/\text{log}$ 
	- $\triangleright$  access\_log indique les fichiers accédés par HTTP
	- $\blacktriangleright$  aculog contient les numéros appelés par modems
	- Iastlog contient la date de dernière connexion et éventuellement de dernier échec
	- ▶ loginlog stocke les échecs de connexion
	- nessages stocke les messages systèmes envoyés à la console par syslog

n pacct enregistre les commandes lancées par tous les utilisateurs. Visualisé via . Démarrage de l'enregistrement des commandes par /usr/lib/acct/startup référencé par /etc/init.d/acct start

In sulog contient les usages de la commande su

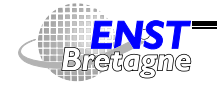

Administration Solaris **—Audit—** DÉPARTEMENT [INFORMATIQUE](http://www-info.enst-bretagne.fr) — ENST BRETAGNE

# **Audit et journaux de fonctionnement 271**

- utmp possède la liste des utilisateurs connectés (utilisé par w)
- utmpx version étendu d'utmp (contient d'où on est connecté,...) utilisé par finger, who
- vold.log informations du volume manager
- $\triangleright$  wtmp stocke les dates de connexion et de déconnexion ainsi que de reboot
- ► wtmpx version étendue à la utmpx. Usage par last
- In xferlog contient les accès FTP
- Les connexions par un processus de login sont enregistrées.  $\triangle$ Pas les exécutions de commandes à distance via
- Les fichiers de log peuvent devenir très gros  $\rightsquigarrow$  refus de service
- Penser à allouer suffisamment de place pour les journaux
- $\rightsquigarrow$  Scripts de nettoyage et de résumés statistiques dans la

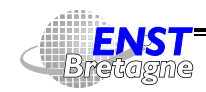

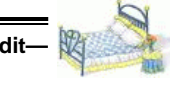

#### crontab

 $\bullet$   $\spadesuit$  Ne pas effacer simplement un fichier de log mais plutôt

cp /dev/null pacct

par exemple file descriptors ouverts possibles (noyau,  $\texttt{syslog}, \ldots)$ 

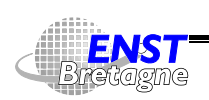

Administration Solaris **—Audit—** DÉPARTEMENT [INFORMATIQUE](http://www-info.enst-bretagne.fr) — ENST BRETAGNE

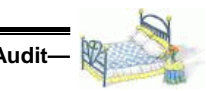

# **Syslog 273**

- Centralisation du système de journalisation des messages d'information
- Permet de modifier le type de journalisation sans avoir à modifier toutes les applications
- Enregistrement
	- $\blacktriangleright$  Nom du programme
	- $\blacktriangleright$  Type (noyau, utilisateur, mail, autorisation,...)
	- $\blacktriangleright$  Importance (critique, urgence, alerte, information, debug,...)
	- $\blacktriangleright$  Message
- Configuration par fichier /etc/syslog.conf (attention à l'importance des tabulations)
- Possibilité d'envoyer

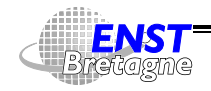

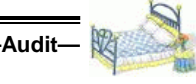

- $\blacktriangleright$  Dans un fichier
- $\blacktriangleright$  Sur la console
- $\triangleright$  Sur une imprimante, une liaison série (bastion)
- Au syslog d'une autre machine ou plusieurs. Par défaut envoie à la machine loghost si elle existe
- Commande logger pour créer des messages syslog depuis un shell
- $\leftarrow$   $\leftarrow$  Peut générer de faux messages syslog, avec des caractères spéciaux,...
- syslog utilisé par d'autres système qu'Unix pour centraliser de l'information (routeurs,...)
- $\left( \bigotimes \right)$  Attaques de refus de service sur syslog (UDP port 514)...
- **4** UDP peu sûr

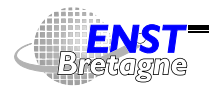

### **Analyse de log : swatch 275**

- Facilement submergé par tous les journaux de log
- $\bullet\, \leadsto$  Outil libre écrit en  $\texttt{perl}$
- Extrait les informations anormales par expressions régulières à la
- Résumés possibles par intervalle de temps (tel message a été vu tant de fois)
- Actions configurables

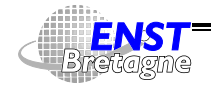

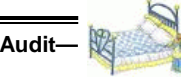

- Si compte corrompu, chercher dans les fichiers d'historique de commande (~/.history)
- Ces fichiers peuvent être détruits ou faux...
- Rajouter avant un lien hard sur les . history ou essayer carrément les pipe nommés
- Des configurations stockant le courriel envoyé dans des fichiers
- $\bullet\,$  Fichier d'autorisation de connexion (.rhosts, .netrc)  $\,$
- En arrêtant le système on peut geler l'information en cours de piratage
- Aller voir dans les blocs libres du disque démonté s'il reste des traces de fichiers effacés
- $\leftrightarrow$  Éthique sur la confidentialité de la vie privée !

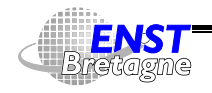

### **Résoudre les problèmes 277**

- Voir les travaux pratiques...
- Visualisation des processus : ps augxww (BSD) ou ps -ef (SVR4),
- Tracer les appels systèmes et appels de fonction d'un processus  $:$  truss  $-f$  -p  $pid$  OU strace Pratique pour voir quels sont les fichiers cherchés par une application
- Debugguer un processus :  $gdb p$   $pid$
- $\bullet\,$  Avoir des infos sur un processus : regarder dans / $\text{proc}/\textit{pid}$
- Regarder des paquets sur le réseau : snoop ou tcpdump
- Associer des fichiers ou sockets à des processus :
- Lister les connexions réseaux, des statistiques,... : netstat

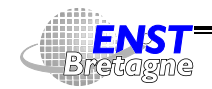

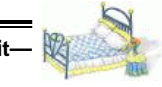

1 '""2 . % .-,!% [2"!-#""2](http://docs.sun.com/?p=/doc/806-5205) "\*&+, - +

- Démarrage d'un Unix simplifié depuis
	- $\blacktriangleright$  Réseau
	- $\blacktriangleright$  DVD
	- $\triangleright$  CD-ROM
	- $\blacktriangleright$  Disque
	- $\blacktriangleright$  Bande

Besoin d'une disquette de démarrage sur PC pour récupérer un minimum de drivers

- Installation de type
	- $\triangleright$  WebStart : à partir d'un butineur WWW pour installation assez standard
	- $\triangleright$  Installation interactive : permet de faire une installation plus

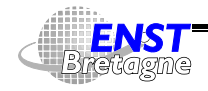

Administration Solaris **Administration** Solaris **—Installation** DÉPARTEMENT [INFORMATIQUE](http://www-info.enst-bretagne.fr) — ENST BRETAGNE

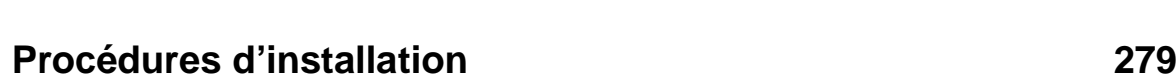

précise

- suninstall en mode texte
- Installation personnalisée JumpStart : automatique !
- $\blacktriangleright$  Web Start Flash
- $\blacktriangleright$  Live upgrade : installation d'une nouvelle version dans une partition inutilisée et redémarrage sur celle-ci. Retour arrière trivial sur l'ancien système possible
- Possibilité d'installation depuis rien ou mise à niveau version Solaris (upgrade)
- Peut préserver le contenu des disques utilisateurs. Ne dispense pas des sauvegardes...
- Intérêt installation JumpStart par réseau : tout automatique sans avoir même à se déplacer. Sur Sun :

```
ssh machine 'reboot "net – install"'
```
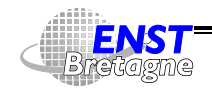

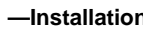

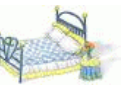

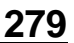

• Pour la mise au point de la méthode un ordinateur portable avec réseau sans fil aide énormément !

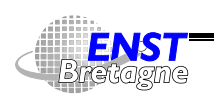

Administration Solaris **—Installation—** DÉPARTEMENT [INFORMATIQUE](http://www-info.enst-bretagne.fr) — ENST BRETAGNE

# **Installation manuelle avec Web Start 281**

- Au choix
	- boot cdrom depuis le DVD/CD Solaris 9 Installation CD
	- boot net depuis un serveur d'installation correctement configuré
- Installation graphique (ou pas avec l'option nowin)
- Lance un navigateur WWW
- Répondre aux questions
- Possibilité de faire une installation initiale ou une mise à niveau

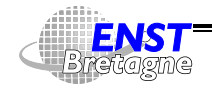

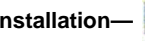

- Installation textuelle (console)
- Au choix
	- boot cdrom depuis le DVD/CD Solaris 9 Software 1
	- boot net depuis un serveur d'installation
- $\bullet$  Lance un serveur X et  $t$ wm ou en texte brut
- Répondre aux questions
- Possibilité de faire une installation initiale ou une mise à niveau

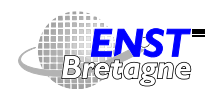

Administration Solaris **—Installation—** DÉPARTEMENT [INFORMATIQUE](http://www-info.enst-bretagne.fr) — ENST BRETAGNE

### **Création d'un serveur d'installation 283**

- Contiendra le système et de quoi faire démarrer les machines via le réseau
- Création dans /export/calice2/Solaris après insertion du CD-ROM Solaris 9 Software 1

```
8()4 -  "-2-
+"562+" &(+-

" 52&54(5.
.++-, 
-
-
   "-2+"562+"&( +-

" 2&54(." 2& 4(. --
.++-,  -
 "-
-
.-4"&52  &".	4+"2-," 2& 4(."-
 -
-
.-4
  "542-
".2& -
 .	4 ". +"52& 4-
(5.-
"22&.
%'".+-
 (,./&& .+54+4 
-
-

+-
+ /  42
Compléter avec le CD Solaris 9 Software 2
  "542-
".2& -
 .	4 

" 2&54(.-
"22&.
%'"2 (,-
./ && .+4+4 
-
-

+-
+ /  42
```
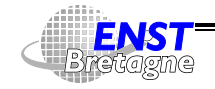

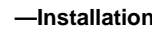

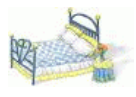
• Si on veut en plus faire du WebStart par le réseau, rajouter le CD Solaris 9 Installation

```
  "542-
"-
&((.2& -
 .	4 .". +
%'"-
2( 59 (,-
./ && .+4+4 -   -
-
-

      /cdrom/multi icd sol 9 sparc cs/s1
+-
+ /  42
```
Hum... Ne marche pas avec moi  $\circledcirc$ 

• Rajoute le support linguistique avec le CD Solaris 9 Languages

```
  "542-
".2& -
 &,6.	4 "22&.
where the contract of the contract of the contract of the contract of the contract of the contract of the contract of the contract of the contract of the contract of the contract of the contract of the contract of the cont
+-
+ /  42
```
• Crée un répertoire de description des machines pour JumpStart

```
8()4 "-
./4"&52 &".)54+" 2,	"52&4-
(5.5" -
 -
./54
```

```
 2-(-+ +. ()(-+54.   + -
+&5+.
```
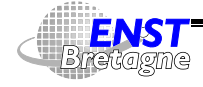

Administration Solaris **—Installation—** DÉPARTEMENT [INFORMATIQUE](http://www-info.enst-bretagne.fr) — ENST BRETAGNE

# **Création d'un serveur d'installation 285**

 - 4 "+ -24" &(+-"52&4-(5.5" 52&54(5.#--" 52&54(5.-"-(. 5" - -./54 .&5+ "--./4"&2 &".54+"2, " 52&54(5.5" --./ 4

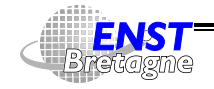

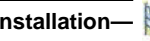

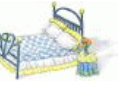

• Télécharger les logiciels depuis sun.com : 1836577 Ko seteny CD /home/gavotte/calice2/Solaris/Solaris-8-7 01/CD seteny INSTALL DIR /home/gavotte/calice2/Solaris/Solaris-8-7 01/install server .++-, - "--.-4"&52 &". 4+"2-," -, " --./ 4 mkdir -p \$CD

```
Download Solaris 8 7/01 Installation CD ( 305.38 MB ) ...........................
Download Solaris 8 7/01 Software 1 of 2 CD ( 359.19 MB )
Download Solaris 8 7/01 Software 2 of 2 CD ( 158.52 MB )
2$,&2  -
 -0+&. 24 (/4./ 
 -
.  % +$ 

2$,&2  -
 -0+&. 24 .+ 2-, (/4 2 -
.  % +  

2$,&2  -
 -0+&. 24 (/4./ 
 -
. '2 4(, 2-, &$ 
  % +$ 

2$,&2  -
 -0+&. 24 .+ 2-, (/4 2 -
. '2 4(, 2-, &$ 
  % +  

Download Solaris 8 7/01 Languages CD (optional) ( 390.14 MB )
Download Solaris 8 7/01 Documentation CD. European(optional) ( 380.00 MB )
Download Solaris 8 7/01 Documentation CD. Asian (optional) ( 286.12 MB )
2$,&2  -
 -0+&. 24 2 -
-
+-,-
(-2, . 2--
(-2,& 
  % +$
```
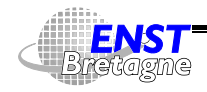

Administration Solaris **Administration**-DÉPARTEMENT [INFORMATIQUE](http://www-info.enst-bretagne.fr) — ENST BRETAGNE

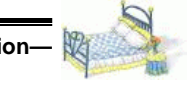

### **Serveur d'installation depuis images réseau sans média287**

 $-$  -0+ $-$  -0+ $-$  -0+ $-$  -0+ $-$  -0+ $-$  -0+ $-$  -0+ $-$  -0+ $-$  -0+ $-$  -0+ $-$  -0+ $-$  -0+ $-$ 

#### **Télécharger**

5! '""-\$\$\$ %.-,!% 2".2 [5\\$4+".2&](http://www.sun.com/software/solaris/binaries/download.html) 4-(5."-0(,4-(-+."2\$,&52 \*% -& dans \$CD

• Décompactage et création du serveur

```

H!3
 M@

+"
/92# 

3.4 \frac{1}{2} and \frac{1}{2} \frac{1}{2} \frac{1}{2} \frac{1}{2} \frac{1}{2} \frac{1}{2} \frac{1}{2} \frac{1}{2}0C
H S-

	 +S	. /3	!9 0

"	.  

"!.10
,3!+-
!Q3
 \ell----- \ell----11 ------ \phi \pi \mathbb{R} \mathbb{R} \mathbb{R} \mathbb{R} \mathbb{R} \mathbb{R} \mathbb{R}cA $CD!0-

0

3		!.-
0 .	. !/
3!
9
+-
0R!3 M@	
!+
"
/9C#8

H!3
 M@

+"
/)7# 

3.42 and 0.001010 \cdot \cdot 0.000000 \cdot 0.00000المحمد السماليوم مسموط السميد المحمد المحمد المحمد المحمد المحمد المحمد المحمد المحمد المحمد المحمد المحمد الم
                                                    \blacksquare . \blacksquare . \blacksquareaal / mathematic measure with a signal and the service of the service of the service of the service of the service of the service of the service of the service of the service of the service of the service of the service of
                                                           \sqrt{1 + \frac{1}{2}} inctall cannon \phithethit bin
                                                           	0C
410

                                                           3!
	.0 .B!. /3	!9
                                                           +03
 1@
!!+"/
)D#!
                                                           

'3 1@-
3!	
&	!+
"D# 
                                                           3.44 \times 10^{-10} e \pm 0.000 \pm 0.000 \pm 0.000 \pm 0.000mannt i bene a va /dan/lang/? /mnt
                                                           "	.40

	Q
3!
                                                           \sqrt{1 + \frac{1}{2}} inctall cannon \phithethit bin
```
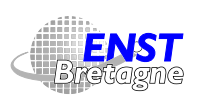

Administration Solaris **—Installation—**

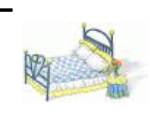

DÉPARTEMENT [INFORMATIQUE](http://www-info.enst-bretagne.fr) — ENST BRETAGNE

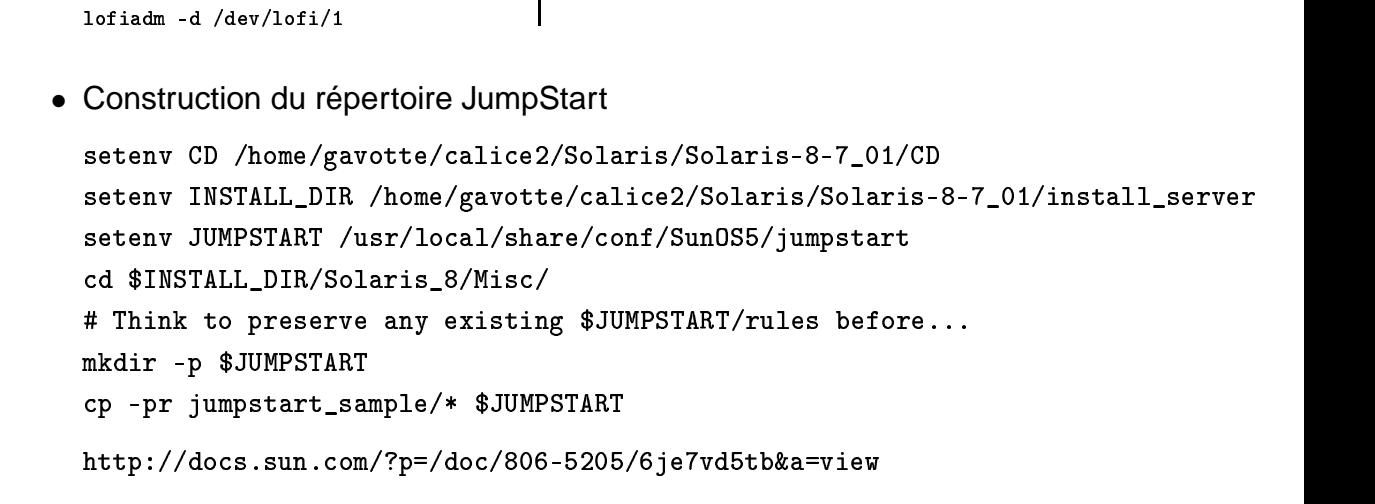

+0R3 1@ 3! 
&!!+"7#!

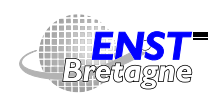

Administration Solaris **—Installation—** DÉPARTEMENT [INFORMATIQUE](http://www-info.enst-bretagne.fr) — ENST BRETAGNE

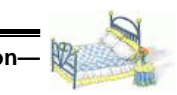

### **Installation automatique 288**

 0- B0

Les forces en présence :

- Ordinateur à installer
- Système d'exploitation sur média ou serveur d'installation
- Un fichier de préconfiguration sur média ou serveur d'installation
- Des règles d'installation sur média ou serveur d'installation
- Un serveur RARP pour donner l'identité à la machine
- Un serveur bootparams pour donner les paramètres de démarrage

Pour des raisons de confort tout peut-être mis sur le réseau

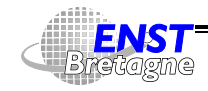

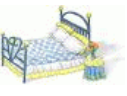

• Mise en place d'un service d'installation

```
cd répertoire-de-solaris/Solaris_9/Tools
```

```
./add install client -c server\text{-}iumpstart: répertoire-de\text{-}iumpstart
```
- -s serveur-solaris:répertoire-de-solaris
- -p serveur-préconfiquration :répertoire-préconfiquration
- $\blacksquare$  . The set of the set of the set of the set of the set of the set of the set of the set of the set of the set of the set of the set of the set of the set of the set of the set of the set of the set of the set of the
- Configure automatiquement sur le serveur :
	- $\blacktriangleright$  /etc/dfs/dfstab
	- $\blacktriangleright$  /etc/ethers
	- $\blacktriangleright$  /etc/bootparams
- Autres options pour déclarer un service de nommage, utiliser DHCP, préciser une adresse IP...

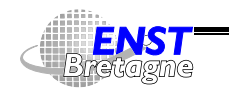

Administration Solaris **—Installation automatique—** DÉPARTEMENT [INFORMATIQUE](http://www-info.enst-bretagne.fr) — ENST BRETAGNE

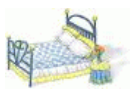

# **Fichier de préconfiguration 290**

• sysidcfg

- 
- Contrairement à ce que dit le man c'est le répertoire contenant se fichier qu'il faut préciser...  $\odot$
- Permet de spécifier entre autres
	- ▶ Système et paramètre de nommage
	- $\blacktriangleright$  IPv<sub>6</sub>
	- $\triangleright$  Mot de passe de root  $\triangleright$  visible chiffré dans ce fichier...
	- $\blacktriangleright$  Langage
	- $\blacktriangleright$  Fuseau horaire
	- $\blacktriangleright$  Serveur de temps

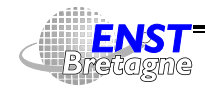

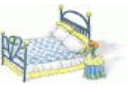

- Permet de choisir profil d'installation et scripts de pré- et post-installation en fonction des caractéristiques de la machine
- Fichier rules. ok dans le répertoire JumpStart généré à partir de ru1es avec check du répertoire
- Structure de rules en lignes :

```
\bullet . The state of the state of the state of the state of the state of the state of the state of the state of the state of the state of the state of the state of the state of the state of the state of the state of the st
```
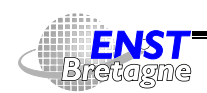

#### Administration Solaris **—Installation automatique—** DÉPARTEMENT [INFORMATIQUE](http://www-info.enst-bretagne.fr) — ENST BRETAGNE

# **Profils d'installation 292**

- Précise les disques et leur formatage
- Type d'installation (initiale ou mise à jour)
- Paquets logiciels à installer
- Langue

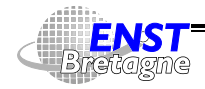

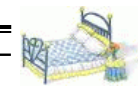

- Résultats dans /var/sadm/system/logs
- Fichiers mal exportés
- root de la machine pas root sur le serveur via NFS
- Un autre serveur (vieux,...) qui répond de mauvaises informations
- $\bullet$  Tracer le trafic réseau avec  $\texttt{snoop/t}$ c $\texttt{pdump/ethereal}$
- Pendant l'installation on a Unix qui fonctionne : possibilité d'avoir une fenêtre de shell

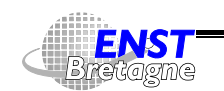

```
Administration Solaris —Installation automatique—
    DÉPARTEMENT INFORMATIQUE — ENST BRETAGNE
```
# **Création d'un profil client 294**

• Pré-configuration du système au LIT via  % % : "+ +54\* "-./4"&52 &".)4+" 2-,"52& 4-(5."-.-54"- ""./9.( 6 ' % ( +&+-"+-" ( '+ 
+ ' \$ 8+549+&& - <sup>+</sup> .+4( +" -,+ .+54-(+"2(,/, +"+,-./ - 04+ 56,+ %54 , + .+4+4"'- % \$\$ % % % ')+'-- %')+&\* % '&' % )'- %\$&\$ % %% %' .+ 4 "+-,./ - 04+ 56,+ %54-,+\$25458(,+4 +" - ,+5.)8#" % % % <sup>+</sup> + -& 42-+" '-- % \$&\$ % % %' 422 2& (#,"9+. .+ -()9 /2&( /9" -

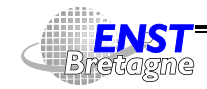

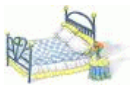

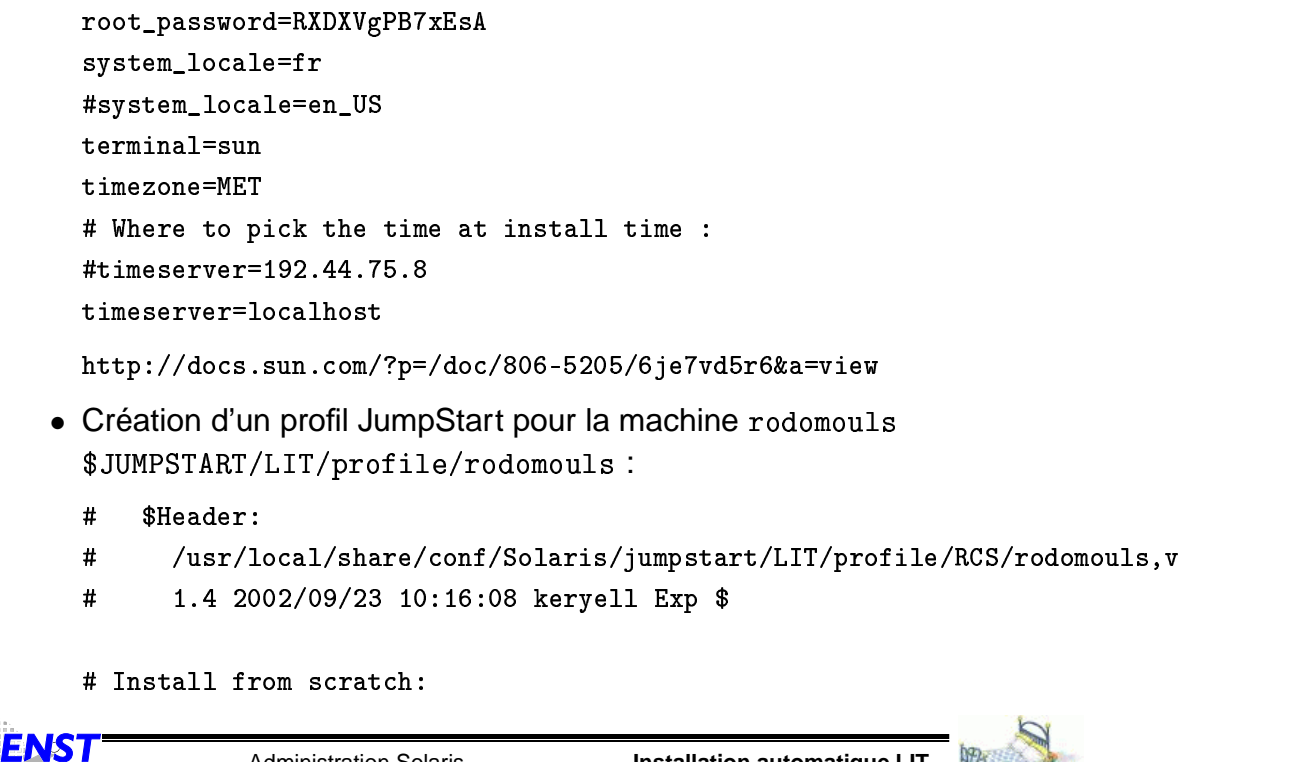

Administration Solaris **—Installation automatique LIT—**

DÉPARTEMENT [INFORMATIQUE](http://www-info.enst-bretagne.fr) — ENST BRETAGNE

# **Création d'un profil client 296**

īē

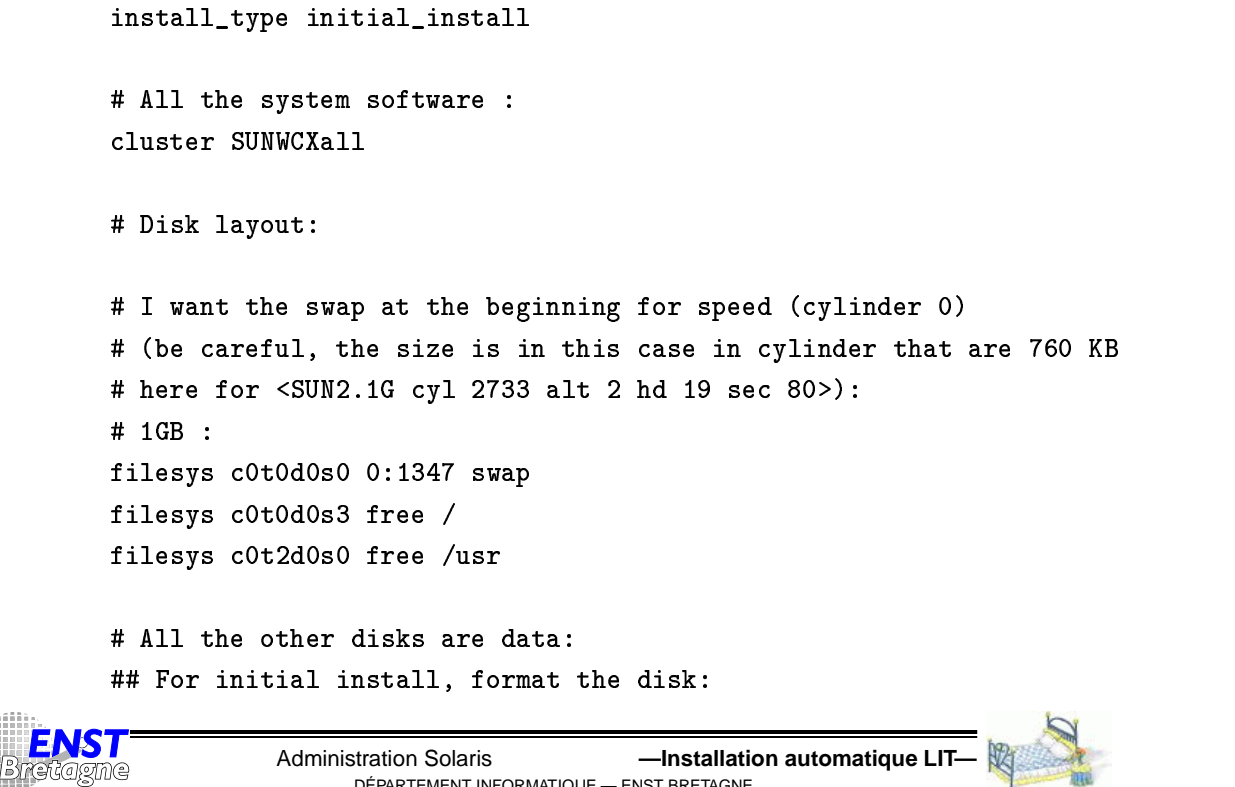

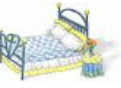

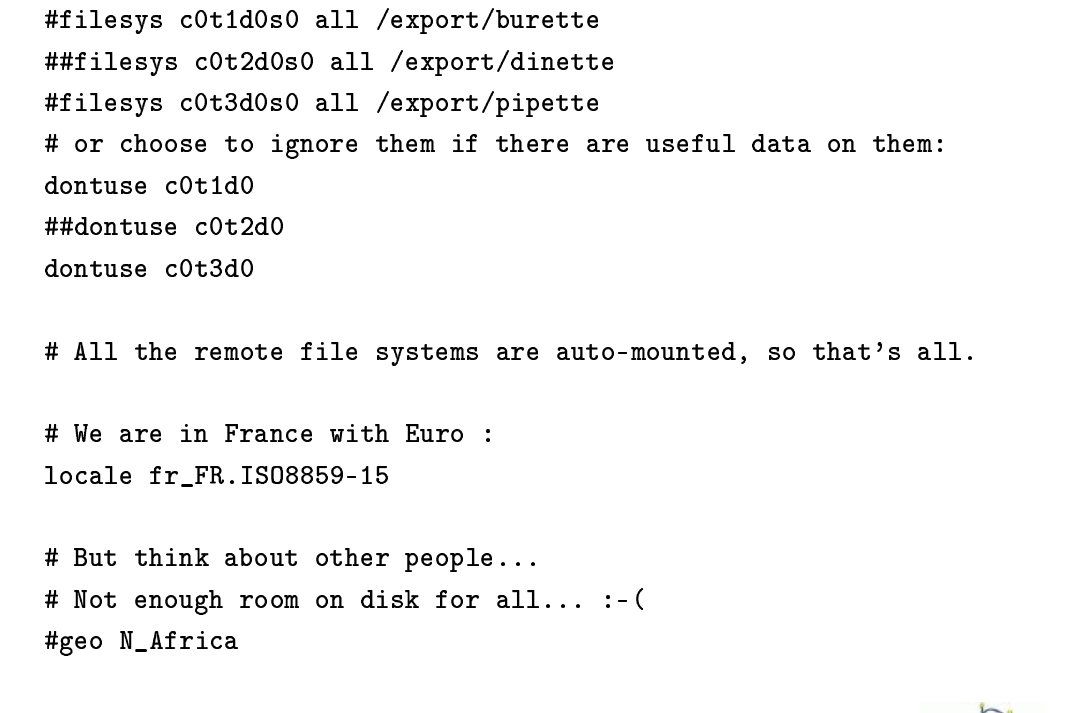

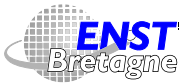

Administration Solaris **—Installation automatique LIT—** DÉPARTEMENT [INFORMATIQUE](http://www-info.enst-bretagne.fr) — ENST BRETAGNE

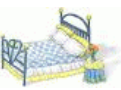

### **Création d'un profil client 298**

#geo C\_America #geo N\_America #geo S\_America #geo Asia 6+2 --.( 6+2 --42-+ 6+2 ---42-+ 6+2 --42-+  $\sim$  2  $\sim$  2  $\sim$ 6+2--42+ 6+2 -.- [5! #""2](http://docs.sun.com/?p=/doc/806-5205/6je7vd5tn&a=view) .% .-,1% 2-"&!/#""2 "\*+&,
- -<sup>+</sup> ", -+&%5,"-(-+\$  $\bullet\,$  Sélection du profil par des règles  $\text{\$JUMPSTART/rules}:\,$  $\blacksquare$ network 192.44.75.0 && disksize c0t0d0 1800–2200 – LIT/profile/disk 2GB LIT/finis

hostname sample\_host - host\_class set\_root\_pw

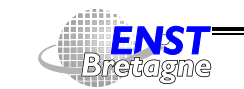

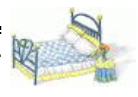

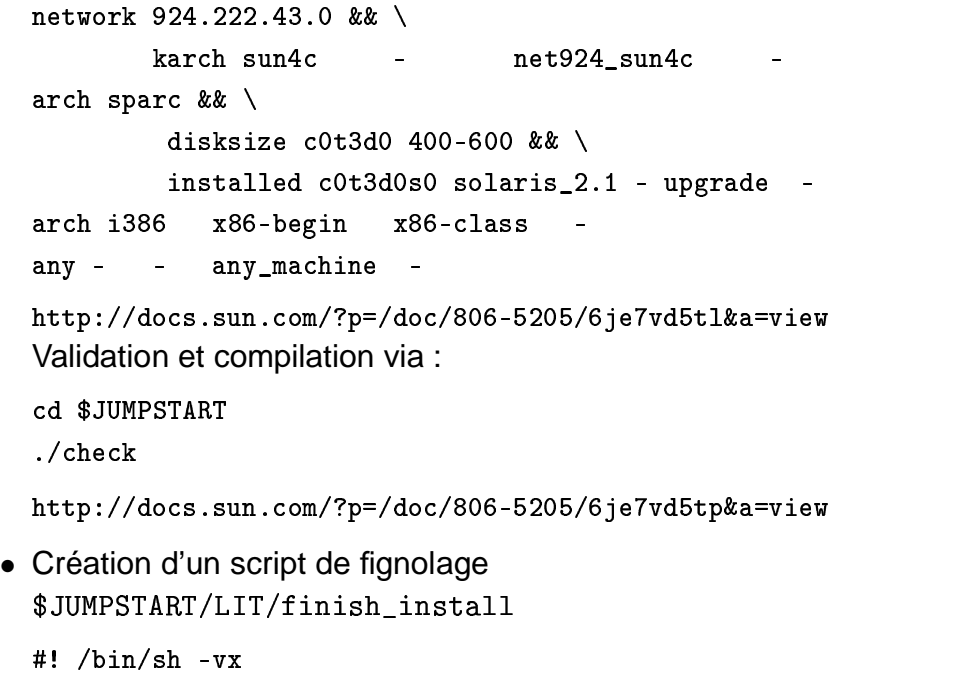

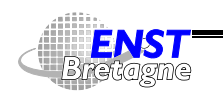

Administration Solaris **—Installation automatique LIT—** DÉPARTEMENT [INFORMATIQUE](http://www-info.enst-bretagne.fr) — ENST BRETAGNE

# **Création d'un profil client 300**

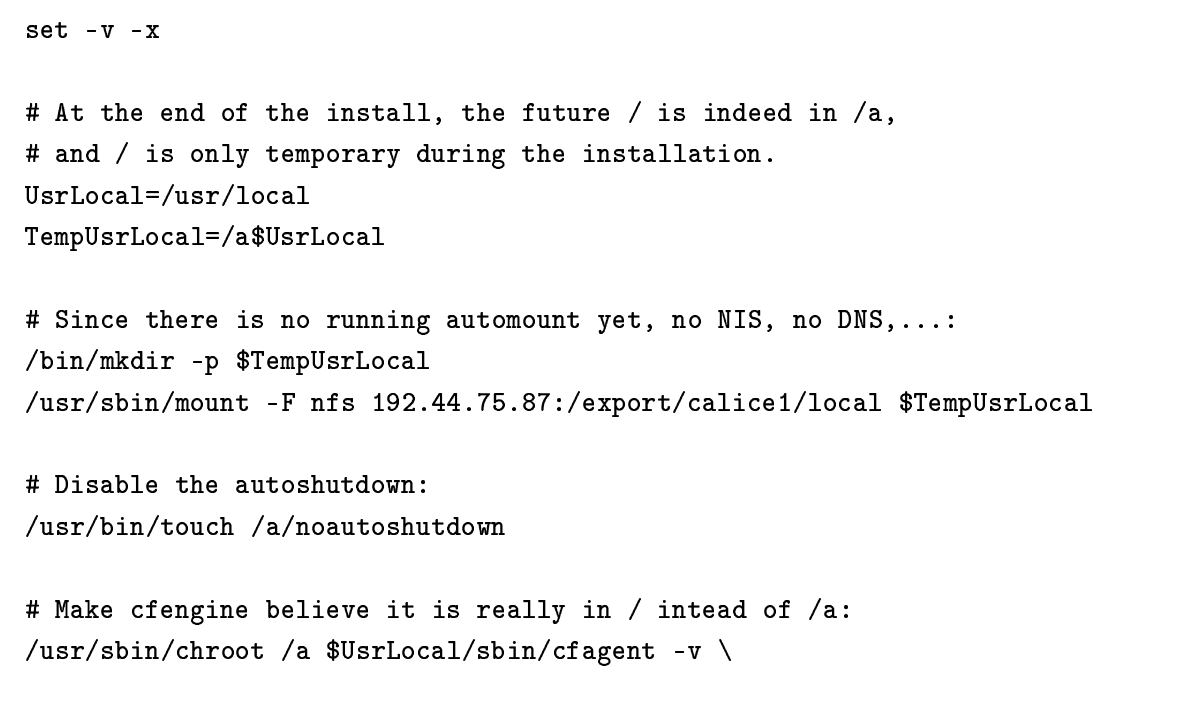

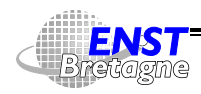

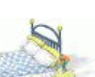

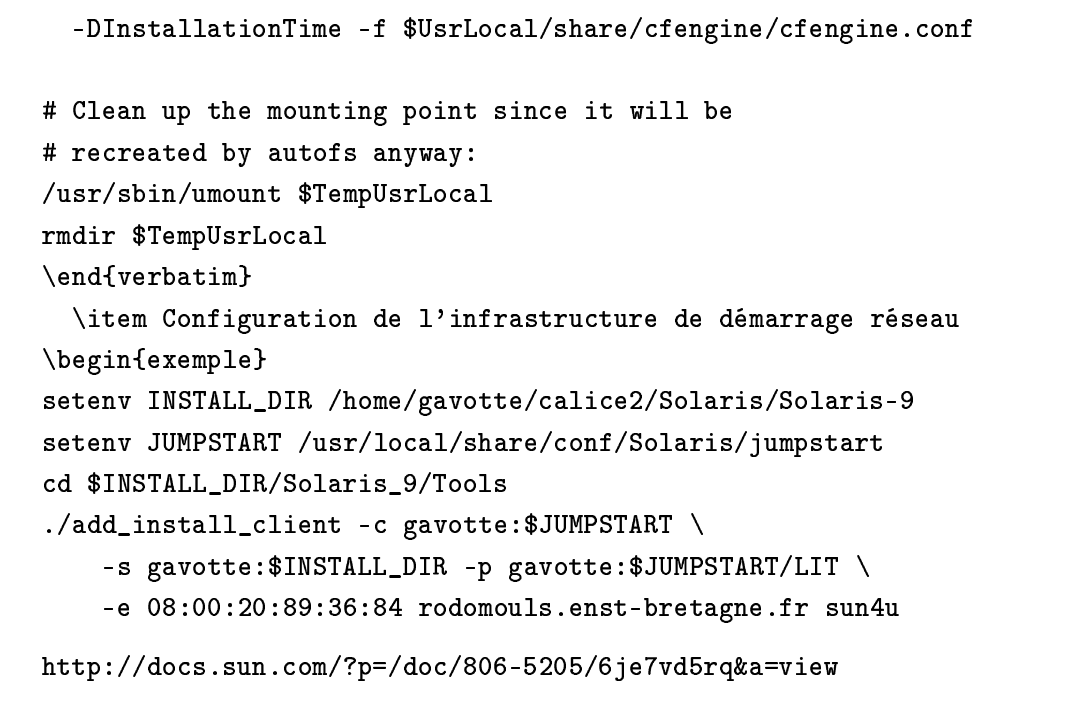

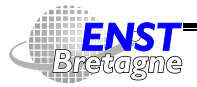

Administration Solaris **—Installation automatique LIT—** DÉPARTEMENT [INFORMATIQUE](http://www-info.enst-bretagne.fr) — ENST BRETAGNE

# **Création d'un profil client 302**

• Démarrage de l'installation sur le client depuis un vieux Solaris :

# To enable later boot if the security is on: eeprom security-mode=none reboot 'net – install' ou si on est devant la machine sous moniteur OpenPROM : 5 ou plus rapide : boot net – install nowin Résultats dans [5! #""2](http://docs.sun.com/?p=/doc/806-5205/6je7vd5u9&a=view) .% .-,1% 2-"&!/#""2 "\*+&,
- -<sup>+</sup> ", -+&%--"-(-+\$

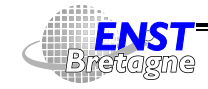

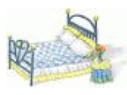

• Serveurs en présences :

```
.++-, 
-
-
   "2-" 2& 4(. --
.++-,  -
 "/2+" -
 -
./54
   -
-
-
  " 52&54(5.-
"22&.
 %'" (,-
.-&&  &(+-, -  654 +   

-. 654 +  
-
-
   -  654 +   
"&4
-/+ +* ++ 
+ 3+&% ,-
  4+.),+&
%3+,-
.-- 04+556,+ %54 .-
,$-
```
• Règles

```
karch   sun4u && model SUNW.Ultra–5 10 && disksize c0t0d0 2500–11000 Fprom Finsta
karch   sun4u && model SUNW.Ultra–1 && disksize c0t0d0 1500–2500 Fprom Finstall s
karch
        ,#$ 542 (,-
./ && .-
,$-
-

+&++
- -
+
```
Examiner les fichiers en TP

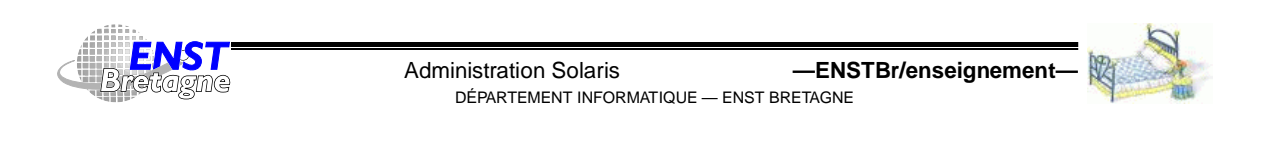

# **Créer un profil de configuration 304**

• /usr/local/jumpstart/rules décrit les profils d'installation à utiliser : installation à faire en fonction des disques, du type de machine, du nom,...

```
# Les stations du maste're :
any – commence_installation stations termine_installation
```
• Un fichier de profil décrit l'installation :

```
install_type
          initial_install
svstem tvpe

# Il n'y a pas de support OEM pour x86 :
cluster
  ster SUNWCall
 -

fdisk all solaris 2000
partitioning
    oning explicit
 -
   c0d0s0 200 /
```
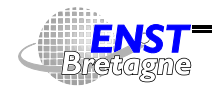

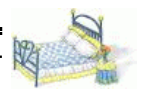

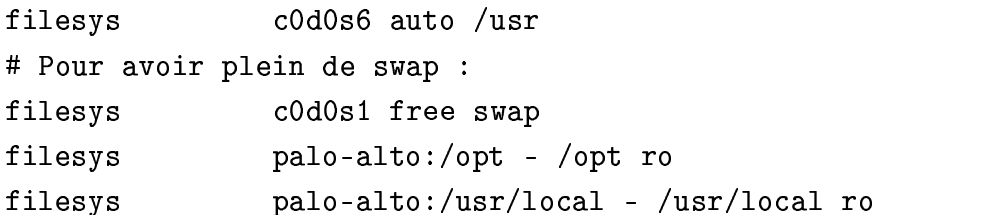

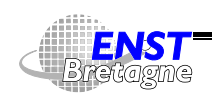

Administration Solaris **—Exemple mastère—** DÉPARTEMENT [INFORMATIQUE](http://www-info.enst-bretagne.fr) — ENST BRETAGNE

# **Fichier d'identification sysidcfg 306**

- Nécessité de configuration de paramètres des machines
- Utilisation d'un système de nommage
- Fichier /usr/local/jumpstart/sysidcfg

```
root_password=u5nhT.xHroW5A
system_locale=fr.ISO8859-15
timezone=MET
timeserver=ntp-server.cri.ensmp.fr
```
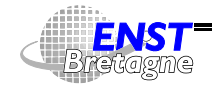

- Chaque OS a des contraintes sur les tailles de partition  $\texttt{false} \leadsto$ laisser les OS se débrouiller avec une installation indépendante sur une machine de référence
- Installer dans les 4 partitions
	- $\blacktriangleright$  Windows NT
	- $\blacktriangleright$  Windows 95 ou 98
	- ► Linux (non testé : laissé comme projet élève...)
	- $\blacktriangleright$  Solaris7
- Ensuite capturer les paramètres de partitionnement fdisk depuis Solaris

&" +-- , #-# &" # /.+

et copier une image des partitions autres que Solaris depuis le serveur 

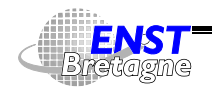

Administration Solaris **—Exemple mastère—** DÉPARTEMENT [INFORMATIQUE](http://www-info.enst-bretagne.fr) — ENST BRETAGNE

## **Clonage autres OS sur PC 308**

```
cd /export/verre4
rsh miromesnil "dd if=/dev/rdsk/c0d0p1 bs=512 | \
  /usr/local/bin/gzip -9" > nt-4.0.miromesnil.gz
rsh miromesnil "dd if=/dev/rdsk/c0d0p2 bs=512 | \
  /usr/local/bin/gzip -9" > windows-95.miromesnil.gz
```
• On fera confiance au système multi-boot altruiste de Solaris

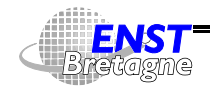

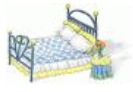

/usr/local/jumpstart/commence\_installation : "+- - # -# #'&#-'-'#- #- +  $df$ the contract of the contract of the contract of the contract of the contract of the contract of the contract of -#-\$# '-'" %"! / . - - #&# -." +- #-\$ . +& • Script de fin après l'installation /usr/local/jumpstart/termine\_installation : - - +, # -."-#- # le futur / réside en fait dans /a, # -# # &-& '& #- -# #  $set - vx$  - -# # # - . &# )#!\$# )(# !\$ " +-.- +- - #+ <sup>+</sup> -& # -' '-. #- - Administration Solaris **—Exemple mastère—** DÉPARTEMENT [INFORMATIQUE](http://www-info.enst-bretagne.fr) — ENST BRETAGNE

• Script de démarrage avant le début de l'installation

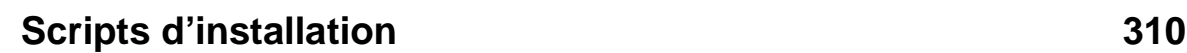

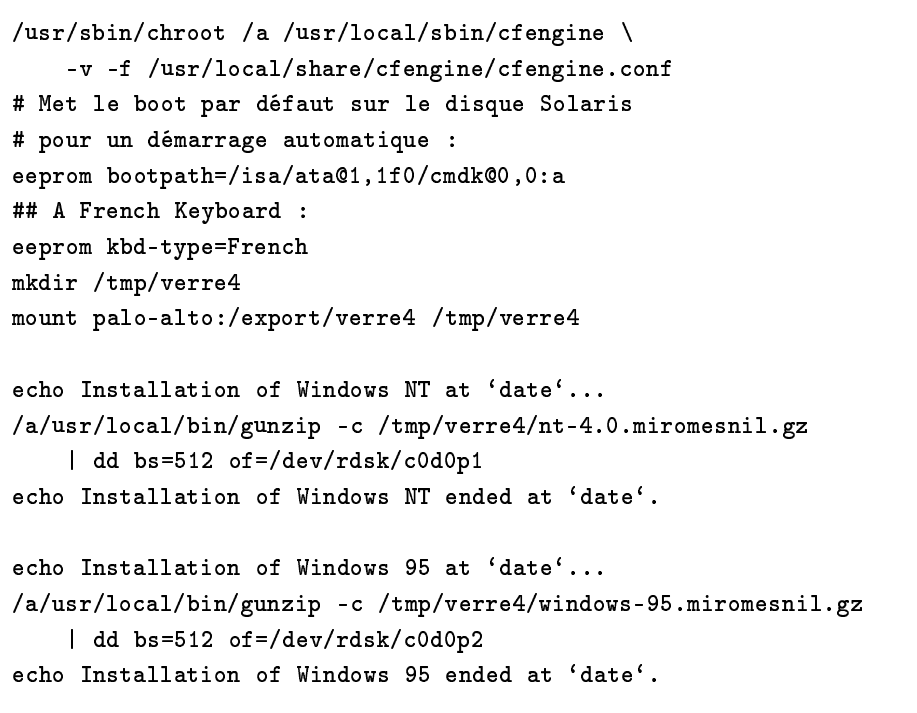

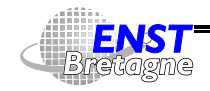

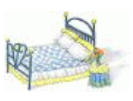

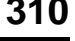

- La variable \$1stations contient la liste de toutes les machines clientes du mastère
- Vérifier que /etc/hosts ou le DNS contient le nom et les numéros IP des machines à installer et /etc/ethers contient leur numéros Ethernet (pour RARP)
- Création des configuration de démarrage des installations sur le serveur palo-alto

```
cd /export/Solaris7 CD-ROM/Solaris 2.7/Tools \,  
" # -#-
   # - #-

+
 #

+ -.
 -
#  !#"+-. -
 , #-#

-.
 -
#  !#"+-. -
 , #-#
   -s palo-alto:/export/Solaris7 CD-ROM $i i86pc:
done
```
• Lancer les installations JumpStart sur les machines avec la disquette Solaris sur PC ou boot net - install sur Sun

DÉPARTEMENT [INFORMATIQUE](http://www-info.enst-bretagne.fr) — ENST BRETAGNE

Administration Solaris **—Exemple mastère—**

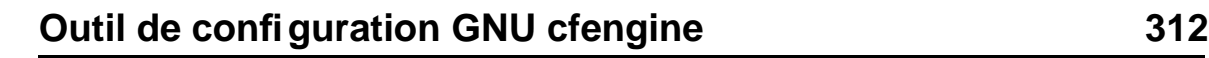

- $\bullet$  http://www.cfengine.org
- Automatise des tâches d'administration à partir de fichiers déclaratifs
- Langage à prédicats
- /usr/local/share/cfengine contient les fichiers de configuration
- Sorte de système imunitaire lancé régulièrement qui effectue des configurations et réparations
- http://www.lit.enstb.org/~kervell/publications/conf/2001/JRES2001/cfengine/
- /usr/local/share/cfengine/cfengine.conf ---------

```
# Utawa all the aamfiguotian files fam afamging awa.
```
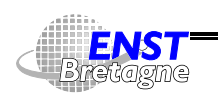

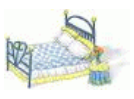

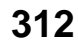

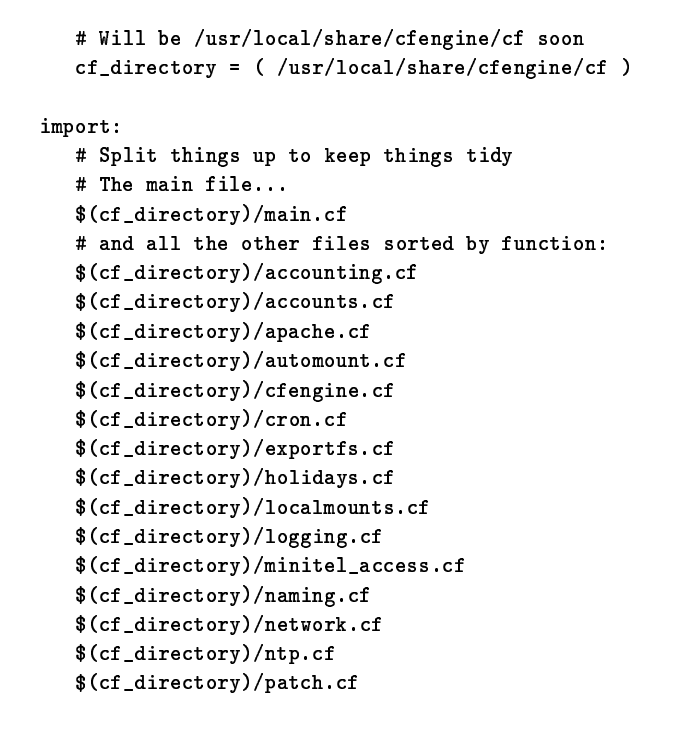

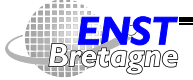

Administration Solaris **•• Fxemple mastère** DÉPARTEMENT [INFORMATIQUE](http://www-info.enst-bretagne.fr) — ENST BRETAGNE

**Outil de configuration GNU cfengine 314**

```
^{\circ} (of dimentery) /nnn ecesse of
           \phi (af dimentery) (printing of
           \phi (of dimenters) (conduct) of
           ^{\circ} (of dimenters) (selects of
           \Phi (af dimentery) (set of
• $(cf_directory)/main.c
                                               \sqrt{\mathtt{main.cf}}---------
          193 - 48 - 171:
                 \cdots s \cdots \cdots \cdots\overline{a} , \overline{b} , \overline{c} , \overline{c} , \overline{c} , \overline{c} , \overline{c} , \overline{c} , \overline{c} , \overline{c} , \overline{c} , \overline{c} , \overline{c} , \overline{c} , \overline{c} , \overline{c} , \overline{c} , \overline{c} , \overline{c} , \overline{c} , 192 - 44 - 75:
                 + U. ... .+ DNCTD-/ITT.

..
 3!	 

 ,!Q+ -
Q 	
          CRI:site = (CRI)
                domain\mathbf{f} = \mathbf{f} and \mathbf{f} = \mathbf{f}sysadm
                   \frac{1}{2} \frac{1}{2} \frac{1}{2} \frac{1}{2} \frac{1}{2} \frac{1}{2} \frac{1}{2} \frac{1}{2} \frac{1}{2} \frac{1}{2} \frac{1}{2} \frac{1}{2} \frac{1}{2} \frac{1}{2} \frac{1}{2} \frac{1}{2} \frac{1}{2} \frac{1}{2} \frac{1}{2} \frac{1}{2} \frac{1}{2} \frac{1}{2} <u># C:ta apaa:f:a atuff.</u>
          LIT:
```
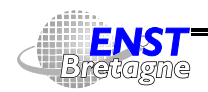

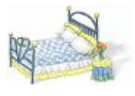

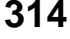

```
	   -
Q 	
   domain
       \mathbf{1} - \mathbf{1} and both \mathbf{1} and \mathbf{1}sysadm
    \ldots \ldots \ldots \ldots \ldots \ldots \ldots \ldots \ldots \ldots \ldots \ldots# Issatians pasalad fan installation.
 	Q#3!+
*
   "-
 	+ "	!+  10 	&!/! "3!"! ),3!+!,3!!+
 :A9"    "100 	
. . 	
   NotionalCoft::onaDimest.or; - / /kome/so:delasta/Colomis/Colomis 0 / 01/solomis0 /01 supped ) ;
# Dut the OC welleder as a string in the werdeble 0/es).
solaris::
   os = ("solaris")
linux::
   K-
3

CK 	
  -

 !+!"B "	
"!!!-

*
-------
   # Ukawa tha wafawanga filas awa ta ha faund.
   !+ !."-

  K-
-
+3"!3
!+ "
K 	
   * Baalawa all tha alaggag that awa wood to communicate hatwaan agticus.
               Administration Solaris —Exemple mastère—
                 DÉPARTEMENT INFORMATIQUE — ENST BRETAGNE
```
### **Outil de configuration GNU cfengine 316**

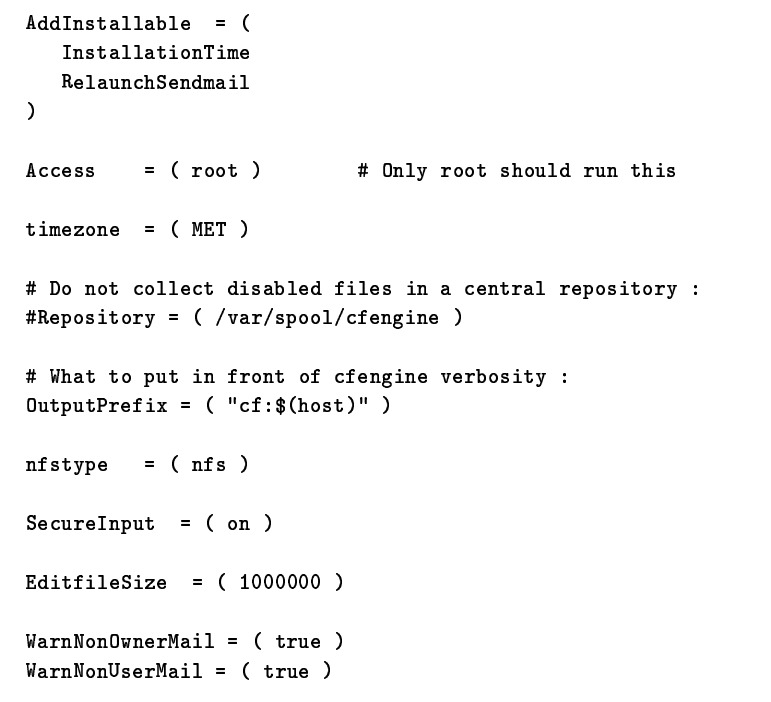

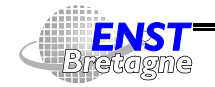

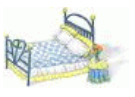

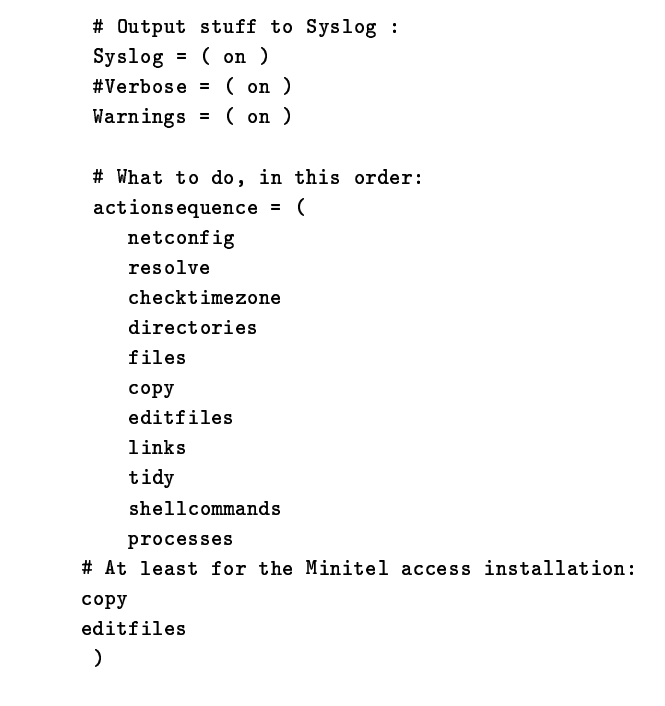

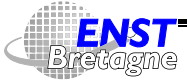

Administration Solaris **•• Fxemple mastère** DÉPARTEMENT [INFORMATIQUE](http://www-info.enst-bretagne.fr) — ENST BRETAGNE

# **Outil de configuration GNU cfengine 318**

• Mise en place de l'*accounting*  $$(cf\_directory)/accounting.cf$ 

```
----------
   ------
     AJJT--+-11-61- - ( C+--+A------+--- )

!3 D
  solaris::
     # Nwaata thje file ta law the lawim failuwag.
      	/!+
!!.-
03	&
3	& 0C	. GAAB-
=
 +!+
!I&+-

-
I"	!-

!
"
 !.
	!3! 
*
  solaris::
     \mathbf{f}# Isa n11 +bn lowin foilurea.
        /etc/default/login
        \lambda----JISN-C.--LI--- HOVCIAA TAILED IAAINC-AH
     \overline{)}\overline{1}# Add cocounting ishe to the edg cycrtab.
         !/!+
3"	+-

"	+-

-
!.0
                  Administration Solaris —Exemple mastère—
```
DÉPARTEMENT [INFORMATIQUE](http://www-info.enst-bretagne.fr) — ENST BRETAGNE

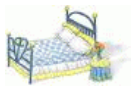

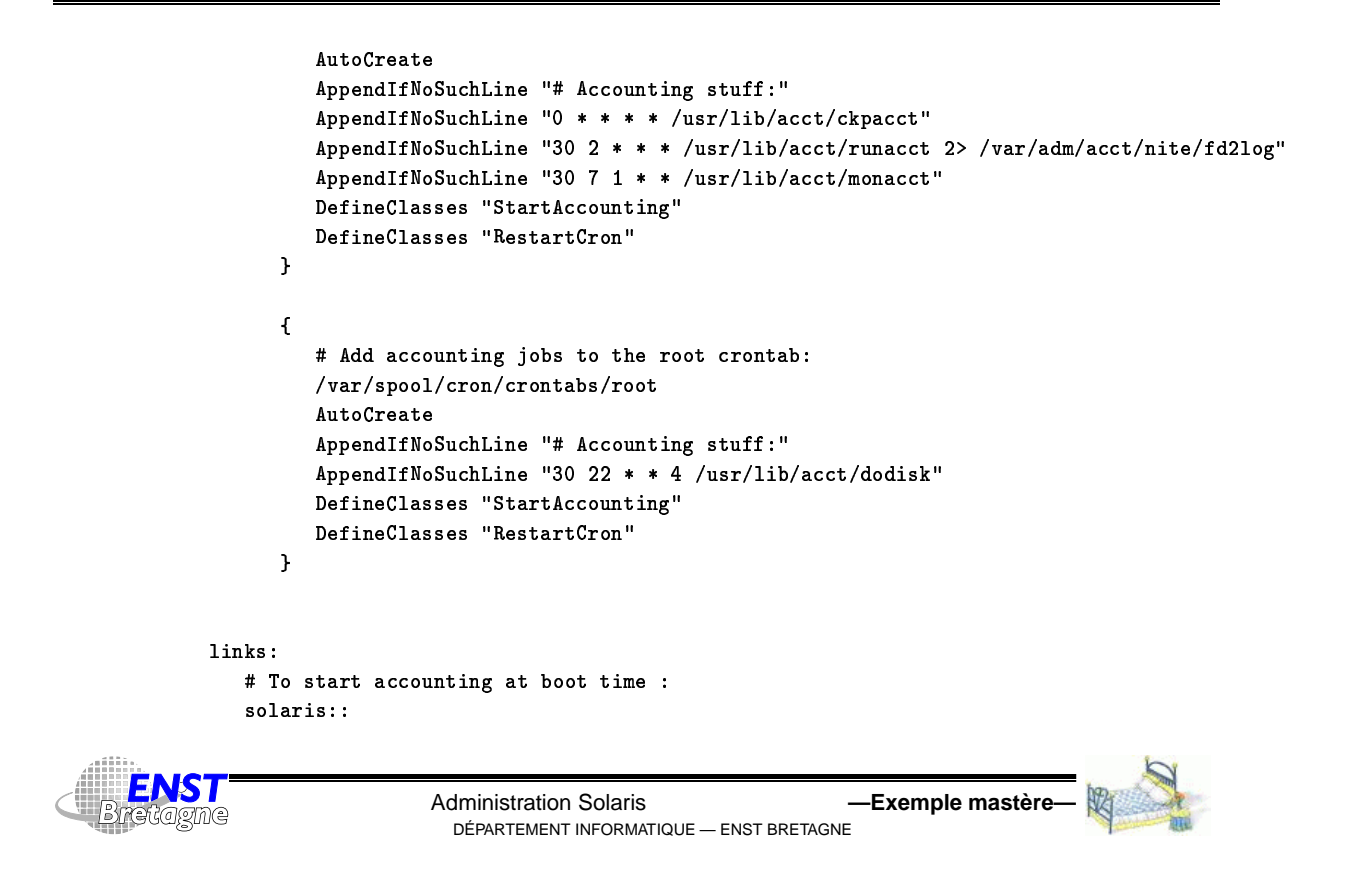

### **Outil de configuration GNU cfengine 320**

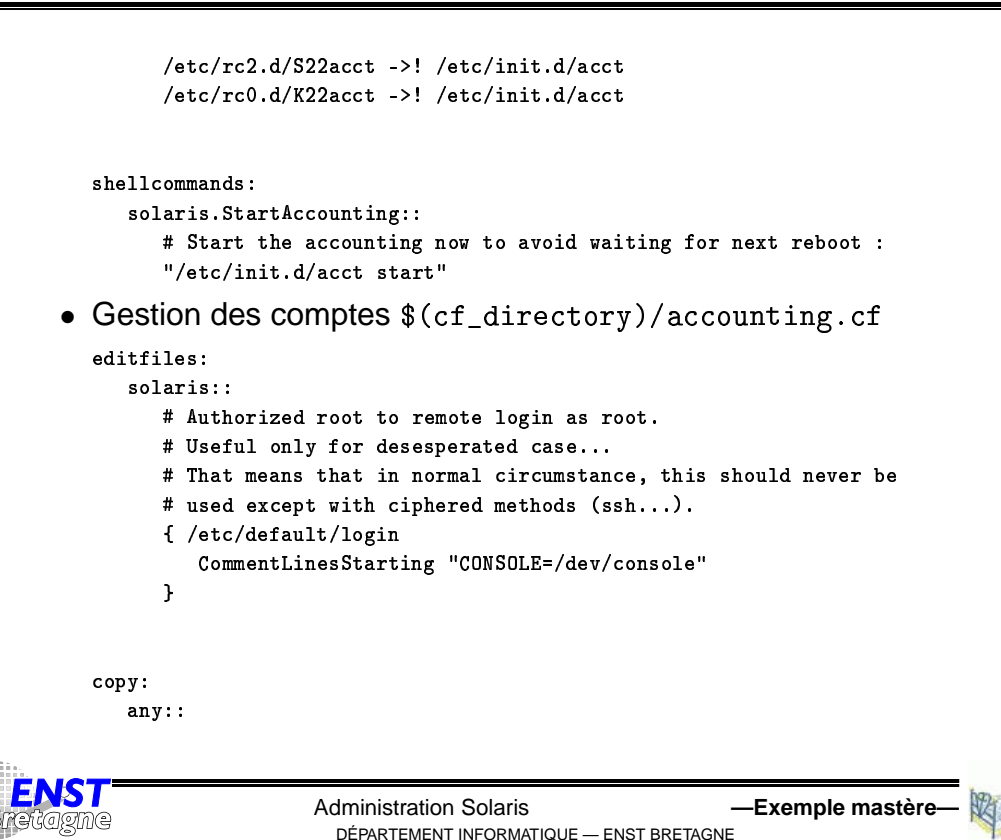

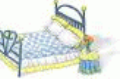

```
\phi (shomed conf) \phi (site) (ste /possed
  . -
  !"-
=.

 -

 
\phi (chanal canf) \phi (cita) (at a (chadom
  . -
  !"
!.
-
=

 -

 
\phi/shopsel canf)/\phi/site)/sto/group
  . -
  !"	&+

 -

 
# Authoritie J Jan in without recepted from mechines of the spectru
\phi (channel canf) \phi (cita) (ato (heate conin
  . -
  !"-
*# 	-
/

 -

 
# Deat aan lag in fwam administration waakinaa.
\phi (aboved conf) \phi (aito) (wheats
  . -
 7#E+		

 -
```
• Configuration du réseau \$(cf\_directory)/network.cf

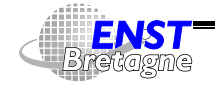

Administration Solaris **•• Fxemple mastère** DÉPARTEMENT [INFORMATIQUE](http://www-info.enst-bretagne.fr) — ENST BRETAGNE

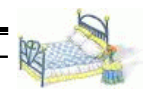

### **Outil de configuration GNU cfengine 322**

```
---------
  # The petropolic to weed in even petropolise
  -------

 0(  )@@7#)@@D#)@@D#%A 	
+!.
"!	
  ------
     * C+ppdppd bapdpopt with pll bits 1.
     ones
# T+ ia iuat fam vamifiantiam by the UmateanfiaU eatiepagauspee
* Chin the people's duming the AC installation process. it is tea corly
. !-
3	+

 7
   	Q#  
-
33!

Q
M0 7
     192.44.75.1
  0DT | ToatallatianTime...
     967#%:-
7#199C#E:
```
. . . . .

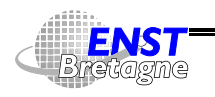

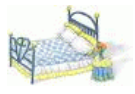

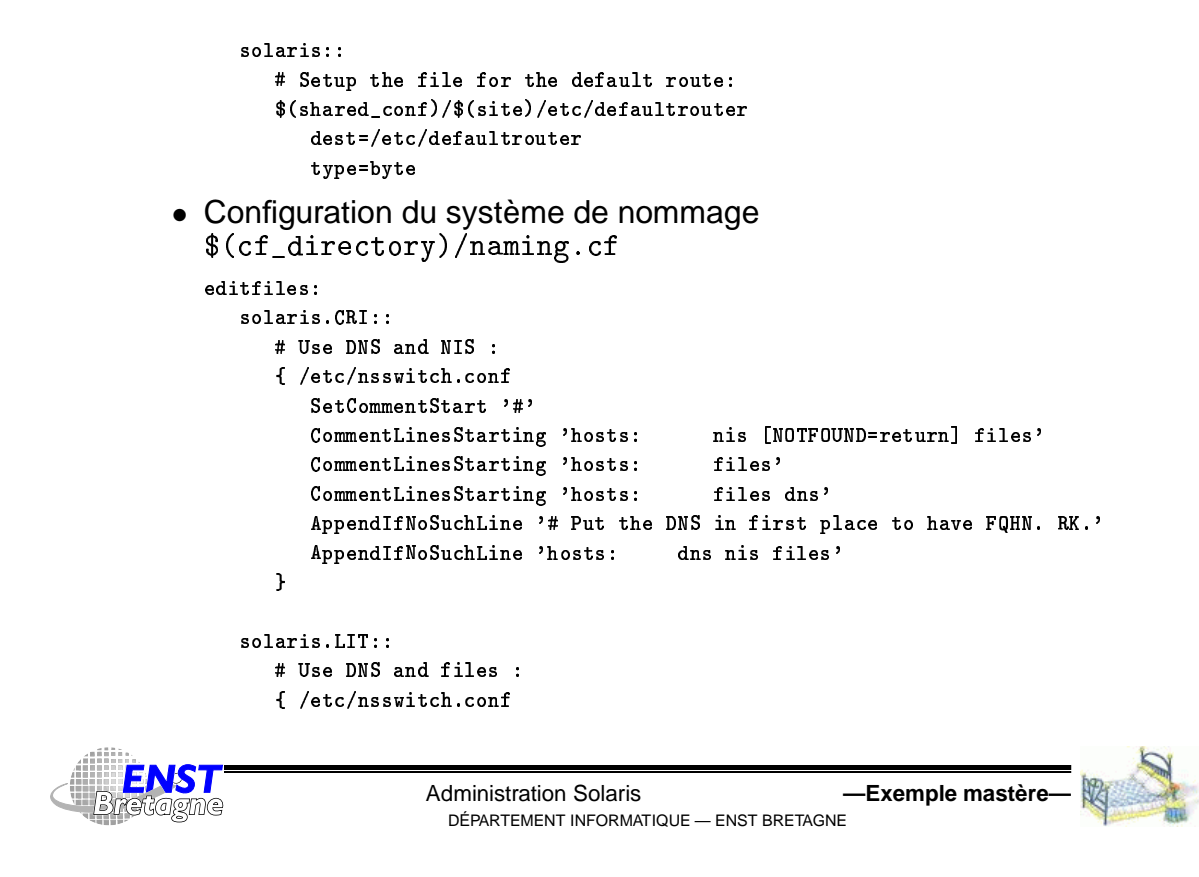

### **Outil de configuration GNU cfengine 324**

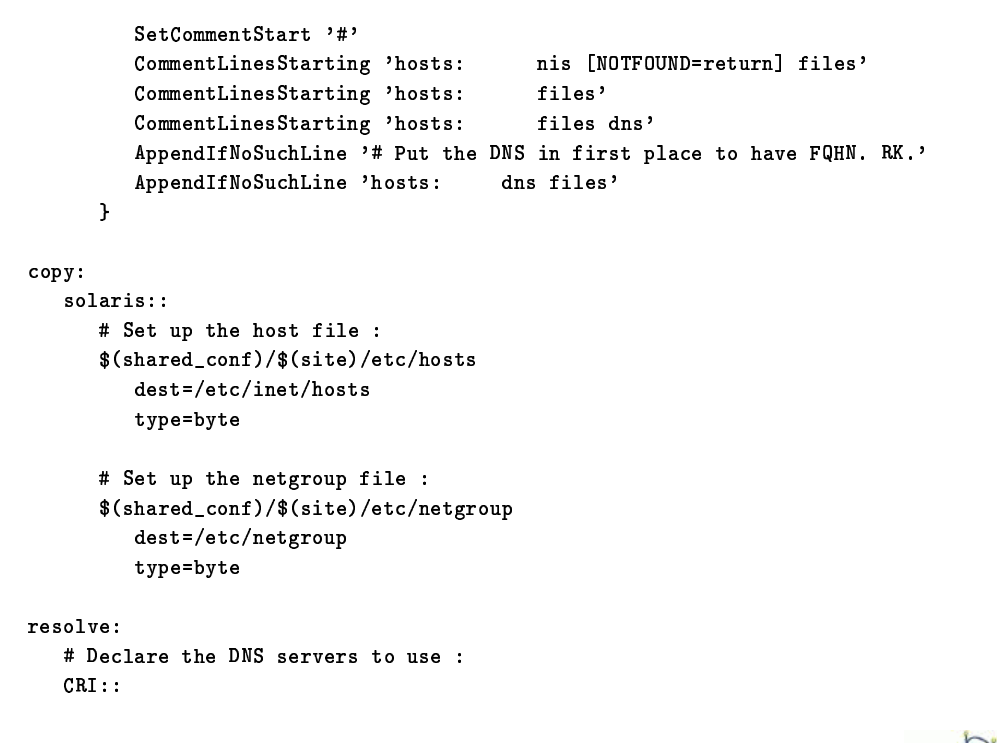

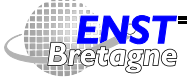

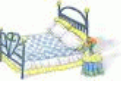

967#%:-7#199C#)9@ 967#%:-7#19A7#M9AA  $LIT:$ 

967 # 2999 # 2099

192.44.75.10 192.108.115.2 192.44.77.1

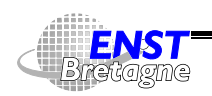

Administration Solaris **•• Fxemple mastère** DÉPARTEMENT [INFORMATIQUE](http://www-info.enst-bretagne.fr) — ENST BRETAGNE

## **Trous de sécurités 326**

http://www.securityfocus.com/vdb/stats.html:BUGTRAQ Vulnerability Database Statistics

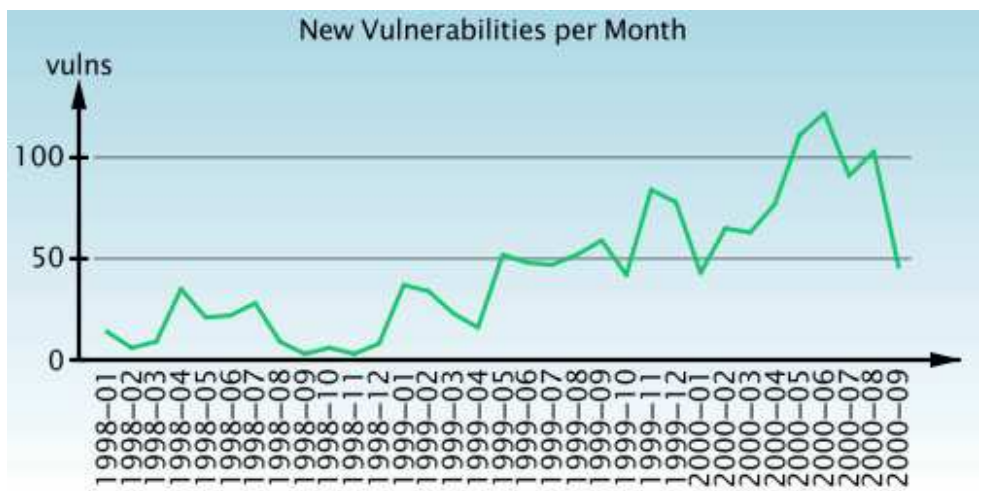

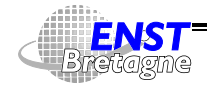

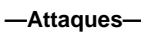

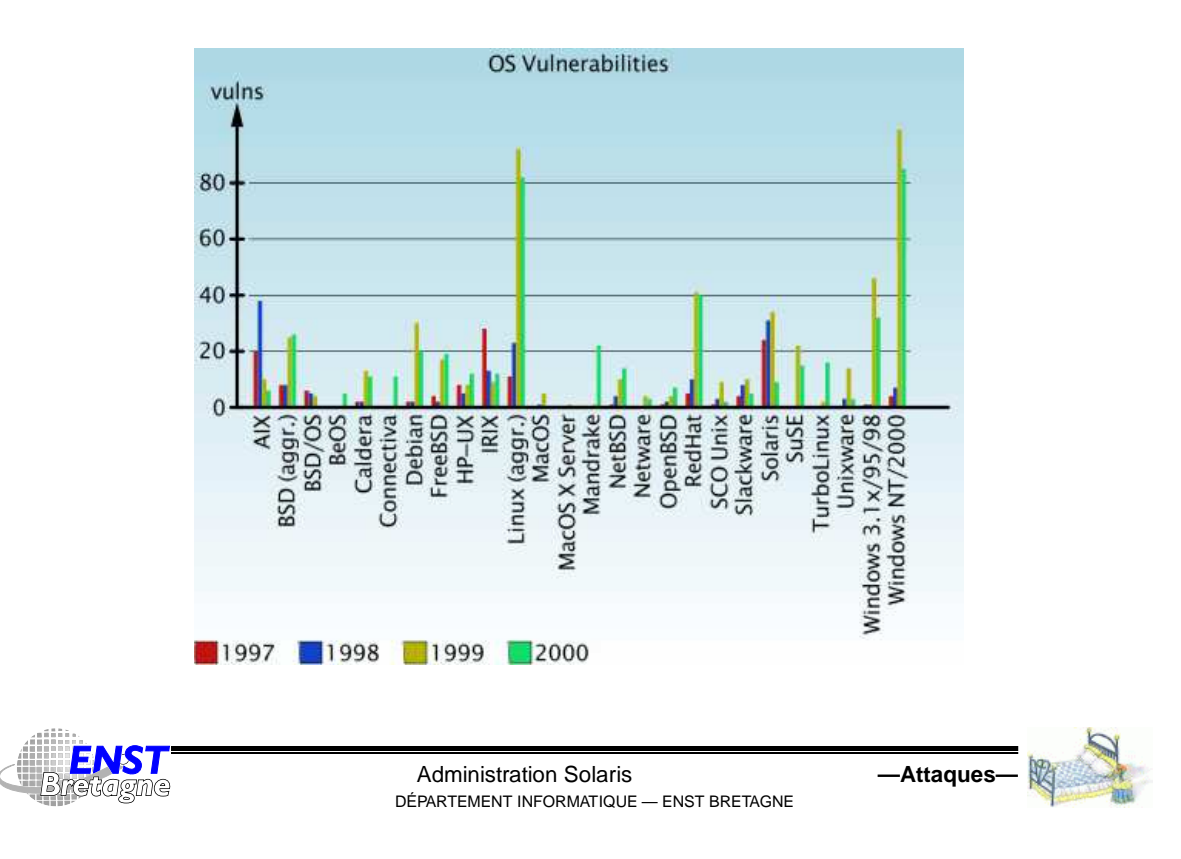

### **Quelques attaques classiques 328**

Quelques attaques présentes et passées...

- Chevaux de Troie : logiciel qui a des fonctions autres que celles auxquelles on pense
- Portes dérobées : logiciel contenant un moyen d'accès caché au système
- Bombes logicielles : programme qui s'arrête ou détruit des choses sous certaines conditions
- Virus : programme qui modifie le comportement d'un autre pour se diffuser
- Vers : programme se propageant à travers le réseau sans modifier de programme
- Bactérie : se reproduit jusqu'à effondrer le système
- Refus de service : attaque ralentissant le système ou

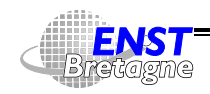

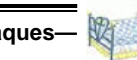

l'endommageant pour le rendre inutilisable

- Attaques réseau
- Options par défaut « larges »
- Trous de sécurité locaux (et par connexion distants...)
- Authentification faible
- Outils d'audit sécurité utilisés avec malveillance
- Blaques (hoaxes)
- Une attaque qui marche peut être publiée sur des listes de discussion underground...

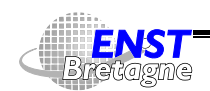

Administration Solaris **—Attaques—** DÉPARTEMENT [INFORMATIQUE](http://www-info.enst-bretagne.fr) — ENST BRETAGNE

### **Chevaux de Troie 330**

- Virus sous Windows en général
- Macro-virus dans template de document MicroSoft Word
- BackOrifice et ses semblables : télécommande de Windows
- Faux message de MicroSoft contenant une fausse mise à jour du système
- Fichier . reg exécuté par l'administrateur et qui modifie la base de registres
- Piratage du site FTP contenant TCP wrapper avec une version donnant un shell à une certaine adresse IP
- Utilisation de fausses clés PGP d'un auteur de logiciel
- Potentiellement tout programme téléchargé depuis le réseau...
- Modification du noyau pour cacher tout ce qu'on veut : root-kit

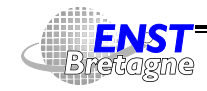

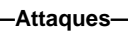

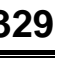

#### de l'extrême

- FreeBSD: http://thc.pimmel.com/files/thc/bsdkern.html
- > Linux : http://thc.pimmel.com/files/thc/LKM\_HACKING.html
- Solaris: http://thc.pimmel.com/files/thc/slkm-1.0.html
- $\rightsquigarrow$  Réinstaller tout le système...
- Reprogrammation du BIOS (Basic Input Output System) de PC, du microcode de Pentium II, d'un modem, d'un disque dur,...

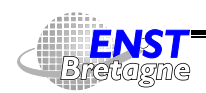

Administration Solaris **—Attaques—** DÉPARTEMENT [INFORMATIQUE](http://www-info.enst-bretagne.fr) — ENST BRETAGNE

#### **Variantes plus douces 332**

- Logiciels qui envoient des informations d'utilisation
	- $\blacktriangleright$  Logiciels qui envoient des infos sur leur usage
	- RealPlayer qui envoie des informations sur ce qui est reçu
	- ▶ Des documents de traitement de texte ou de tableur qui font référence explicitement à une URL : accès à chaque ouverture du document...  $\rightsquigarrow$  Spécialisation de chaque document et traçage de leur usage et propagation ! Regarder les messages qui sortent...
- Logiciels d'échanges de fichiers style Napster ou GNUtella
	- $\blacktriangleright$  Pompe de la bande passante
	- $\blacktriangleright$  Laisser filer des informations internes (utilisateurs, adresses)
	- $\blacktriangleright$  Envoyer des chevaux de Troies

5! #""-\$\$\$!% 4+.+ 4 )!% % 2-["7.0"&-8.5"--](http://www.research.att.com/~smb/talks/NapsterGnutella/index.htm).-+54,-+&& "(,+ -\*%

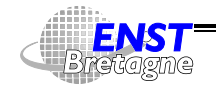

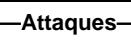

- Trop d'entêtes HTTP, trop gros entêtes HTTP  $\rightsquigarrow$  ralentissement
- Inondation de paquet TCP SYN : plus de place pour les vraies demandes de connexion. Problème intrinsèque de TCP/IP...
- Ping de la mort : plusieurs fragments d'un paquet dont la taille est trop grande pour loger dans le tampon de réassemblage
- Paquets TCP avec drapeau OOB chez MicroSoft
- URL trop long pour IIS : arrêt
- $\bullet$  IIS meurt avec GET  $\dots/$ ..
- Envoie de caractères sur le port 1031 assassine IIS
- DNS de NT meurt si on lui envoie une réponse sans question
- 1 caractère sur le port 53 fait que le DNS de NT utilise le CPU sans discernement

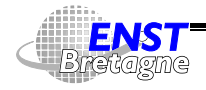

Administration Solaris **—Attaques—** DÉPARTEMENT [INFORMATIQUE](http://www-info.enst-bretagne.fr) — ENST BRETAGNE

#### **Refus de service 334**

- N'importe quoi sur le port 135 bloque le CPU à 100 % sur NT
- Applet qui prend tout le temps CPU avec plein de threads, ouvrent plein de fenêtres
- Frames HTML récursives

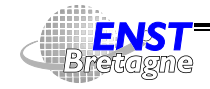

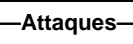

- Sniffers de mots de passe (telnet, rlogin, FTP,...)
- $\bullet$  Adresses de retour d'erreur du style  $1/usr/bin/commande$  pour sendmail anns an t-
- Confusion entre liens Internet et liens sur le bureau dans Windows  $\rightsquigarrow$  page HTML qui peut lancer des commandes arbitraires locales
- ActiveX peut par construction faire n'importe quoi
- Divers bugs dans Internet Explorer et Netscape Communicator au niveau de JavaScript et Java qui sortent du « bac à sable » d'exécution
- Programmes CGI foireux, souvent installés en standard, permettant l'exécution de commandes

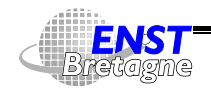

Administration Solaris **Access 4** and Attaques DÉPARTEMENT [INFORMATIQUE](http://www-info.enst-bretagne.fr) — ENST BRETAGNE

#### **Attaques réseau 336**

- Programmes CGI mal conçus trop libres avec trop de droits
- Trop de fichiers visibles via WWW, liens symboliques sortant de htdocs,...
- Rajout de « » à la fin d'ASP pour récupérer les sources avec IIS
- « . . » dans une URL permet de remonter avec IIS
- Exécution de commandes arbitraire par IIS avec des . bat ou .cmd
- Extension FrontPage permettant d'installer des scripts CGI arbitraires
- Transferts de tables NIS sous Unix
- Faible authentification RPC Unix de base

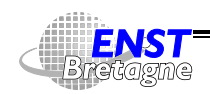

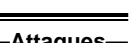

- Exécution de commandes à distance dans des logiciels de discussion
- Pollution de cache DNS
- Faux sites Internet qui usurpent ou redirige vers les vrais mais en espionnant au passage

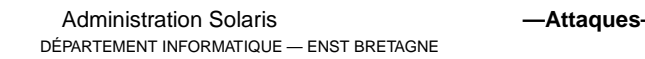

# **Options par défaut « larges » 338**

- « + » dans /etc/hosts.equiv de SunOS 4
- Configuration de serveurs WWW
- Scripts CGI de test
- Compte utilisateur par défaut (guest,...)
- Groupe Everyone sur MicroSoft peut mettre un cheval de Troie dans ...\system32
- Partage NetBIOS à tout le monde sous Windows

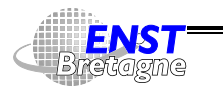

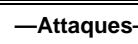

- Problèmes de conception : droits foireux, conflits dans  $/\text{tmp}$  (lien symbolique vers fichier sensible),...
- Oubli de perte de privilège de programmes suid : démon finger et sendmail capable de lire n'importe quel fichier
- Débordement de tampons alloués dans la pile (variables automatic du C) : si donnée trop grande débordement dans une zone mémoire stockant l'adresse de retour de fonction exécution de code arbitraire dans des programmes suid, ftpd,...
- Exploitation de méta-caractères dans un shell mail moi ; *mail pirate < /etc/passwd*
- Changement de la variable \$IFS qui définit les séparateurs. Commande /bin/1s comprise comme bin 1s... Si commande bin dans le \$PATH d'une commande s*uid r*oot qui fait un

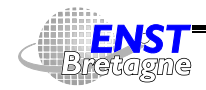

Administration Solaris **—Attaques—** DÉPARTEMENT [INFORMATIQUE](http://www-info.enst-bretagne.fr) — ENST BRETAGNE

### **Trous de sécurité locaux (et distants...) 340**

system() : bug de preserve

- Modification d'un fichier provocant exécution pirate
	- ▶ ~/.login,~/.profile,~/.cshrc,~/.bashrc,... exécutés lors du lancement de shell
	- ► exrc dans ~ ou dans le répertoire local exécuté par vi ou ex
	- ► ~/. emacs Emacs-Lisp lancé au démarrage d'Emacs
	- ► ~/.forward ou ~/.procmail exécuté lors de la réception d'un courriel
	- ▶ ~/.netscape lancement de plug-ins, ~/.mailcap lancement de méthodes MIME
	- $\overline{\phantom{a}}$

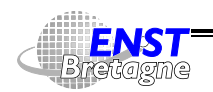

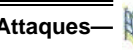

- Mots de passe trop simples : approche par dictionnaire
- $\bullet\,$  Si récupération des mots de passe hachés (/etc/shadow Unix ou SAM NT) comparaison accélérée sans passer par le processus de login (outils Crack UNIX/NT & L0phtCrack NT)
- Différentes méthodes d'authentification SMB plus ou moins fortes (compatibilité avec le passé...). Attaque avec plus ou moins de force possible
- Mots de passe hachés stockés dans le SAM (Security Accounts Manager) de NT par DES avec une clé dérivée du Relative Domain ID. Après un Emergency Restore Disk reste une copie lisible par tout le monde dans  $\ldots\sqrt{\text{synstem32}\xspace}$
- Mots de passe d'Access 97 stockés simplement avec un XOR d'une constante de 13 octets

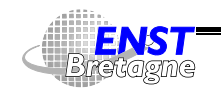

Administration Solaris **—Attaques—** DÉPARTEMENT [INFORMATIQUE](http://www-info.enst-bretagne.fr) — ENST BRETAGNE

### **Outils de sécurité 342**

- Très pratique pour faire un audit de réseau
- **4** Mais les failles trouvées peuvent aussi servir à un attaquant...
- Beaucoup d'outils existent
	- $\blacktriangleright$  SATAN
	- $\triangleright$  COPS
	- $\blacktriangleright$  Tiger
	- $\blacktriangleright$  ISS
	- $\blacktriangleright$  Nessus
	- $\blacktriangleright$  ...
- Les utiliser pour fermer les failles avant que d'autres les essayent...

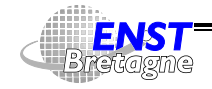

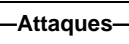

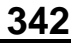

- « Si vous recevez un mail avec le suiet truc-muche votre disque dur s'autodétruira, votre mari/femme vous quittera, etc » signé IBM ou MicroSoft pour donner du poids
- « Surtout propagez ce message à tous les cyber-crétins que vous connaissez tellement que c'est important »
- Faire une chaîne de pétition pour une raison humanitaire qu'il faut envoyer à une personne : submergée de courriels
- Fait perdre du temps et de la bande passante
- Essayer de vérifier l'origine des informations, des programmes,...
- Mais qu'est-ce qui est vrai ? Qu'est-ce qui est faux ?...

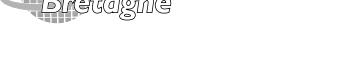

Administration Solaris **Access 4** and Attaques DÉPARTEMENT [INFORMATIQUE](http://www-info.enst-bretagne.fr) — ENST BRETAGNE

### **Script CGI 344**

- Faire tourner avec un droit *minimal* (pas root !)
- Virer tous les caractères néfastes en entrée qui pourraient entraîner une utilisation malicieuse (méta-caractères dans adresse de mail pour exécuter une commande en plus de l'envoi du mail)
- Utiliser le mode « teinté » de per1 qui empêche tout ce qui vient de l'extérieur d'être utilisé dans des commandes qui modifient des fichiers ou processus ou dans des sous-shells
- Faire de l'audit de code
- Faire des tests intensifs hors-norme (envoi de tonnes de données,...)

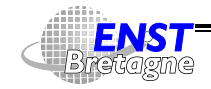

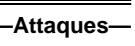

- Serveur de commerce électronique
	- $\triangleright$  Ordinateur
	- $\blacktriangleright$  Connexion Internet
	- ▶ Serveur WWW, FTP, courriel, connexion à distance
	- Système d'exploitation
	- $\blacktriangleright$  Divers logiciels
- Pas de point faible  $\rightsquigarrow$  sécurisation à tous les niveaux
- Même si le serveur ne contient pas toutes les données de l'entreprise sa compromission est critique : image de marque, données clients,...
- Avoir toujours les versions à jour (ou alors carrément obsolètes ?...)

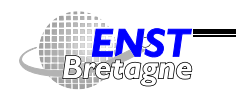

```
Administration Solaris —Sécurisation serveur WWW—
      DÉPARTEMENT INFORMATIQUE — ENST BRETAGNE
```
## **Sécurisation serveur commerce électronique 346**

- Faire aussi face aux refus de service
- Comment faire faire face lorsque les temps de développement sont revus à la baisse ?...
- Programmeurs non formés à la sécurité en général...
- Formation par la bande dessinée ! CdV Entrevue N ◦17, 2000

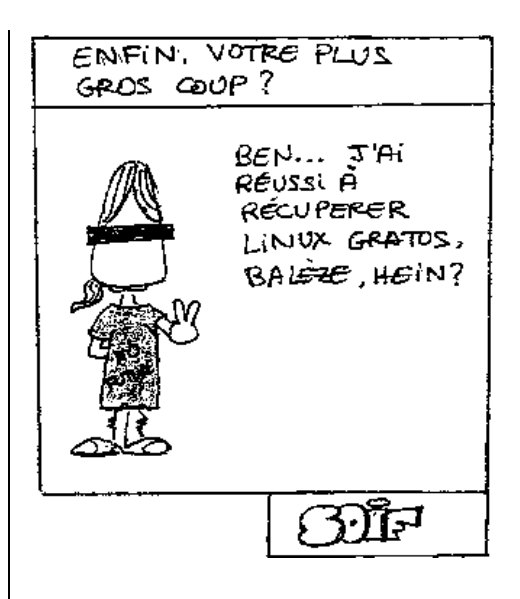

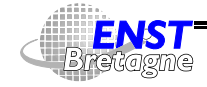

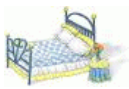

- Ordinateur possédant plusieurs services
- Mettre en place le minimum de services nécessaires : WWW, courriel,...
- <sup>4</sup> Beaucoup de services lancés par défaut...
- Compromis à trouver entre fonctionnalités pratiques et trous de sécurité potentiels
- Bien configurer chaque service
- Vérifier le contrôle d'accès et l'authentification des utilisateurs (mots de passe,...) : accès limités au minimum
- Bien définir les droits sous lesquels tournent les serveurs : minimaux
- Bien cerner les fichiers accessibles par les différents serveurs :

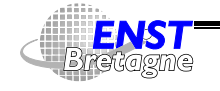

Administration Solaris **—Sécurisation serveur WWW—** DÉPARTEMENT [INFORMATIQUE](http://www-info.enst-bretagne.fr) — ENST BRETAGNE

# **Sécurisation serveur 348**

minimaux. Si par ftp on peut modifier des fichiers du serveur WWW (.htaccess, CGI,...)...

• 4 http://defaced.projectgamma.com : les attaquent existent

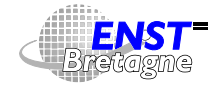

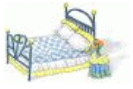

- Utilisation de pages WWW dynamiques : scripts CGI (Common Gateway Interface) à base de langages style per1, shell,...
- Usage de langages de script plutôt que des langages de programmation plus classique comme C : plus simples à mettre en place pour de petites applications, plus haut niveau
- **4** Fonctions permettant d'accéder au système à partir des entrées (méta-caractères,...) si mal conçus
- $\bullet$   $\overline{\bullet}$  Trou dans un CGI : passe à travers les pare-feux !
	- $\triangleright$  Modification de fichiers locaux
	- $\blacktriangleright$  Envoi d'informations locales par courriel à des destinataires hostiles arbitraires
	- ► Chargement et exécution de programmes d'espionnage ou de portes dérobées

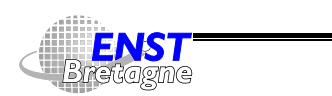

Administration Solaris **—Sécurisation serveur WWW—** DÉPARTEMENT [INFORMATIQUE](http://www-info.enst-bretagne.fr) — ENST BRETAGNE

### **Sécurisation serveur WWW 350**

- $\triangleright$  Refus de service par effondrement de la machine locale
- $\triangleright \rightsquigarrow$  programmer proprement et bien vérifier : traiter tous les cas possibles et  $\clubsuit$  impossibles, gérer les dépassements de capacité, les retours d'erreur, plus de place disque, plus de mémoire,...
- Faire vérifier ses programmes par d'autres programmeurs
- $\blacktriangleright$  Rajouter des assertions partout ou presque
- $\blacktriangleright$  Faire une analyse statique simple : recherche de system(), open(), popen(), eva en(), eval() et « ' ' » dans les scripts perl par exemple
- Limiter l'importance d'un trou en faisant tourner les CGI avec des droits minimaux (nobody) et en l'enfermant dans un répertoire (chroot) si possible
- Centralisation de tous les CGI et vérification par une instance

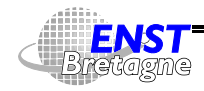

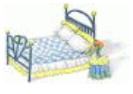

spécifique

- Éliminer les CGI installés par défaut qui peuvent être des passoires
- Vérifier régulièrement que les CGI n'ont pas changé (stockage de leur signature MD5 ailleurs)
- Ne pas mettre trop d'options sur le serveur : compromis...
	- Affichage automatique du contenu d'un répertoire si pas de <code>index.html</code> : pratique mais si dans un répertoire sensible dont on veut cacher le contenu...
	- SSI (Server Side Include) permet d'exécuter des commandes citées dans des pages HTML. Pratique mais si on peut écrire une page HTML avec

```
<!-- #exec cmd="/bin/cat /etc/passwd" -->
```
I Suivit des liens symboliques : plus une hiérarchie simple

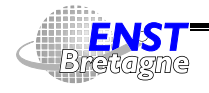

Administration Solaris **—Sécurisation serveur WWW—** DÉPARTEMENT [INFORMATIQUE](http://www-info.enst-bretagne.fr) — ENST BRETAGNE

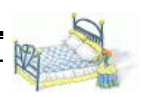

### **Sécurisation serveur WWW 352**

mais un tas de spaghetti difficile à cerner...

► Existence de répertoires de CGI personnels : l'administrateur ne sait plus où aller vérifier tout ce qui est rajouté

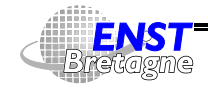

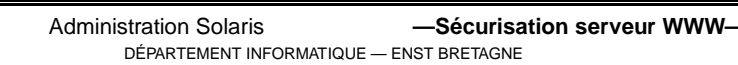

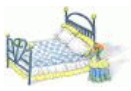

Besoin de spécialiser l'accès de l'information en fonction du client

- Par nom de machine ou numéro IP : accès en Intranet par exemple
	- ▶ Accès de pages WWW réservées à telle machine
	- $\triangleright$   $\overline{\triangleright}$  Piratage de DNS  $\rightsquigarrow$  au moins double vérification  $IP \rightarrow nom \rightarrow IP$
	- $\triangleright$   $\overline{\triangleright}$  Possibilité d'usurper une adresse IP ou de pirater une machine autorisée
- Par utilisateur & mot de passe
	- I Éviter les mots de passe faibles. Si c'est le client qui choisit...
	- ► Vérifier qu'il n'y a pas d'erreur par des tests...
	- $\triangleright$   $\clubsuit$  Mots de passe passant en clair sur le réseau

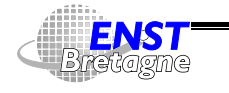

Administration Solaris **—Sécurisation serveur WWW—** DÉPARTEMENT [INFORMATIQUE](http://www-info.enst-bretagne.fr) — ENST BRETAGNE

### **Contrôle des accès 354**

- $\triangleright$  Ne pas divulguer le fichier de mots de passe
- Fichier de mots de passe doit être crypté de manière forte
- $\triangleright$  Possible de répartir les fichiers de contrôle d'accès dans les répertoires à protéger (.htaccess,...). Plus simple pour l'utilisateur, cauchemar pour l'administrateur.  $\leftrightarrow$  Si bug permettant la récupération de ces fichiers...
- $\triangleright$  Si authentification ultérieure par cookies pour éviter de redemander le mot de passe, revérifier au moins le numéro IP car les cookies passent en clair sur le réseau...
- Authentification forte par certificats
	- **Protocole style SSL**
	- $\triangleright$  Chaque client doit demander un certificat à une entité officielle de certification
	- $\triangleright$   $\overline{\bigtriangleup}$  Vol de son certificat

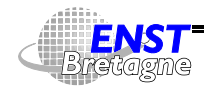

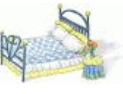

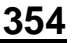
- <span id="page-180-0"></span>• En général besoin d'une base de données pour stocker diverses informations
	- $\blacktriangleright$  Liste de produits
	- $\blacktriangleright$  Liste de clients
	- $\blacktriangleright$  Transactions en cours
	- ▶ Autorisations d'accès (fichier ou format DBM)
- Certaines bases de données ont une interface WWW  $\rightsquigarrow$  hérite des problèmes inhérents
- $\spadesuit$  Souvent options par défaut très libérales pour aider la mise en œuvre
- Bien cerner les accès aux différents domaines de la base de données pour l'extérieur mais aussi par service en interne à l'entreprise

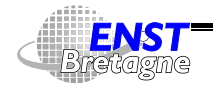

Administration Solaris **—Sécurisation serveur WWW—** DÉPARTEMENT [INFORMATIQUE](http://www-info.enst-bretagne.fr) — ENST BRETAGNE

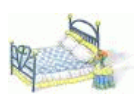

## **Bases de données 356**

- Encore une fois : éviter les mots de passe faciles
- Interfaces pour simplifier les CGI : oraper1,...

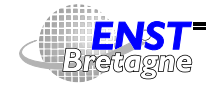

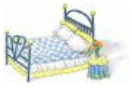

- <span id="page-181-0"></span>• Ubiquité : tout ce qui est fait sur une machine peut être fait sur un groupe de machines (Unix)
	- $\blacktriangleright$  Terminaux virtuels distants ( $r$ login, telnet)
	- $\triangleright$  Accès de fichiers à distance (NFS)
	- $\blacktriangleright$  Courrier électronique
	- ▶ Annuaires distribués (DNS, finger, whois, ph, LDAP)
	- $\triangleright$  Distribution du temps (NTP)
	- $\blacktriangleright$  Téléconférence (multidiffusion, MBone)
	- $\triangleright$  Écrans distants (XWindowS version 11 Release 6)
	- Remote Procedure Call (RPC), RMI, CORBA
	- ▶ WWW (synonyme d'Internet par réduction...)
- Fait partie de la vie de tous les jours

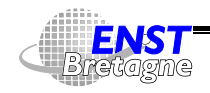

Administration Solaris **Administration** Solaris **—Internet-**DÉPARTEMENT [INFORMATIQUE](http://www-info.enst-bretagne.fr) — ENST BRETAGNE

## **Réseaux et Internet 358**

• Trous de sécurité  $\rightsquigarrow$  World Wide Bugs...

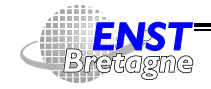

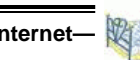

- <span id="page-182-0"></span>• Gros site : trop de machines variées pour faire un sécurisation par machine
- $\bullet \rightsquigarrow$  approche centralisée plus simple : filtrage au niveau de l'accès réseau extérieur
- Goulet d'étranglement forçant le passage Internet par un pare-feu
- Ne laisse passer que ce qui est permis : courriel, FTP, connexion à distance,...
- Essaye d´éliminer les inconvénients d'Internet en gardant les bénéfices
- Constitué par un ou plusieurs matériels : routeurs et/ou ordinateurs avec différents logiciels

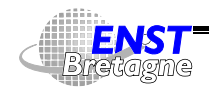

## **Sécurisation réseau 360**

- Tenir le système à jour en fonction des nouvelles attaques à la mode
- Possible d'acheter un système clé en main ou d'en faire un soi-même. Utile d'avoir une expertise de toute manière pour la configuration d'un système clé en main
- Garde éventuellement des traces des transferts ou des attaques
- N'empêche pas une protection minimale des machines du réseau
- N'empêche pas une charte de sécurité interne
- $\leftrightarrow$  Si accès Internet supplémentaire autre que par le pare-feu
- $\triangle$  Pas de protection efficace contre les virus
- En cas de panne : bloquer tout plutôt que tout laisser passer. Multiplier les défenses pour limiter les problèmes de

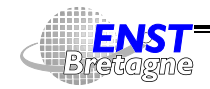

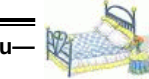

configuration erronée à un endroit

- $\triangle$  Endroit de rêve pour un pirate pour espionner et contrôler ce qui passe par Internet...
- Tester régulièrement le système avec des tests d'intrusion
- Faire quelque chose de simple et de maîtrisable

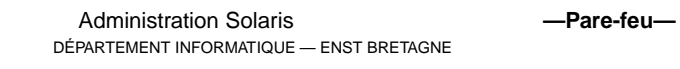

## <span id="page-183-0"></span>**Permission optimiste ou pessimiste ? 362**

- Interdire tout par défaut
	- $\blacktriangleright$  Naturelle pour les administrateurs
	- $\triangleright$  Dès qu'un nouveau service apparaît : bloqué !
	- $\triangleright$  Autorisation si utile après inspection et analyse des faiblesses et de leurs implications  $\rightsquigarrow$  expertise même si système clé en main
	- Nouveau trou de sécurité : plus de chance d'être bloqué
- Autoriser tout par défaut
	- $\triangleright$  Naturelle pour les utilisateurs : + de liberté
	- ▶ Dès qu'un nouveau service apparaît : utilisation immédiate aussi bien client que serveur
	- $\triangleright$  Nouveau trou de sécurité  $\rightsquigarrow$  probablement exploitable

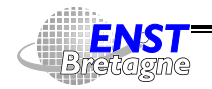

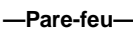

- $\blacktriangleright \leadsto$  Cauchemar des administrateurs
- Nécessité d'un bon charisme

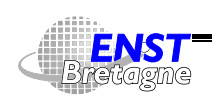

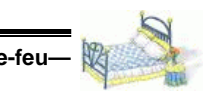

## <span id="page-184-0"></span>**Filtrage de paquets 364**

- Par numéro IP source
- Par numéro IP destination
- Par protocole (TCP, UDP, ICMP, IGMP, IPIP,...)
- Par port (≈ service) TCP ou UDP source
- Par port (≈ service) TCP ou UDP destination
- Par type de message ICMP
- Par interface (interne, externe,...) en entrée ou en sortie
- Si début de connexion TCP

Utile pour filtrer des services simplement associés à la notion de port : SMTP,...

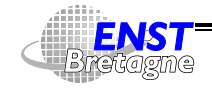

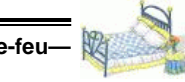

- <span id="page-185-0"></span>• Certains services ne sont pas simplement associés à un port : FTP, RPC, applications MBone,...
- Passer par un serveur intermédiaire sur le pare-feu qui accède au service distant : notion de proxy (mandataire, délégué)
- Passerelle applicative
- Doit être transparent à l'utilisateur
- Restrictions et contrôle effectués par le mandataire
- Possibilité d'un niveau d'authentification supplémentaire au niveau du mandataire Exemple : telnet intermédiaire sur le pare-feu avant telnet sur cible
- Mandataire à effet de bord positif : cache WWW pour tout un site

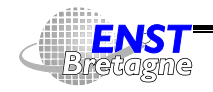

## **Filtrage par mandataire 366**

- $\clubsuit$   $\rightsquigarrow$  Clients internes ne doivent pas communiquer directement avec serveurs extérieurs
- Problème : certains serveurs mandataires imposent d'avoir des clients mandataires aussi (SOCKS,...)
- Certains services sont difficilement délégables et filtrables... MBone

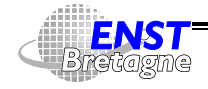

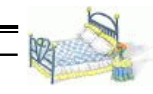

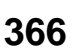

<span id="page-186-0"></span>Faire apparaître une machine avec une autre adresse

- Fait sortir des machines avec adresses IP privées RFC [1597](http://www.pasteur.fr/cgi-bin/aglimpse/01?query=RFC+1597) avec des adresses publiques
- Cache les vrais numéros IP derrière une adresse (ou plusieurs pour dépasser le nombre de ports/machine)
- Othogonal à la notion de pare-feu mais souvent associée
- Réalloue les ports de sortie pour éviter les conflits (unicité des connections)
- Problème : faire la traduction (IP local, port local)  $\rightarrow$  (IP masquante, port masquant) en fonction de (IP destination, port destination). Comment savoir quand une traduction n'a plus de raison d'être si pas de fin explicite (UDP,...) ? Éliminer la traduction au bout d'un « certain » temps...

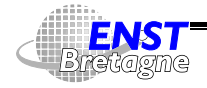

Administration Solaris **——Pare-feu-**DÉPARTEMENT [INFORMATIQUE](http://www-info.enst-bretagne.fr) — ENST BRETAGNE

## **Pare-feu avec machine à double réseau 368**

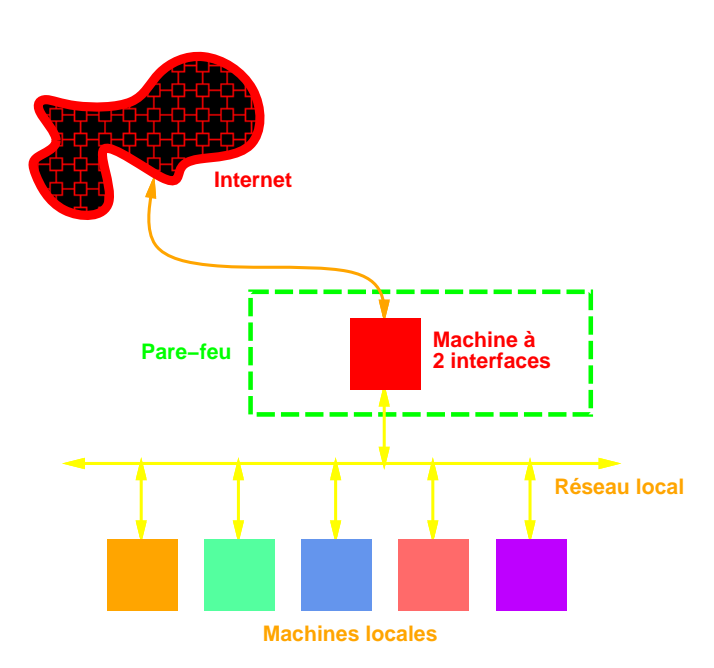

<span id="page-186-1"></span>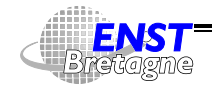

Administration Solaris **—Pare-feu—** DÉPARTEMENT [INFORMATIQUE](http://www-info.enst-bretagne.fr) — ENST BRETAGNE

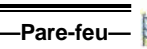

- Ordinateur à 2 interfaces sur 2 réseaux différents
- Architecture simple
- Supprimer le routage entre les 2 réseaux
- Seuls possibilité de passer d'un réseau à l'autre : mandataires
- Se connecter sur une machine interne : se connecter d'abord sur le pare-feu
- $\clubsuit$  Si le pare-feu est piraté, la sécurité disparaît : écoute du réseau,...

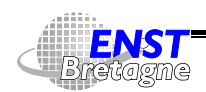

## **Pare-feu avec machine filtrante 370**

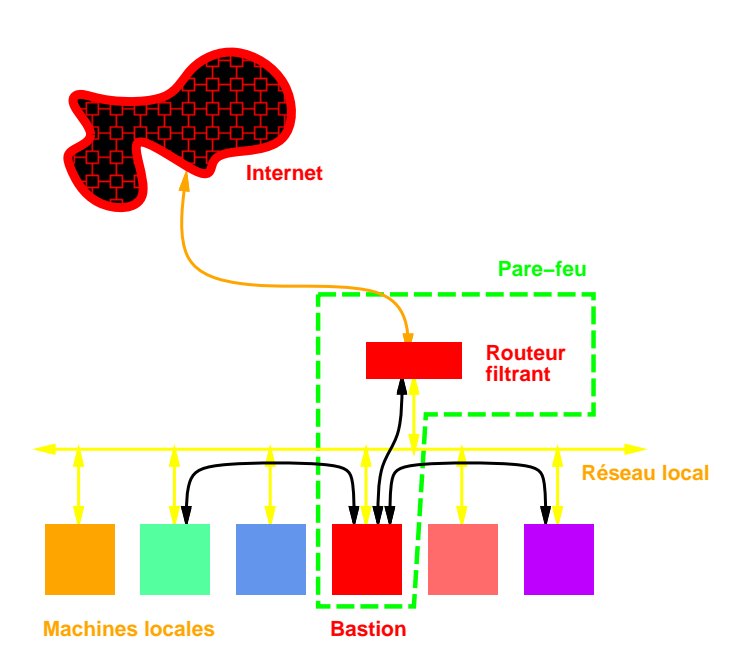

<span id="page-187-0"></span>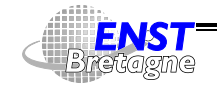

Administration Solaris **—Pare-feu—** DÉPARTEMENT [INFORMATIQUE](http://www-info.enst-bretagne.fr) — ENST BRETAGNE

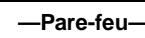

- Seule connexion possible avec l'extérieur : le bastion
- Filtrage oblige à passer par les mandataires sur le bastion
- Filtrage par routeur : moins sujet à des piratages  $\rightsquigarrow$ probablement plus sûr que l'approche machine à double réseau
- $\triangle$  Si le bastion est piraté, la sécurité disparaît : écoute du réseau,...

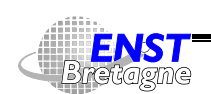

# **Pare-feu avec réseau périphérique de filtrage 372**

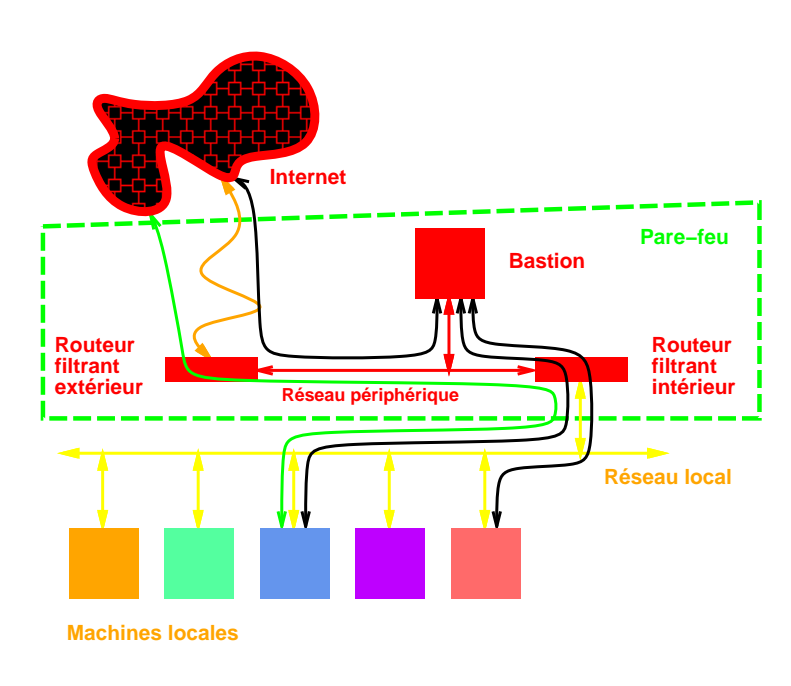

<span id="page-188-0"></span>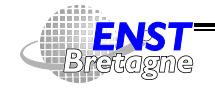

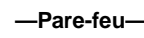

- Pare-feux précédents : problème instantané si piratage du pare-feu car en contact avec le réseau interne
- Idée : isoler le bastion dans un réseau périphérique (DMZ : DeMilitarized Zone) séparé du réseau interne
- Si piratage du bastion : encore difficile d'accéder au réseau interne
- Pas possible d'espionner le réseau interne depuis le bastion
- Possibilité de fusionner routeur extérieur avec bastion
- $\leftrightarrow$  Ne pas fusionner bastion et routeur intérieur : si piratage bastion...
- Si DMZ connectée à plusieurs réseaux intérieurs, n'utiliser qu'un routeur interne : si plusieurs routeurs internes, du trafic interne pourrait passer par la DMZ et être espionné

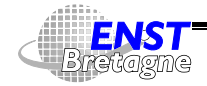

# **Pare-feu avec réseau périphérique et routeur unique 374**

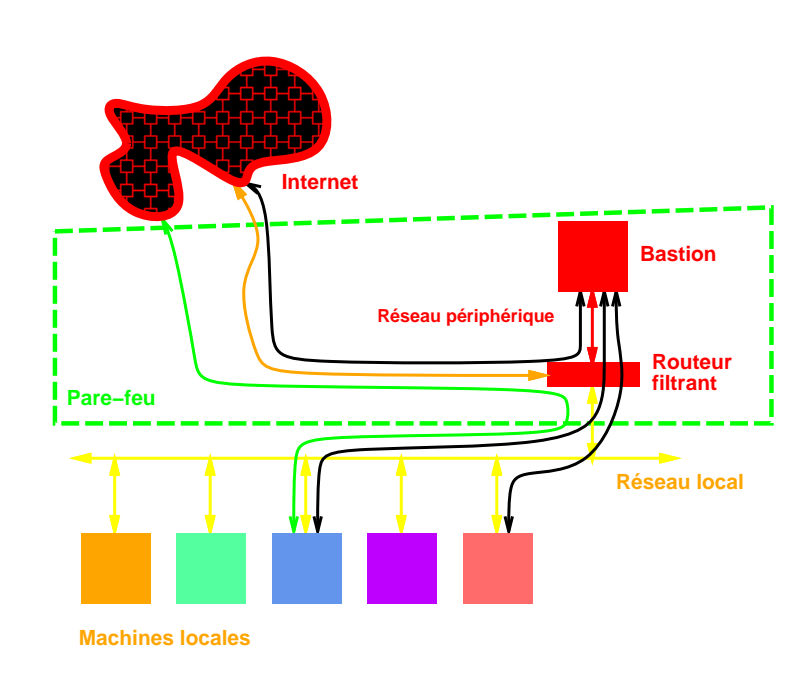

<span id="page-189-0"></span>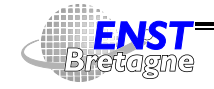

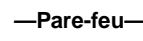

• Transparent pour les machines internes : le routeur détourne certains paquet vers le bastion

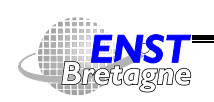

Administration Solaris **—Pare-feu—** DÉPARTEMENT [INFORMATIQUE](http://www-info.enst-bretagne.fr) — ENST BRETAGNE

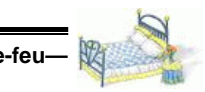

## <span id="page-190-0"></span>**Bastion 376**

- 1 ou plusieurs machines visibles depuis Internet
- Accueille les amis comme les ennemis
- Place fortifiée
- Faire simple pour être simple à sécuriser
- Prendre en compte dès le départ le piratage potentiel du bastion
- Avoir une procédure de reconstruction automatique du bastion
- Installer système d'exploitation minimal
- Un Unix de bonne facture est un bon choix car de nombreux outils disponibles pour Internet
- Pas besoin d'une puissance énorme : peut être une vieille machine

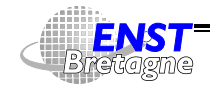

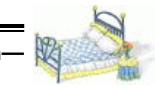

- Mémoire raisonnable pour éviter le swap tout en gardant trace de toutes les connexions et faire tourner tous les mandataires
- Besoins de plus de puissance si liaison rapide et services plus gourmand : WWW avec bases de données, News,... Répartir la charge sur plusieurs machines
- Utiliser un modèle de machine et de système d'exploitation déjà présent sur le site : développements du système, installation, maintenance,...

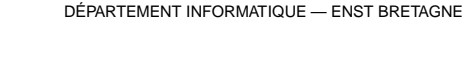

## <span id="page-191-0"></span>**Réalisation d'un bastion 378**

- Partir d'un système standard
- Appliquer toutes les mises à jour de sécurité
- Mettre le minimum de services
- Désactiver les services inutiles pour le bastion
- Services sécurisables simplement par filtrage : ne passent pas par mandataire sur le bastion et n'apparaissent pas sur le bastion
- Mettre les services mandataires sur le bastion
- Installer les services peu sûrs sur une machine jetable
- Ne pas mettre de comptes utilisateurs
- Protéger les traces de fonctionnement

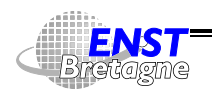

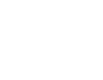

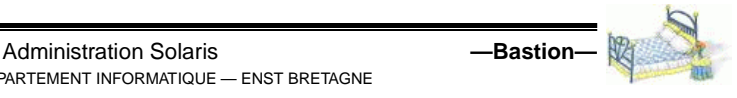

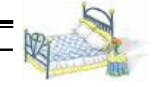

- ▶ Consulter de manière routinière les fichiers sur le bastion
- Envoyer en plus une copie à une machine reliée par liaison série pour les coups durs
- Faire un audit sécurité avant de mettre en production

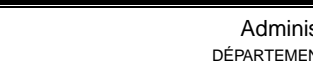

## <span id="page-192-0"></span>**Suppression de services Unix 380**

- 2 sortes de serveurs :
	- Services lancés au démarrage :  $/etc/rcx.d$
	- $\blacktriangleright$  À la demande par le super-démon <code>inetd</code> : /<code>etc/inetd.conf</code>
- En plus système de RPC (*Remote Procedure Call*) : rpcbind ou portmap qui fait la traduction entre numéro du service RPC et le vrai port alloué sur la machine. rpcinfo -p [machine] donne la liste des services RPC enregistrés
- $\bullet$  Supprimer NFS (services RPC) :  $\texttt{nfsd}, \texttt{biod}, \texttt{mountd}, \texttt{statd},$  ${\tt automountd}, \dots$
- $\bullet$  Supprimer NIS :  $y$ pbind,  $y$ pserv,...
- Supprimer services de démarrage : tftpd, bootpd,...
- Supprimer la majorité des services via inetd

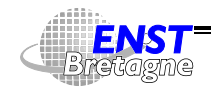

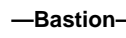

- Protéger les services inetd restant par système style TCP **Wrapper**
- Remplacer certains services utiles par des sous-services : finger permet d'avoir des informations sur les gens ayant des comptes sur la machine. Remplacer par un programme donnant seulement de l'information administrative sur le site. Dans /etc/inetd.conf :

```
finger stream tcp nowait nobody /bin/cat cat /etc/finger_info
```
Administration Solaris **—Bastion—**

• Suppression du routage (IP forwarding) afin d'éviter que la machine serve de relais

DÉPARTEMENT [INFORMATIQUE](http://www-info.enst-bretagne.fr) — ENST BRETAGNE

• Suppression du routage IP par la source

<span id="page-193-0"></span>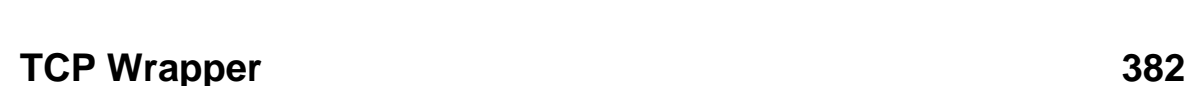

- Contrôle l'exécution de serveurs lancés par inetd
- $\bullet\,$  Modification des lignes d'/etc/inetd.conf pour lancer t ${\rm cpd}$ (TCP Wrapper) à la place de chaque serveur  $\rightsquigarrow$  pas de modification d'inetd ou des serveurs
- t cpd lance les vrais serveurs une fois les vérifications faites
	- ▶ Paramétré par /etc/hosts.allow et/etc/hosts.deny
	- $\blacktriangleright$  Fait une vérification par adresse → nom → adresse
	- $\blacktriangleright$  Autorisation par service
	- $\triangleright$  Par nom de la personne ayant la socket sur le client via IDENT [\(RFC](http://www.pasteur.fr/cgi-bin/aglimpse/01?query=RFC+931) 931) pour TCP mais attention aux mensonges
- $\bullet$  Garde une trace de toutes les connexions via  $\texttt{syslog}$
- Peut rajouter des bannières et des messages d'erreurs

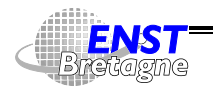

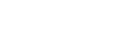

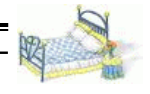

paramétrables

- $\leftrightarrow$  Bien protéger tous les serveurs de /etc/inetd.conf
- **4** Problème intrinsèque à UDP : pas de notion de fin de connexion  $\rightsquigarrow$  un serveur UDP peut continuer de tourner après une requête autorisée et servir ensuite une requête qui aurait dû être interdite...

DÉPARTEMENT [INFORMATIQUE](http://www-info.enst-bretagne.fr) — ENST BRETAGNE

Administration Solaris **—Bastion—**

• ftp://ftp.porcupine.org/pub/security/index.html

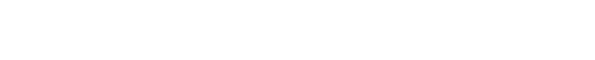

## **YASSP : sécurisation de Solaris 384**

- <span id="page-194-0"></span>• Yet Another Solaris Security package
- Durcit une version de Solaris fraîchement installée

DÉPARTEMENT [INFORMATIQUE](http://www-info.enst-bretagne.fr) — ENST BRETAGNE

• Configuration centralisée : /etc/yassp.conf

http://www.yassp.org/

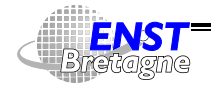

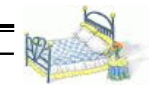

- <span id="page-195-0"></span>• Contrôle du passage des paquets selon une politique d'autorisation
- En général mis en place dans un routeur qui a en plus la tâche de faire suivre les paquets entre différents réseau : bon endroit pour faire du filtrage car point de passage
- Filtrage possible par adresses IP, ports ( $\approx$  service), sens,... mais pas utilisateur, données de plus haut niveau (contenu, virus,...)
- 1 (gros) routeur filtrant suffit à filtrer tous les paquets d'un (gros) site : simplicité
- Indépendant des utilisateurs et des mandataires
- Interdiction à des faux paquets de partir sur Internet avec fausses sources

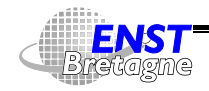

## **Mise en place filtrage paquets 386**

- Penser que les communications sont en général à double sens : bloquer un seul sens ne suffit pas (certaines attaques se passent des réponses)
- Certains services ne sont pas contrôlables par simple filtrage (RPC, rsh, rlogin,...)

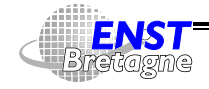

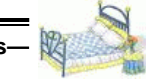

- <span id="page-196-0"></span>■ Services basés sur IPv4 (aujourd'hui)
- **Utilisation des protocoles** 
	- TCP (Transmission Control Protocol)
		- $\blacktriangleright$  Mode connecté point à point
		- $\blacktriangleright$  Bidirectionnel
		- ▶ Système d'ordonnancement des paquets et de retransmission des paquets perdus
	- UDP (User Datagram Protocol)
		- ▶ Mode non connecté : pas de perte de temps à établir une connexion
		- $\blacktriangleright$  Plus fort débit
		- $\blacktriangleright$  Sans garantie
	- ICMP (Internet Control Message Protocol)

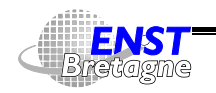

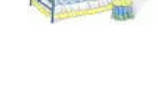

## **Internet = IP ? 388**

- $\blacktriangleright$  Echo Reply (ping)
- $\triangleright$  Destination Unreachable : pas de route vers la destination
- ▶ Source Quench : encombrement
- $\triangleright$  Redirect : change une route (en route plus directe par exemple)
- $\triangleright$  Time Exceeded for a Datagram : TTL arrivé à 0
- $\blacktriangleright$  ...
- IGMP (Internet Group Management Protocol) : distribution de routes et de groupes de multidiffusion (MBone)
- IPIP : encapsulation d'IP dans IP. Utilisé pour faire des tunnels (MBone). Sécurité normalement gérée par les gestionnaires de tunnels (mrouted,...)

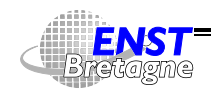

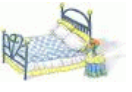

- <span id="page-197-0"></span>• Protocole de transport sur Internet
- Options spécifiques dans l'entête IP rarement utilisées sauf pour la mise au point et les... attaques
	- $\triangleright$  Option de routage par la source : définition d'un point de passage obligé pour les paquets à l'aller comme au retour. Idée contourner des tables de routage défaillante. En pratique : contourner des routeurs filtrants...
	- $\triangleright$  Solution radicale efficace : supprimer tout paquet avec option(s)
- Fragmentation : certaines liaisons sur le parcours ne peuvent pas transmettre des paquets trop long (ne pas monopoliser une ligne/paquet trop longtemps...)
	- $\triangleright \rightsquigarrow$  Système capable de fragmenter les paquets en cours de

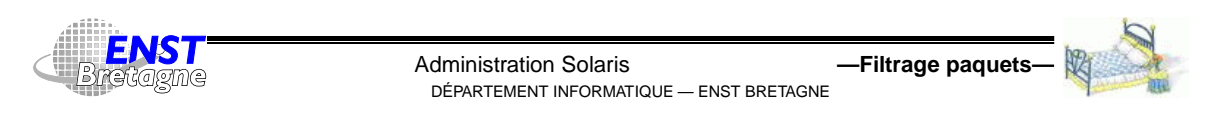

## **IP 390**

### route

- $\blacktriangleright$  Défragmentation à l'arrivée
- Attaque par refus de service : envoi de paquets IP avec des fragments manquants pour occuper les tampons de défragmentation en attente de paquet qui n'arriveront jamais
- $\triangleright$  Seul le premier fragment contient les informations sur le type de paquet. Si filtrage sur protocole (TCP, UDP,...), port, etc. filtrage
	- Du premier paquet seulement : laisse passer tous les autres fragments  $\rightsquigarrow$  possible de faire une attaque par refus de service en entrée et faire sortir de l'information en entrées/sortie  $\rightsquigarrow$  tunnel dans les fragments suivants sans log potentiel...
	- De tous les paquets : système capable de suivre la fragmentation

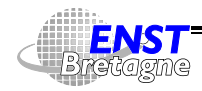

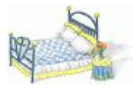

- $\triangle$  Ne pas laisser entrer des paquets forgés avec des adresses internes provenant de... l'extérieur
- Notion d'adresses de diffusions au niveau réseau :  $\spadesuit$  si paquet avec adresse source de diffusion, génération possible de tempêtes de diffusions...
- Sécurisation dans Unix : seul root à le droit d'ouvrir une socket de numéro < 1024 (ports privilégiés)
	- ► Évite qu'un pirate non root établisse un faux serveur de login en entrée pour capturer les mots de passes
	- $\triangleright$  Authentification rudimentaire : si on reçoit un paquet d'une machine Unix et d'un port privilégié c'est que cela vient de

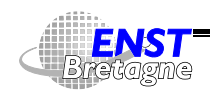

## <span id="page-198-0"></span>**TCP/IP 392**

- Liaison bidirectionnelle entre une machine d'origine (IP,port) et une machine destination (IP,port)
- Connexion différente si couples diffèrent
- En particulier plusieurs connexions sur un même port d'une même machine. Exemple HTTP sur port 80
- Données découpée en segments avec un numéro de séquence (position du premier octet du segment dans le flux) et un numéro d'acquittement (octet reçu jusqu'à cette position)
- Retransmission de segment si pas reçu d'acquittement au bout d'un certain temps
- Destruction de tout segment reçu avec somme de vérification incorrecte

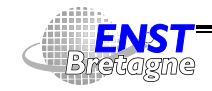

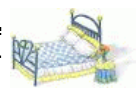

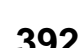

- Établissement de la connexion
	- ► Envoyeur envoie un segment avec le drapeau SYN (Synchronize Sequence Number) et un numéro de séquence aléatoire qui servira d'origine depuis l'envoyeur
	- ▶ Destinataire envoie un segment avec le drapeau ACK (Acknoledgement) et le drapeau SYN avec un numéro de séquence qui servira d'origine depuis le destinataire
- Chaque paquet ensuite envoyé contient le drapeau ACK pour acquitter en même temps les paquets reçus
- Pour éviter trop d'attente d'acquittement, chaque paquet a un champ fenêtre indiquant le nombres d'octets qu'on peut envoyer en avance sans attendre d'acquittement. Si fenêtre à 0 : gel de la transmission
- Adaptation de la fenêtre au taux d'erreur et à la congestion

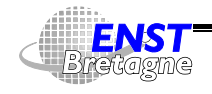

# **TCP/IP 394**

- Empêcher des connexions TCP : éliminer simplement le paquet de connexion (SYN sans ACK)
- Autorisation des connexions dans un sens (par exemple intérieur vers extérieur) en fonction du sens du premier paquet avec SYN sans ACK (règle de filtrage de type ack ou established)
- Forgeage de paquets : injecter des paquets avec les bons couples (IP,port) mais aussi les bons numéros de séquence numéro de séquence aléatoire au début. Probabilité  $\times 2^{-32}$
- Des comportements subtils sur les cas limites servent de signature des implémentations de IP... Fuite d'informations pour une attaque spécifique

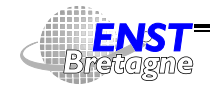

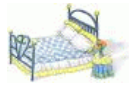

- <span id="page-200-0"></span>• Mode non connecté : pas de perte de temps à établir une connexion
- Unidirectionnel entre origine (IP,port) et une destination (IP,port)
- Simple
- Mode de diffusion et multi-diffusion  $\rightsquigarrow$  attention aux paquets avec comme source des adresses de diffusion !
- Plus fort débit
- Sans garantie : peut ne pas arriver ou au contraire en plusieurs exemplaires
- Simple à forger : injecter un paquet avec les 2 couples (IP,port) adéquats
- Applications avec communications bidirectionnelles : renvoyer

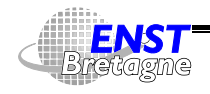

## **UDP 396**

des paquets dans l'autre sens. Nécessite d'ouvrir un passage subséquent dans le sens (IP destination, port destination)  $\rightarrow$  (IP origine,port origine) momentanément

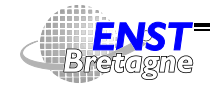

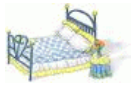

- <span id="page-201-0"></span>• 64K ports UDP et TCP associés à des services bien connus par IANA
- Insuffisant pour tous les services imaginables  $\rightsquigarrow$  service d'annuaire transformant un numéro de service RPC 32 bits en port UDP ou TCP : portmap ou rpcbind
- Chaque serveur RPC lancé localement s'inscrit via le port TCP 111 pour enregistrer son port
- NFS en général sur UDP et TCP 2049
- Les clients interrogent portmap/rpcbind pour un service RPC donné pour avoir le port serveur TCP ou UDP à contacter
- Problème de filtrage : difficile de connaître les ports à contrôler
- Par contre une attaque peut essayer les 64K ports rapidement

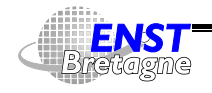

## **RPC 398**

jusqu'à tomber sur un service connu

- $\bullet\,$  Nécessite une interaction entre le filtre et  $\texttt{portmap/rptbind}$
- Bloquer NFS et NIS en RPC : tous les 2 en UDP  $\rightsquigarrow$  bloquer tout UDP sauf quelques services non RPC (DNS)

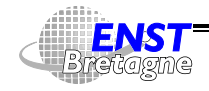

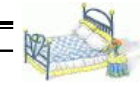

- <span id="page-202-0"></span>• Écrire les règles dans un fichier de configuration plutôt que de manière incrémentale sur le routeur
- Règles exécutées dans l'ordre : recharger (tftp) à chaque fois tout le fichier pour éviter des problèmes
- Utiliser des adresses IP plutôt que des noms : évite attaques DNS et des étreintes mortelles (DNS filtré par nom...)
- Possibilité de garder une trace des paquets refusés ou acceptés

DÉPARTEMENT [INFORMATIQUE](http://www-info.enst-bretagne.fr) — ENST BRETAGNE

Administration Solaris **—Filtrage paquets—**

<span id="page-202-1"></span>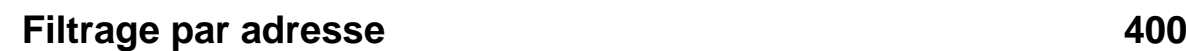

- Empêcher des paquets avec source interne falsifier de rentrer
- Altruisme : empêcher des paquets de sortir avec une adresse non locale
- Faire confiance à certaines machines extérieures.  $\blacktriangle$  adresses sources falsifiées

Exemple sur Cisco :

```
interface Ethernet0
ip address 194.214.157.2 255.255.255.0
ip access-group 100 in
media-type 10BaseT
! Effacer l'access-list avant de commencer
no access-list 100
! Les adresses locales
```
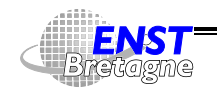

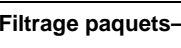

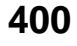

access–list 100 deny ip 192.54.148.0 0.0.0.255 any access–list 100 deny ip 192.54.172.0 0.0.0.255 any access–list 100 deny ip 192.54.173.0 0.0.0.255 any access–list 100 deny ip 127.0.0.0 0.255.255.255 any ! Adresses privées du RFC 1597 access–list 100 deny ip 10.0.0.0 0.255.255.255 any access–list 100 deny ip 172.16.0.0 0.15.255.255 any access–list 100 deny ip 192.168.0.0 0.0.255.255 any ! Ecole des Mines, site de Paris access–list 100 permit ip 192.54.165.0 0.0.0.255 any access–list 100 permit ip 194.214.158.0 0.0.0.255 any

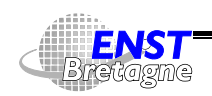

Administration Solaris **—Filtrage paquets—** DÉPARTEMENT [INFORMATIQUE](http://www-info.enst-bretagne.fr) — ENST BRETAGNE

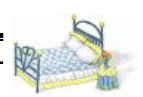

## <span id="page-203-0"></span>**Filtrage par port 402**

- Filtre les services associés à des ports UDP ou TCP
- Interdiction de certains services entrant mais autorise en sortie
- Empêche certains services de passer directement sans mandataire du bastion adresses sources falsifiées

### Exemple sur Cisco :

```
ma samutaa usun small samuams
na sanutaa tan small sanuans
the set of the Monday Constanting the following the function of the set of the set of the set of the set of the set of the set of the set of the set of the set of the set of the set of the set of the set of the set of the 
"" -
3	R9AA  !+02-
S"-
9)#M9 7# G#M9BA#%A#%A7#AH9)7#@!:#M9 )7#)	:
)SA7#A7#%A#%AS BGAAA
"" -
3	R9AA  !+02-
S"-
9)#M9 7# G#M9BA#%A#%A7#AH9)7#@!:#M9 )7#)!AABA7#A7#%A#%AS BGAAA
"" -
3	R9AA  !+02-
S"-
9)#M9 7# G#M99JA#%A#%A7#AH9)7#@!:#M9 )7#)	:
)SA7#A7#%A#%AS BGAAA
"" -
3	R9AA  !+02-
S"-
9)#M9 7# G#M99JA#%A#%A7#AH9)7#@!:#M9 )7#)!AABA7#A7#%A#%AS BGAAA
"" -
3	R9AAI. -

.	4-

S	
 S "
"" -
3	R9AAI. -

S
"4-

S	
 S "
"" -
3	R9AAI. -

S
"4-

S	
 H99
"" -
3	R9AAI. -

S
"4-

S	
 H9-
@
"" -
3	R9AAI. -

.	4-

S	
  !
```
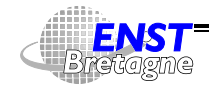

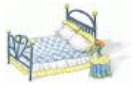

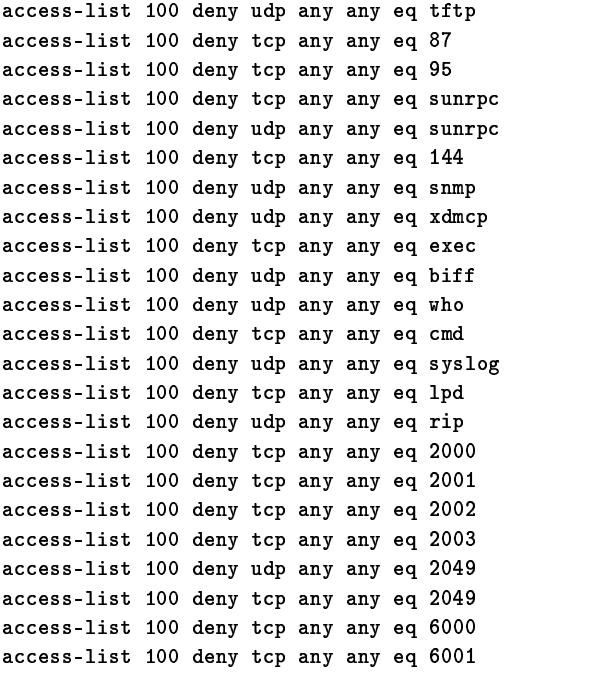

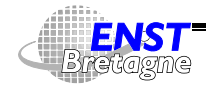

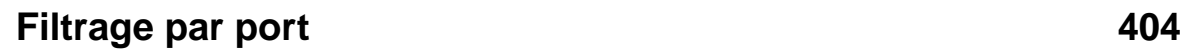

"" -3 R9AAI. -S "4- S 
 SGAA) "" -3 R9AAI. -S "4- S 
 SGAA6 "" -3 R9AA !+02-44 
B-

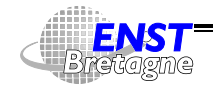

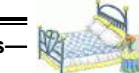

- <span id="page-205-0"></span>• Filtre IP qui marche avec la majorité des Unix (module chargeable)
- Autorise/empêche des paquets de passer
- Fait le tri entre toutes les interfaces
- Trie tous les protocoles IP
- Filtre les paquets IP fragmentés
- Gère les sessions TCP
- $\bullet$  Trie les paquets IP avec des options spéciales ( $\texttt{traceroute},\ldots\}$
- Peut renvoyer des erreurs ICMP ou reset TCP à réception de paquets bloqués
- Peut garder trace de l'état des connexions pour éviter de repasser par tout le processus de filtrage

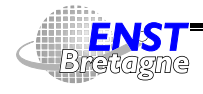

Administration Solaris **—Filtrage logiciel libre—** DÉPARTEMENT [INFORMATIQUE](http://www-info.enst-bretagne.fr) — ENST BRETAGNE

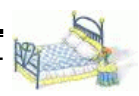

## **IP Filter 406**

- Traduction d'adresse (NAT)
- Redirection de connexions vers des mandataires
- Possibilité d'enregistrer des informations sur ce qui se passe
- Utilisés sur des pare-feux commerciaux (BSD)
- Testé sur BSD, Solaris, HP-UX
- $\bullet$  http://coombs.anu.edu.au/~avalon

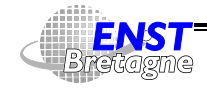

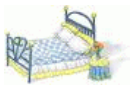

- <span id="page-206-0"></span>• Plusieurs systèmes de pare-feu existent avec leur propres langages...
- $\bullet \rightsquigarrow$  Utiliser un langage commun et un compilateur vers les différents langages
	- $\blacktriangleright$  IP Filter (Unix)
	- $\blacktriangleright$  ipfw/ipfwadm (Linux)
	- Ipfirewall (Linux, BSD)
	- $\triangleright$  Cisco avec les extended access-lists
	- $\blacktriangleright$  screend
- http://coombs.anu.edu.au/~avalon/flc.html

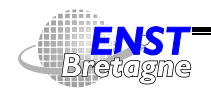

Administration Solaris **—Filtrage logiciel libre—** DÉPARTEMENT [INFORMATIQUE](http://www-info.enst-bretagne.fr) — ENST BRETAGNE

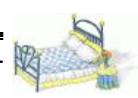

## **Check list 408**

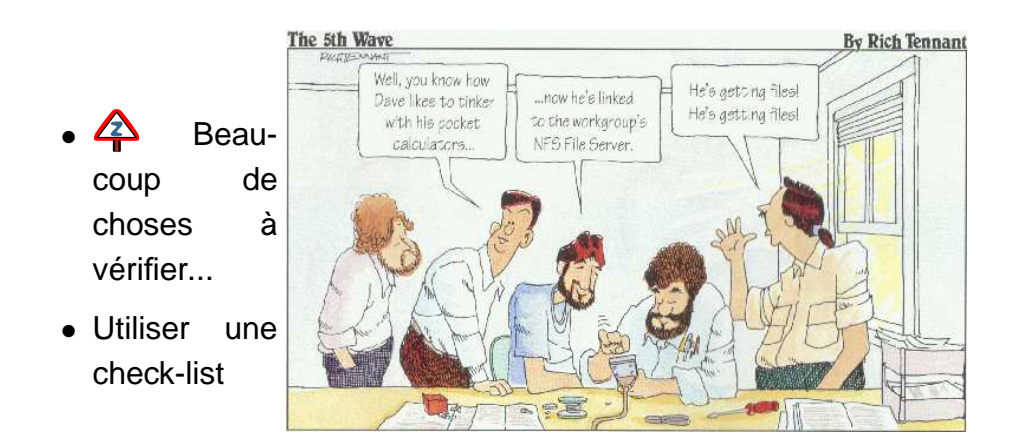

## <span id="page-206-1"></span>Cf. Practical UNIX & Internet Security http://www.bigmouse.net/literature/Oreilly/puis/appa 01.htm

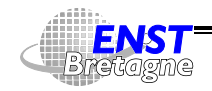

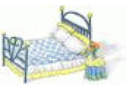

- <span id="page-207-0"></span>• Dans la lignée de la fête des mères, des pères,...
- Le dernier vendredi de juillet
- Penser au moins un jour dans l'année au pauvre ingénieur système !
- Jour de reconnaissance de la personne qui fait marcher l'entreprise

 $\blacksquare$  ./9.(,9)./9.(,9)./9.(,9)./9.(,9)./9.(,9)./9.(,9)./9.(,9)./9.(,9)./9.(,9)./9.(,9)./9.(,9)./9.(,9)./9.(,9)./9.(,9)./9.(,9)./9.(,9)./9.(,9)./9.(,9)./9.(,9)./9.(,9)./9.(,9)./9.(,9)./9.(,9)./9.(,9)./9.(,9)./9.(,9)./9.(,

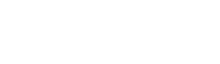

• Unix est un système robuste et éprouvé : vieux mais a évolué

DÉPARTEMENT [INFORMATIQUE](http://www-info.enst-bretagne.fr) — ENST BRETAGNE

Administration Solaris **—Conclusion—**

- Couvre tous les types d'ordinateur
- Ouvert : accepte les standards
- Énormément de possibilités
- Très configurable
- Solaris 9
	- Extensible : rajout de modules et de matériel à chaud (processeurs, disques, mémoire)
	- ▶ 64 bits : gros fichiers, grosse mémoire pour chaque processus
	- Administration à plusieurs niveaux en fonction des besoins : basique avec interface graphique jusqu'aux systèmes très

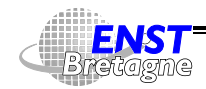

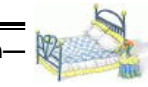

<span id="page-207-1"></span>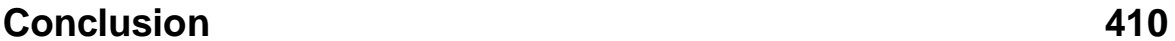

spécialisés avec les fichiers textuels

- $\triangleright$  Installation automatique avec installation de plusieurs OS sur la même machine
- $\rightarrow$  Travaux pratiques

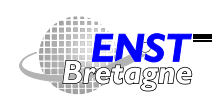

Administration Solaris **—Conclusion—** DÉPARTEMENT [INFORMATIQUE](http://www-info.enst-bretagne.fr) — ENST BRETAGNE

<span id="page-208-0"></span>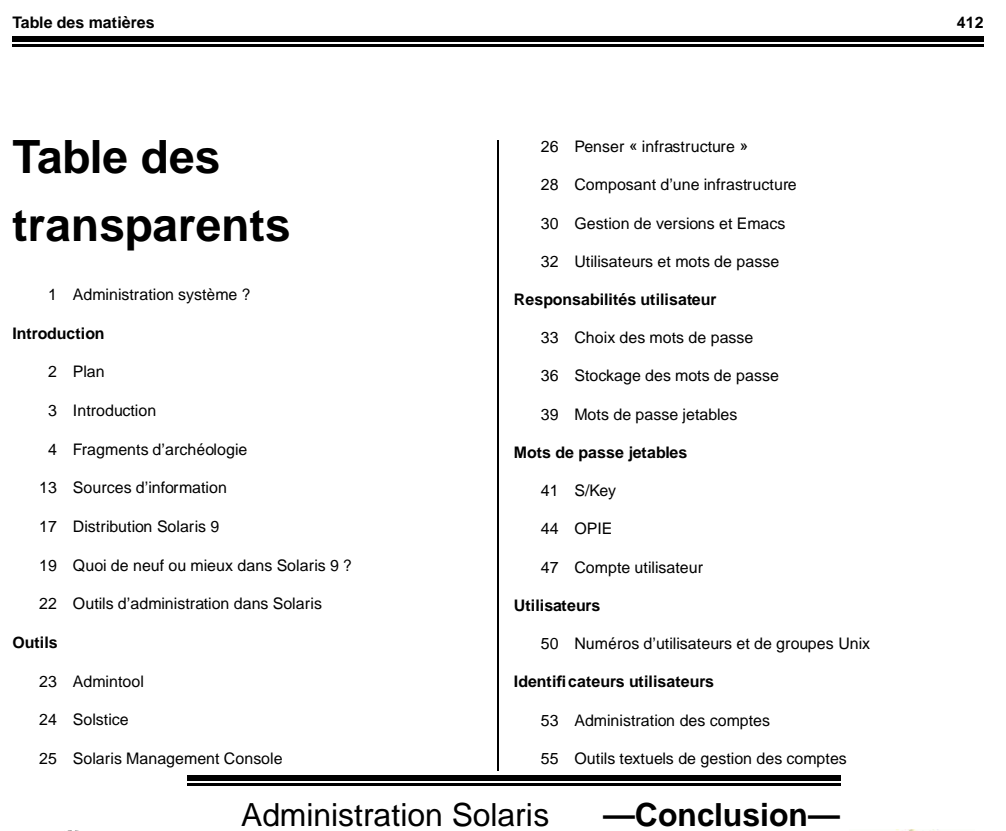

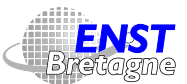

DÉPARTEMENT [INFORMATIQUE](http://www-info.enst-bretagne.fr) — ENST BRETAGNE

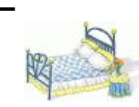

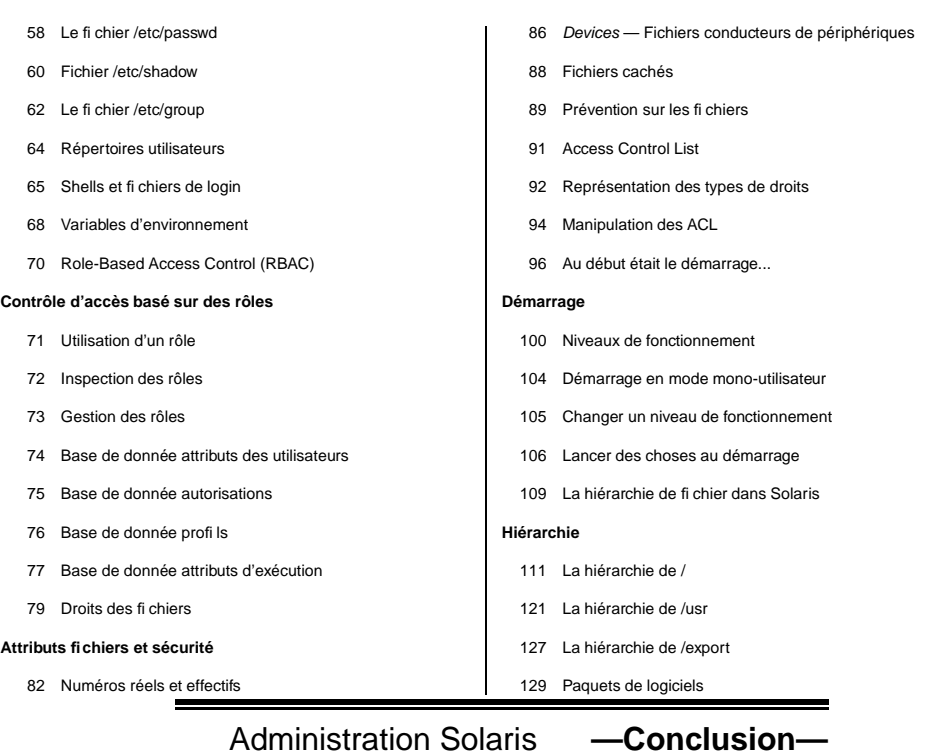

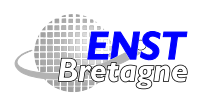

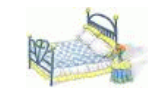

DÉPARTEMENT [INFORMATIQUE](http://www-info.enst-bretagne.fr) — ENST BRETAGNE

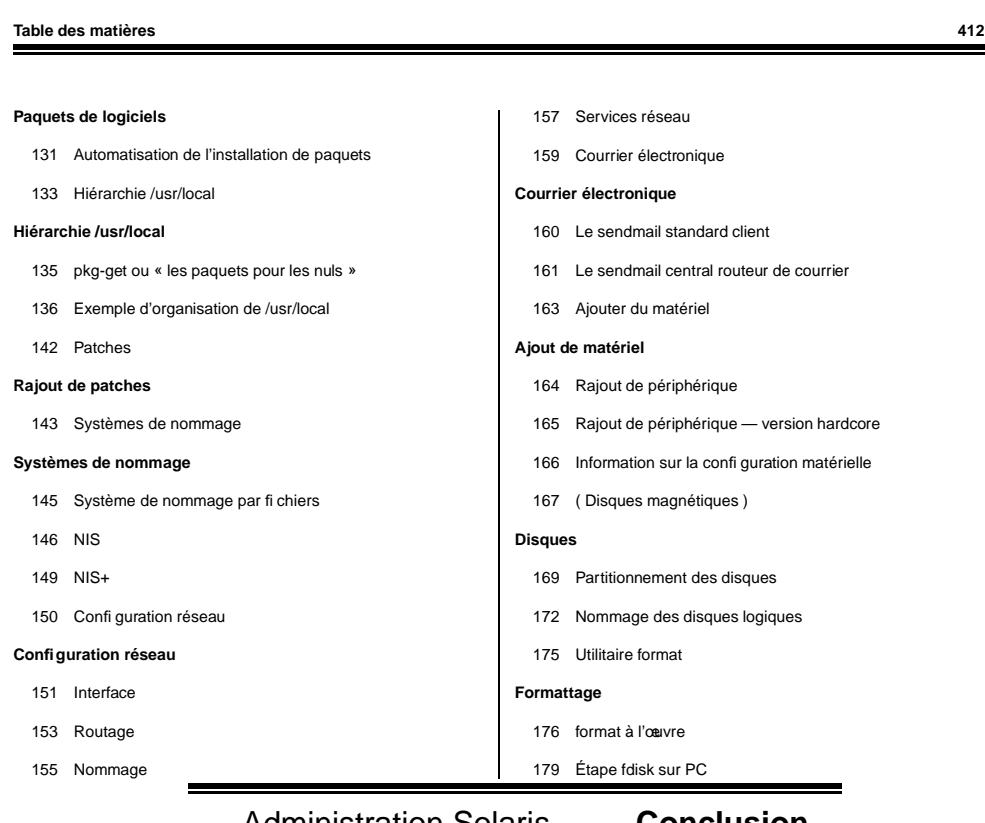

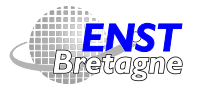

### Administration Solaris **—Conclusion—**

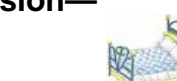

DÉPARTEMENT [INFORMATIQUE](http://www-info.enst-bretagne.fr) — ENST BRETAGNE

**ENST** Bretagne

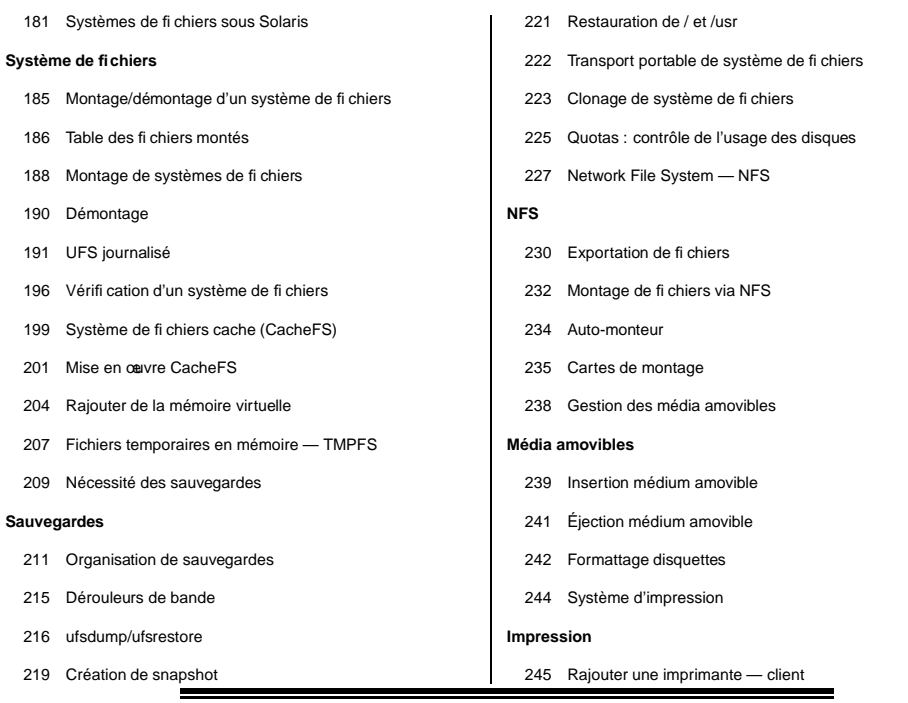

Administration Solaris **—Conclusion—**

DÉPARTEMENT [INFORMATIQUE](http://www-info.enst-bretagne.fr) — ENST BRETAGNE

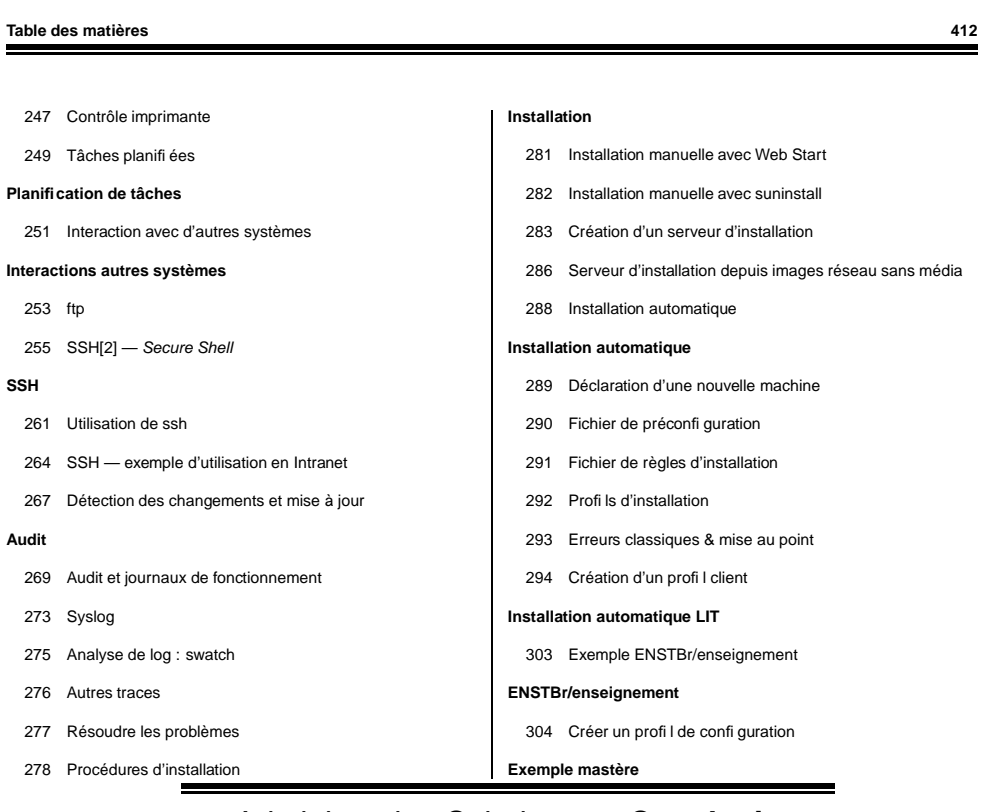

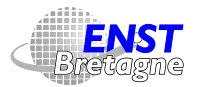

Administration Solaris **—Conclusion—**

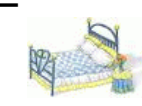

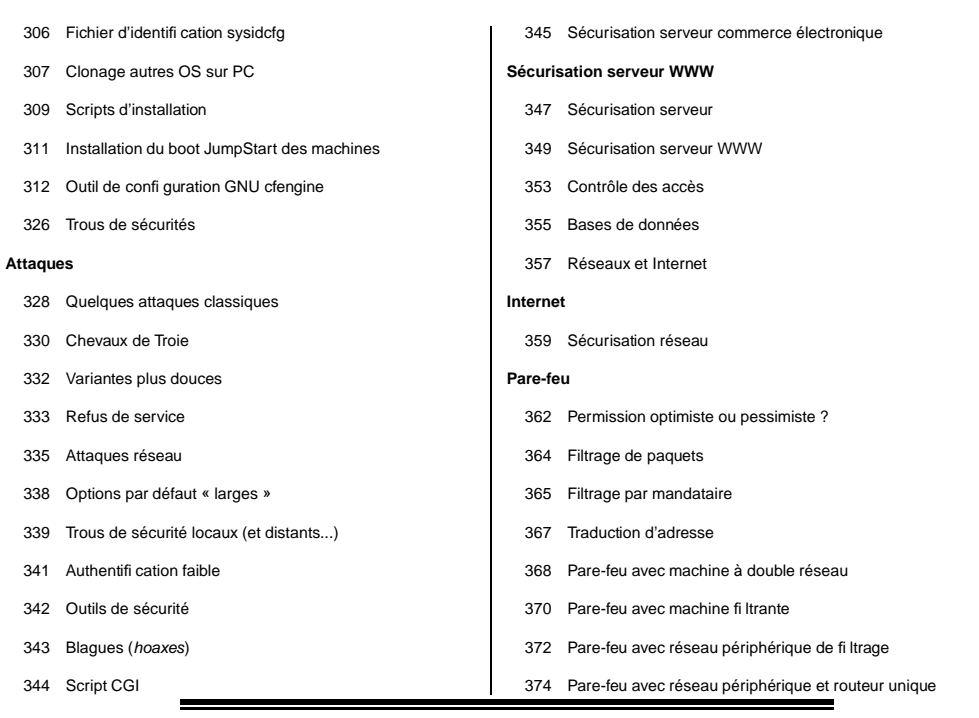

### Administration Solaris **—Conclusion—**

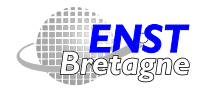

### DÉPARTEMENT [INFORMATIQUE](http://www-info.enst-bretagne.fr) — ENST BRETAGNE

## **Table des matières 412**

**Bastion**

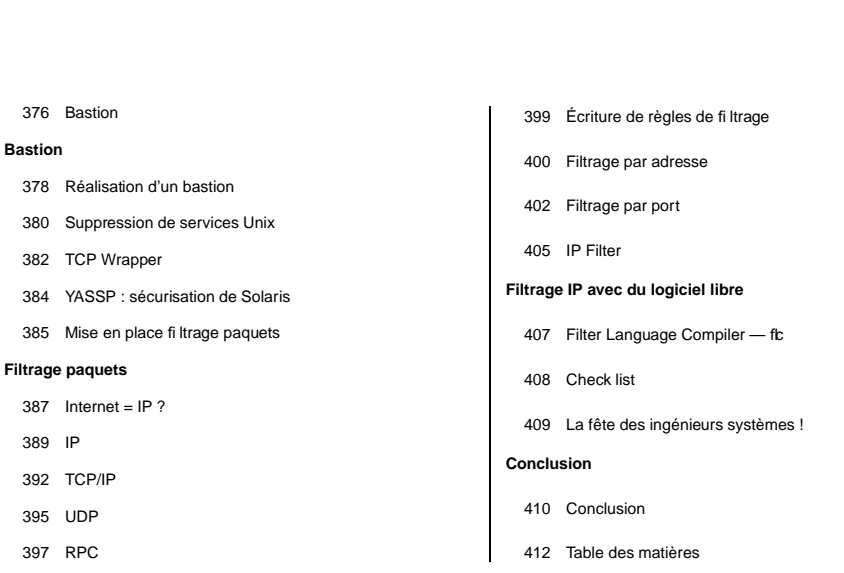

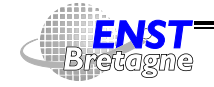

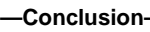

昭

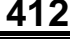